**IBM Netfinity**

ユーザーズ・ガイド

SA88-7035-01 09N7374)

IBM Netfinity®<br>ServeRAID™-3H ServeRAID-3HB<br>Ultra2 SCSI<br>Ultra2 SCSI **ServeRAID-3H ServeRAID-3HB** ServeRAID-3L **Ultra2 SCSI** 

SA88-7035-01 ( 09N7374)

**ServeRAID-3H ServeRAID-3HB** ServeRAID-3L **Ultra2 SCSI** 

 $117$  A

### **3 (2000 1 )**

 $\rm{IBM}$  $\rm IBM$  TBM  $\rm IBM$ 

http://www.ibm.com/jp/manuals/main/mail.html

#### IBM  $\mathbf{I}$

http://www.infocr.co.jp/ifc/books/

URL the URL is the set of the URL is the set of the URL is the set of the URL is the set of the URL is the set of the URL is the set of the URL is the set of the URL is the set of the URL is the set of the URL is the set o

09N7374 IBM Netfinity<sup>®</sup> ServeRAID-3H, ServeRAID-3HB, and ServeRAID-3L Ultra2 SCSI Controllers Installation and User's Guide

#### 1 2000.1

Copyright International Business Machines Corporation 2000. All rights reserved.

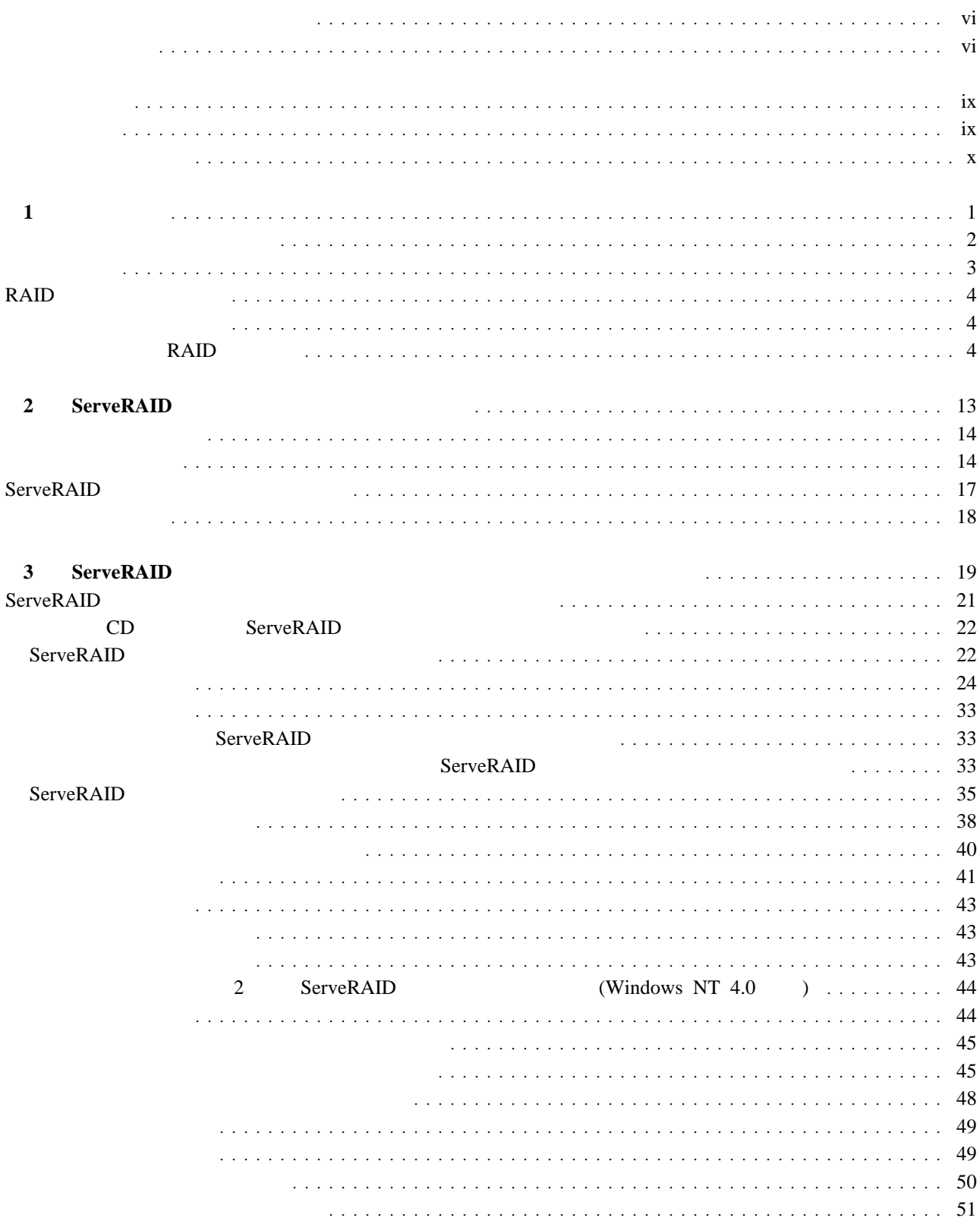

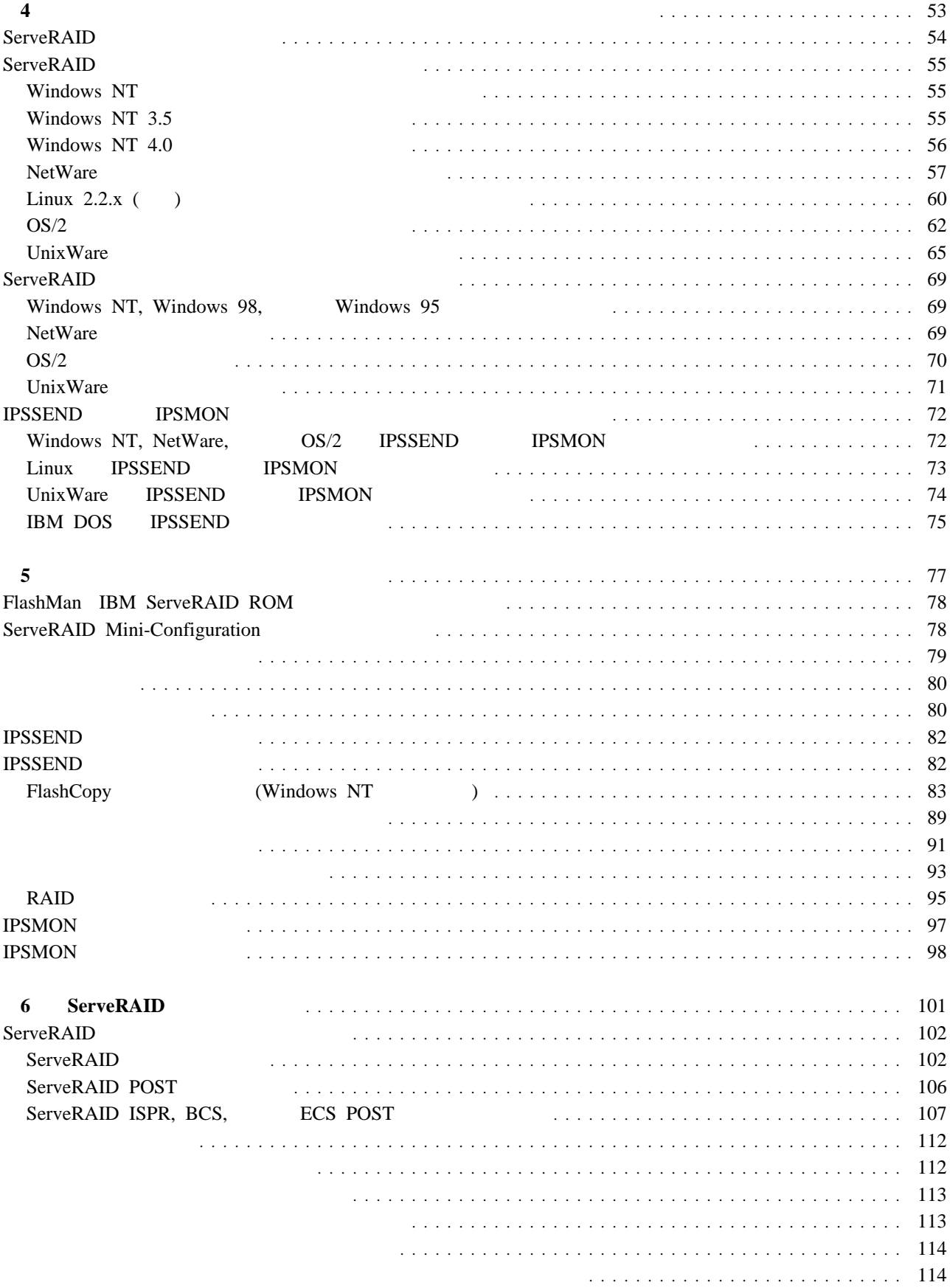

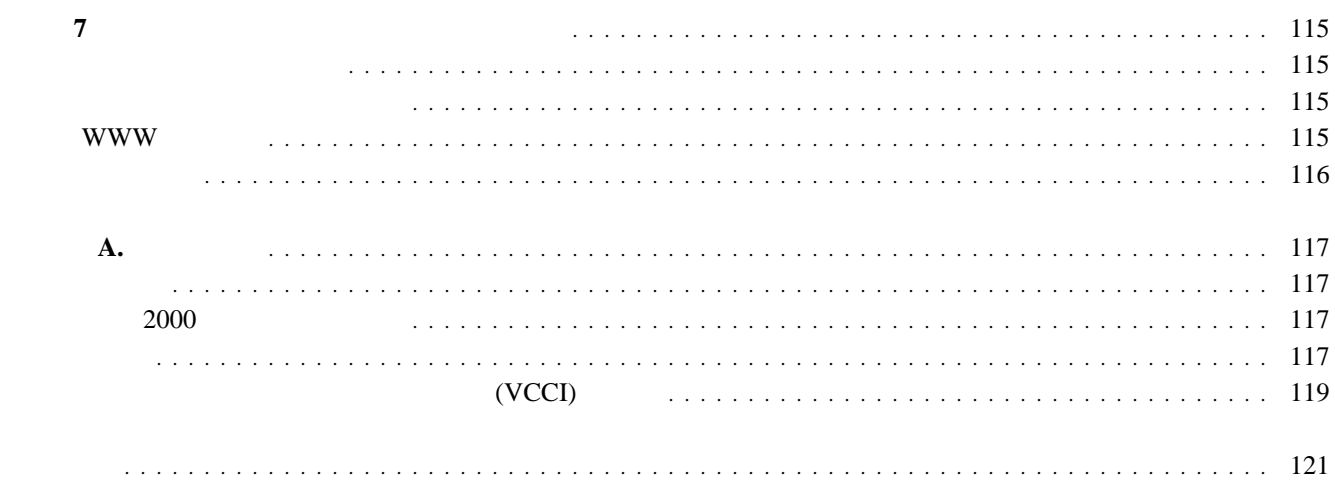

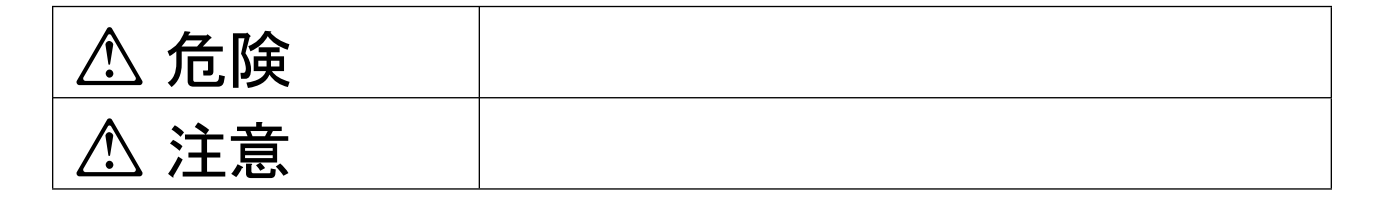

# **△危険**

- $\bullet$
- この製品の構成に電話ケーブル接続、通信ケーブル接続が含まれている場合、付近に雷が発生しているときは、そ
- 電源プラグをコンセントに接続する前に、コンセントが正しく接地されており、正しい電圧であることを確認して
- 
- 万一、発熱していたり、煙が出ている、へんな臭いがするなどの異常状態のまま使用すると、火災、感電のおそれ
- $\bullet$

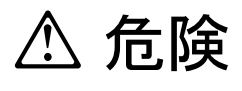

 $\bullet$ 

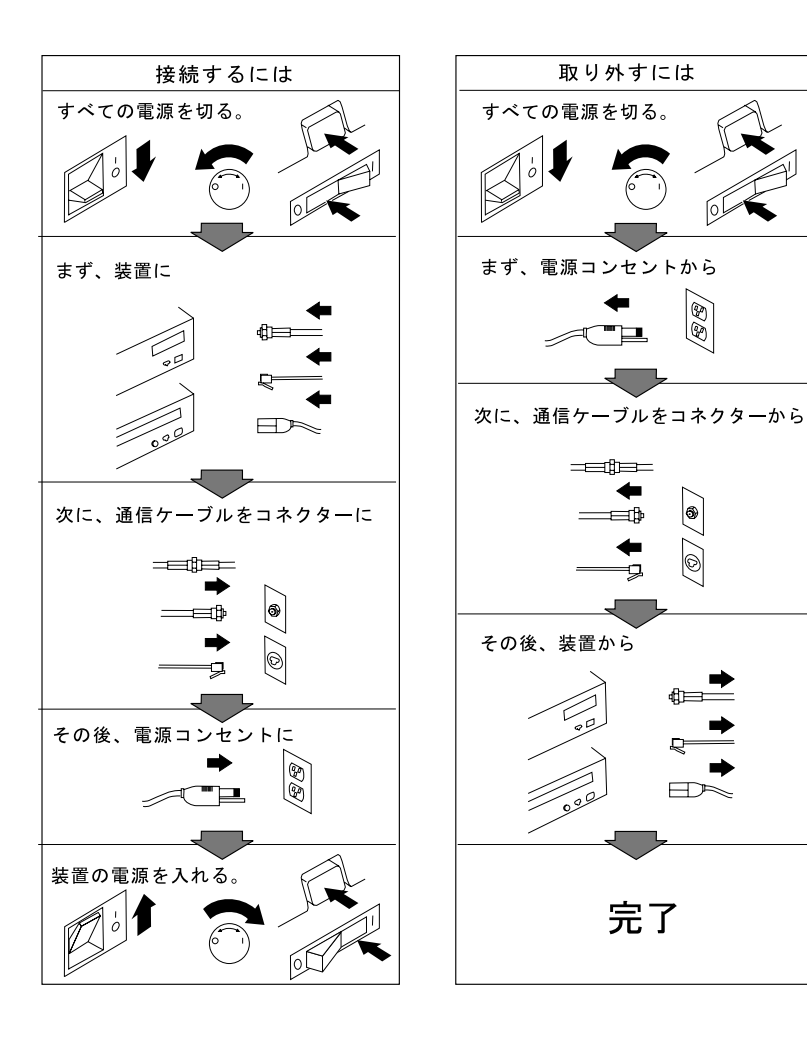

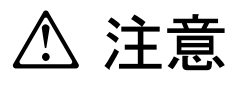

- 電源プラグを抜くときは、電源コードを引っ張らないでください。コードが傷つき、火災、感電の原因となること
- 
- $\bullet$
- $\bullet$  AC  $AC$

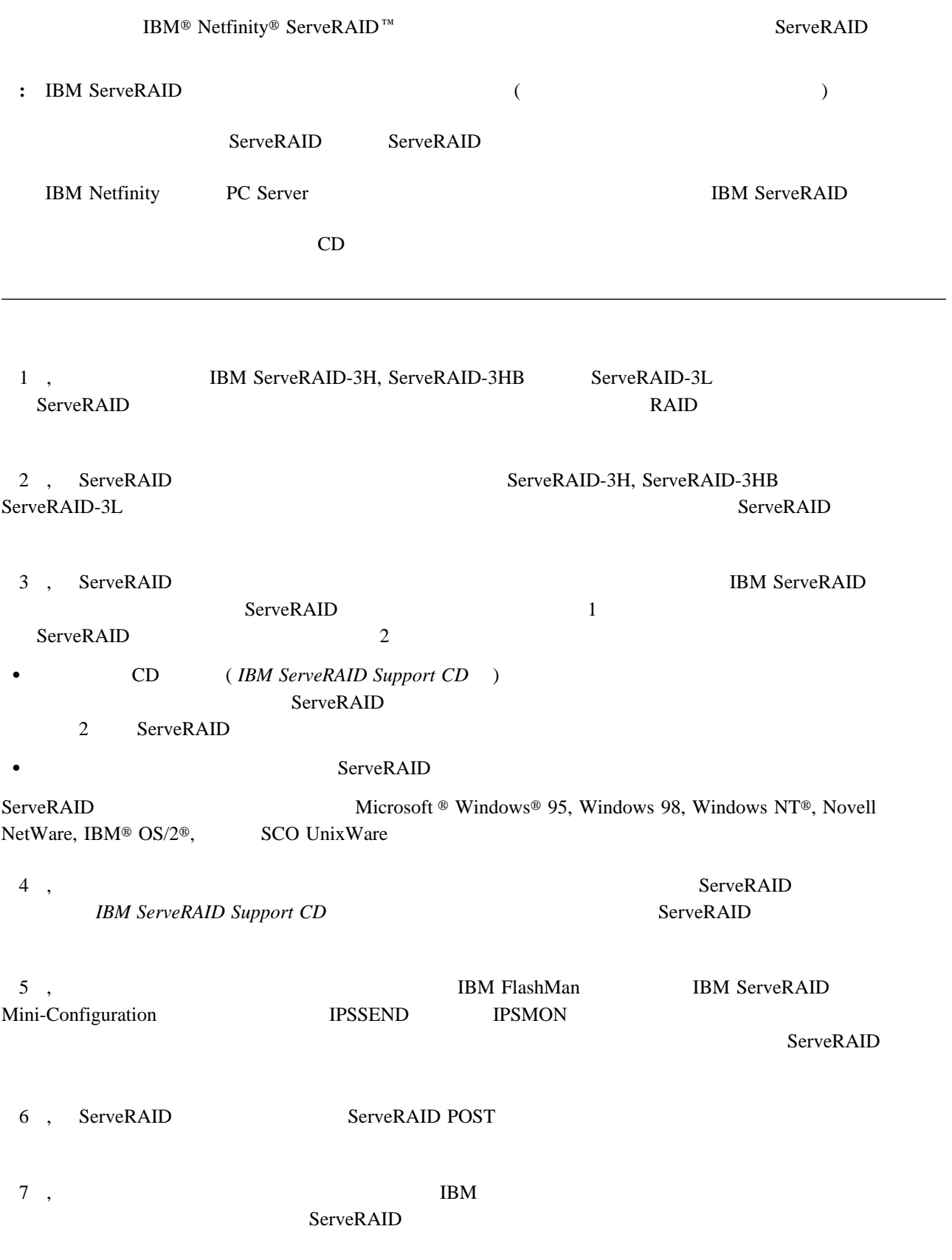

- **:**
- 重要**:**

IBM ServeRAID ServeRAID-3H, ServeRAID-3HB, ServeRAID-3L  $R$ AID  $\ldots$ IBM Netfinity PC Server **IBM ServeRAID** 本章の内容**:** オプション・パッケージの内容 ........................................................ 2 導入の概要 ..................................................................... 3 RAID テクノロジーとは ............................................................ 4 ストライプ単位サイズ ............................................................ 4 サポートされる RAID レベル ...................................................... 4 RAID レベル 0 .............................................................. 5 RAID レベル 1 .............................................................. 6 拡張 RAID レベル 1 を理解する .................................................. 7

RAID レベル 5 .............................................................. 8 拡張 RAID レベル 5 を理解する .................................................. 9 RAID レベルの選択とパフォーマンスの調整 .......................................... 11

**1**

ServeRAID

- IBM Netfinity ServeRAID-3L Ultra2 SCSI IBM Netfinity ServeRAID-3H Ultra2 SCSI IBM Netfinity ServeRAID-3HB Ultra2 SCSI ( )
- 

重要**:**

• IBM ServeRAID :

- *IBM ServeRAID Support CD*
- *IBM ServeRAID Device Drivers Diskette*
- *IBM ServeRAID Device Drivers for SCO Operating Systems Diskette*

19 3 ServeRAID  $53\phantom{10}\phantom{10}\phantom{10}4$ 

• IBM ServeRAID 3

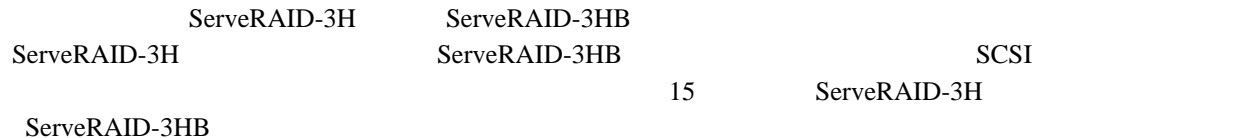

**IBM ServeRAID**  $\text{IBM}$ **:** IBM ServeRAID ( ) the state state  $\mathbf{r}$ ServeRAID ServeRAID **IBM ServeRAID ServeRAID ServeRAID** ーのタイプと、ユーザーの RAID テクノロジーに対する習熟度によって異なります。 IBM ServeRAID 1 RAID  $\rm RAID$   $\rm RAID$  $RAID$  TBM  $I$  $\overline{2}$ 2 ServeRAID-3H, ServeRAID-3HB ServeRAID-3L 2 , ServeRAID ServeRAID-3H, ServeRAID-3HB ServeRAID-3L ServeRAID **IBM Netfinity** PC Server 3 ServeRAID BIOS 78 FlashMan IBM ServeRAID ROM **Example 2018** ServeRAID BIOS  $\overline{B}$ **BIOS** 4 ServeRAID 3 , ServeRAID IBM ServeRAID  $ServeRAID$  1 5 ServeRAID ServeRAID ServeRAID コントローラー ServeRAID **For a structure of the structure and a structure of the structure of the structure of the structure of the structure of the structure of the structure of the structure of the structure of the structure of the st** • ServeRAID-3H, ServeRAID-3HB ServeRAID-3L  $53$  4 19 3 ServeRAID

1<sup>o</sup> 3

# **RAID**

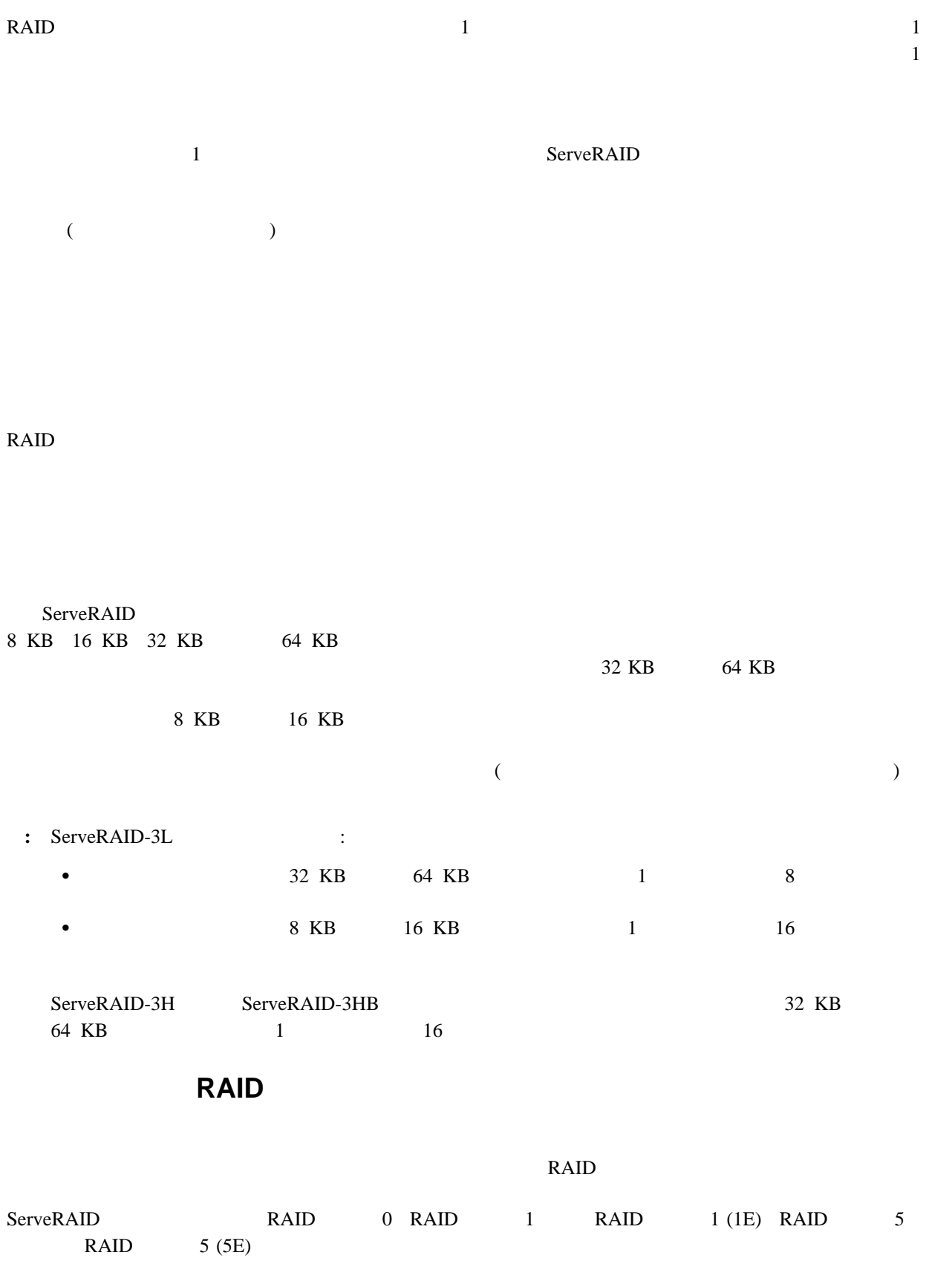

# **RAID** レベル **0**

 $\begin{array}{lll} \text{RAID} & 0 & \text{RAID} \end{array}$  $RAID$  0  $RAID$ 

 $\begin{array}{ccc}\n\text{RAID} & 0 & 1\n\end{array}$ 8 16

RAID 0

 $\overline{\phantom{a}}$ 

 $2$ 

 $\overline{1}$ 

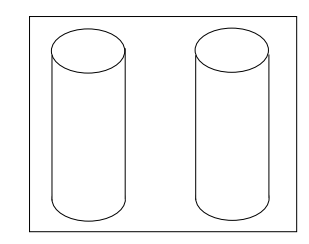

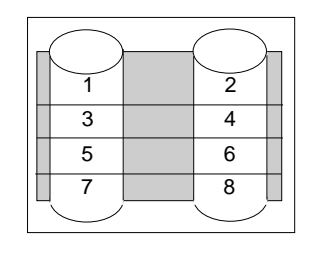

RAID 0

RAID 1 1E 5 5E

**:** 1 1 RAID 0

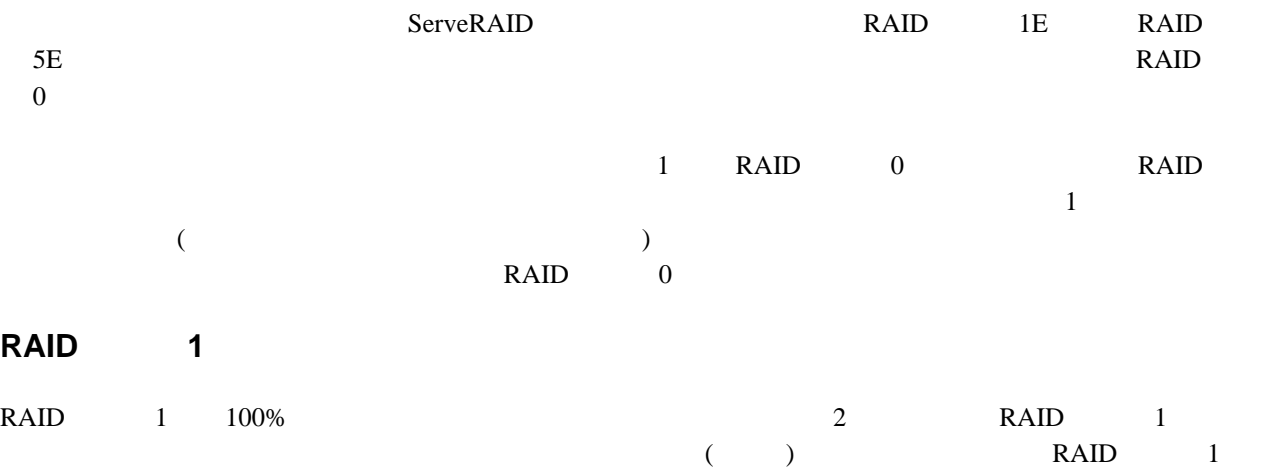

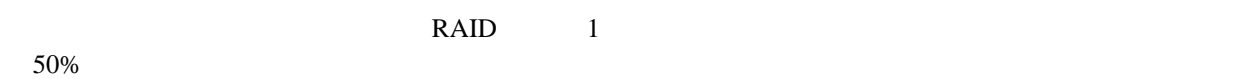

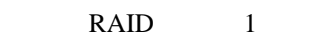

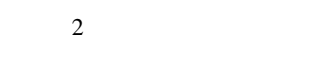

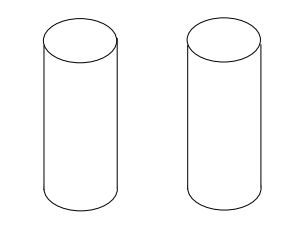

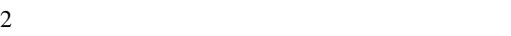

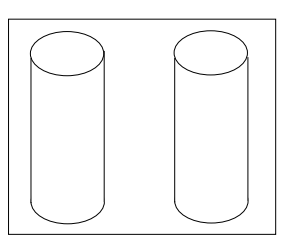

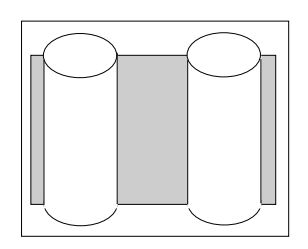

 $\overline{1}$ 

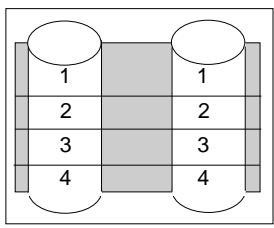

RAID 1 1 1 ServeRAID 1 2 2  $RAID \t1$ 

## **RAID** 1

 $\begin{array}{ccc} 3 & \text{RAID} & \text{1} \end{array}$  $1 (RAID \t\t 1E)$ RAID 1E RAID 1E RAID 1  $50\%$ 

# RAID 1E 3 8 16 RAID 1

 $\overline{\mathbf{3}}$ 

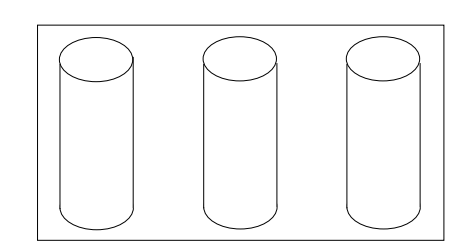

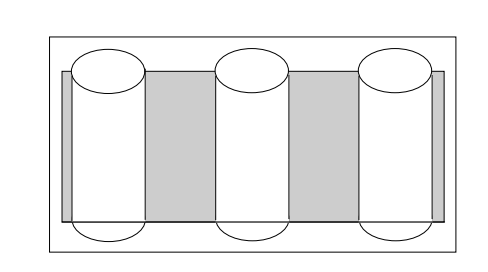

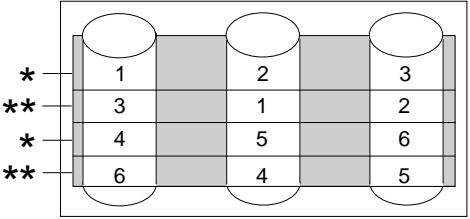

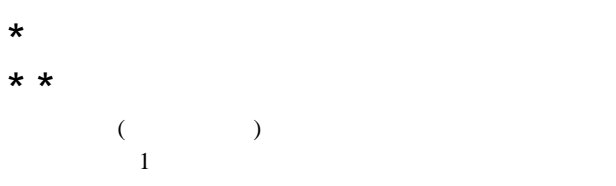

 $\overline{1}$ 

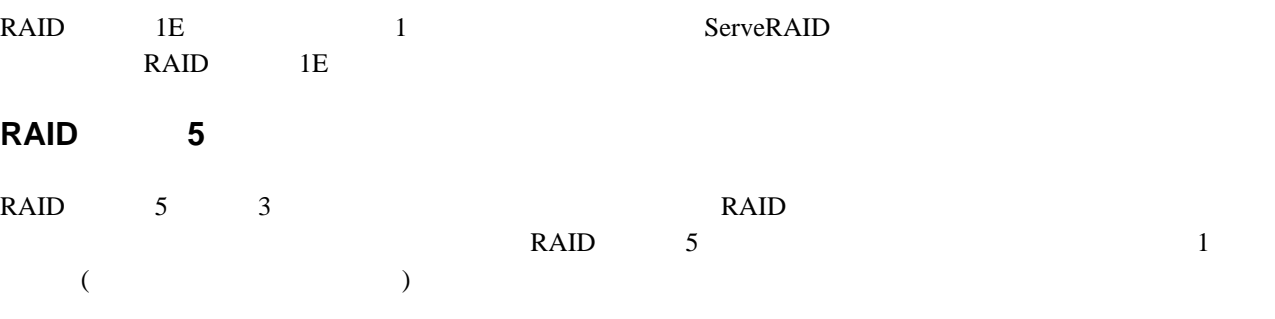

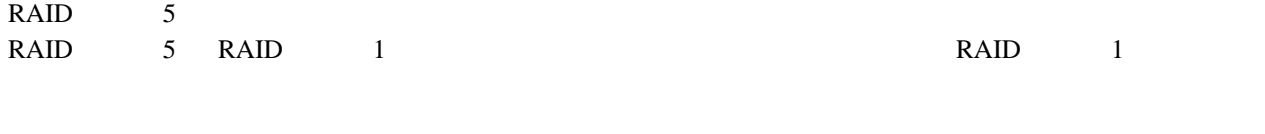

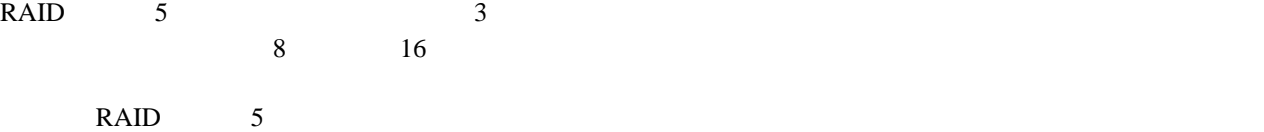

 $4$ 

8 IBM ServeRAID-3H ServeRAID-3HB ServeRAID-3L

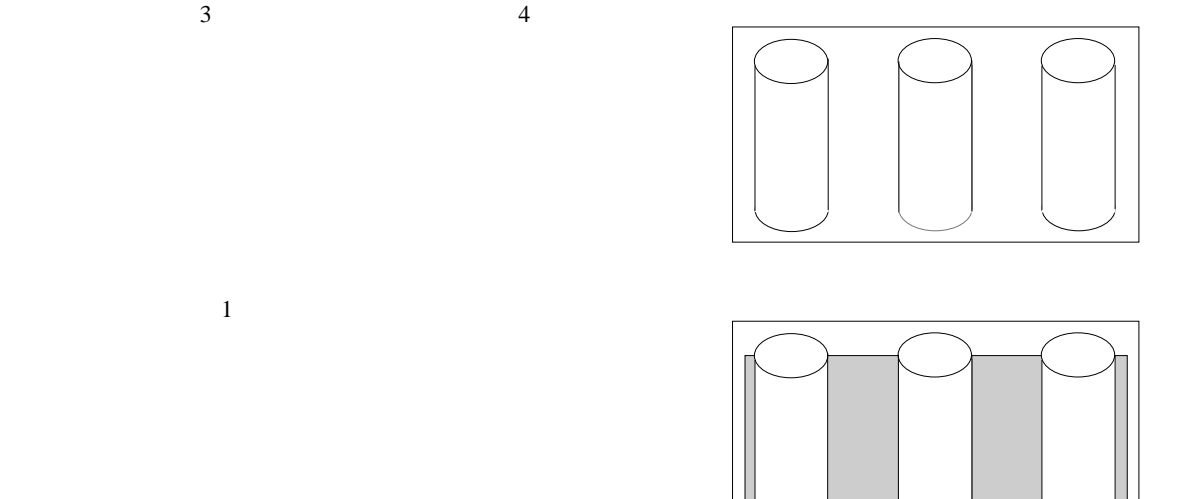

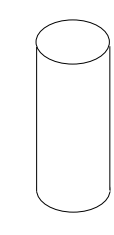

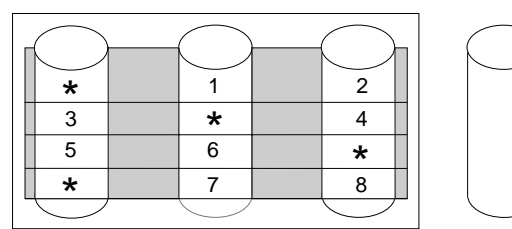

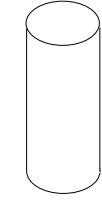

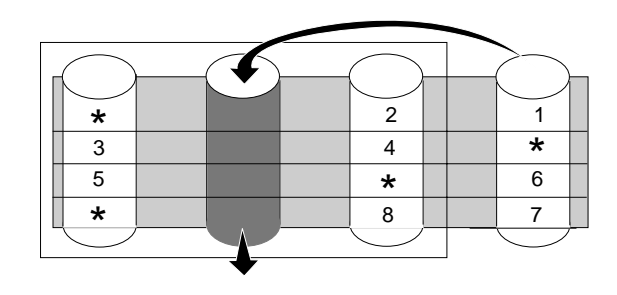

# **RAID** 5

RAID

 $\mathcal{L}$  is the contract of the contract of the contract of the contract of the contract of the contract of the contract of the contract of the contract of the contract of the contract of the contract of the contract of t

 $\mathcal{O}(\mathbb{R}^2)$ 

 $1$  Fig. 1  $\sim$  1  $\sim$  1

 $(\mathbf{t}^{\star})$ 

\*  $\qquad \qquad$  )

) and  $\overline{\phantom{a}}$ 

ServeRAID

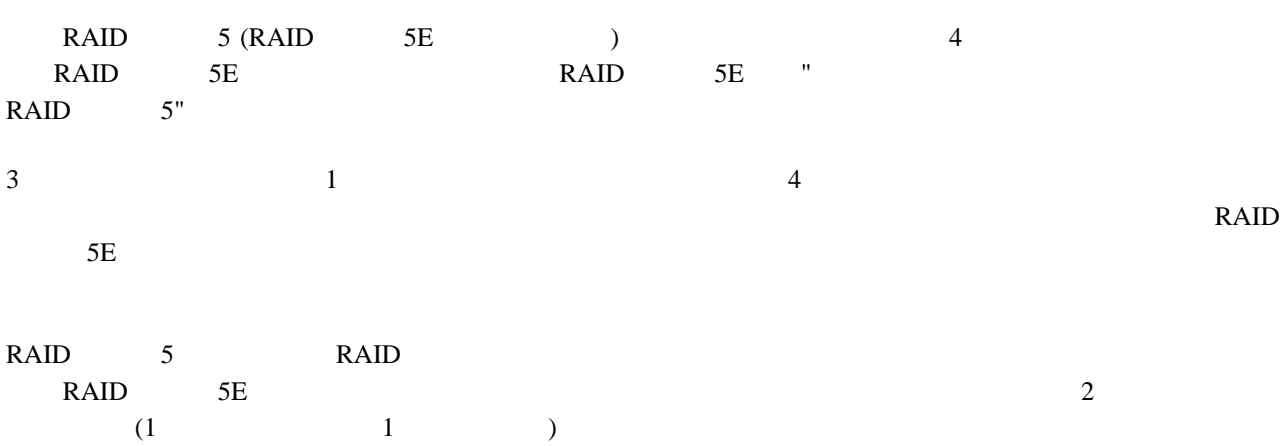

### RAID 5E

**:** RAID 5E  $\frac{1}{7}$  RAID 5E  $7$ 

# 8 16

RAID 5E 最初は 4 台の物理ドライブです。

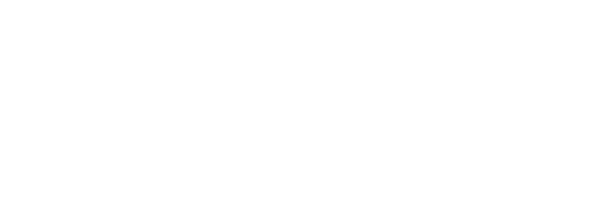

 $4 \left($ 

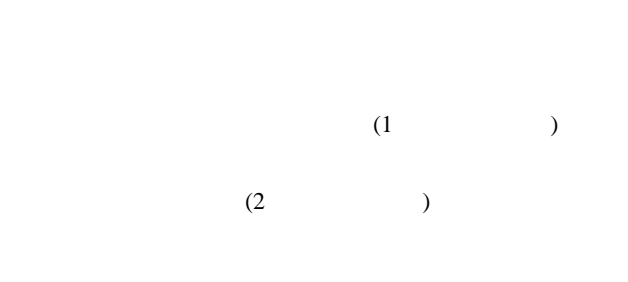

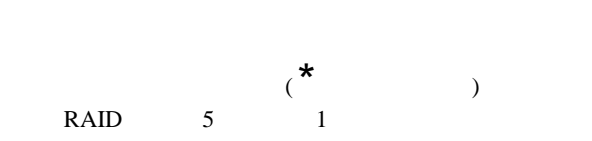

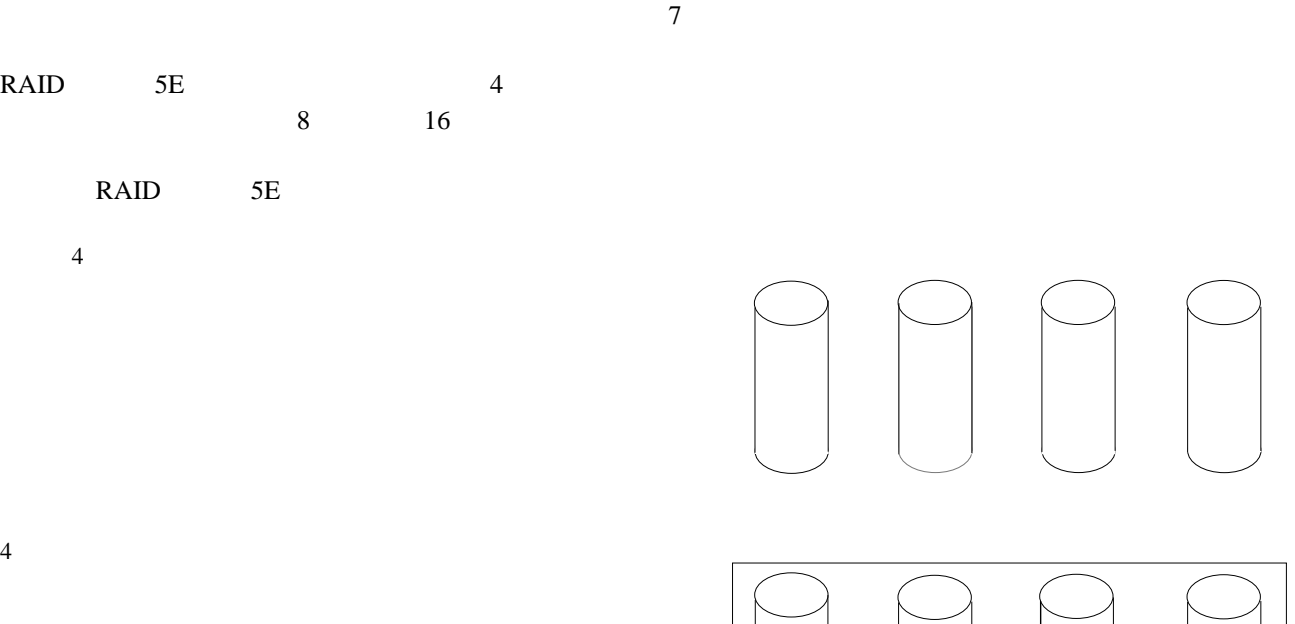

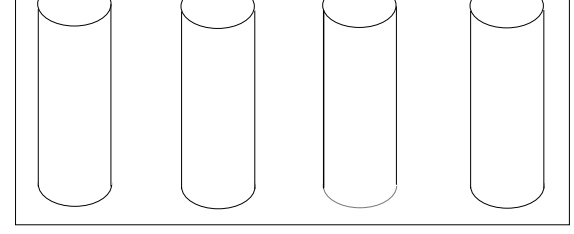

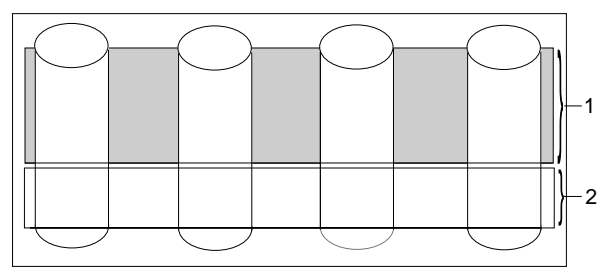

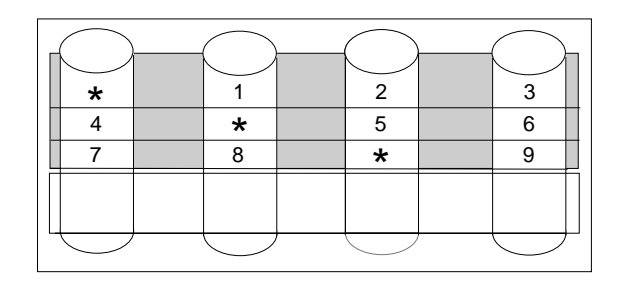

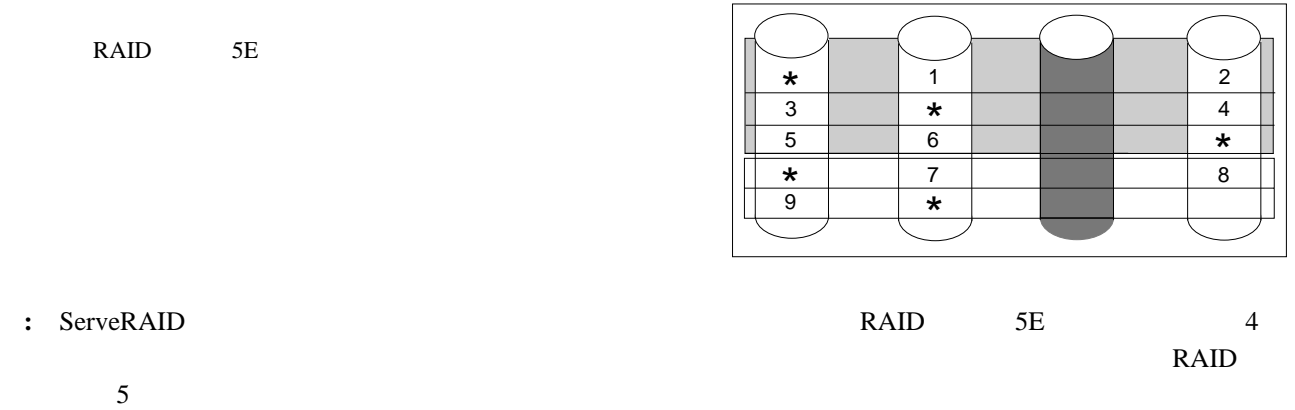

# **RAID**

# RAID レベルト

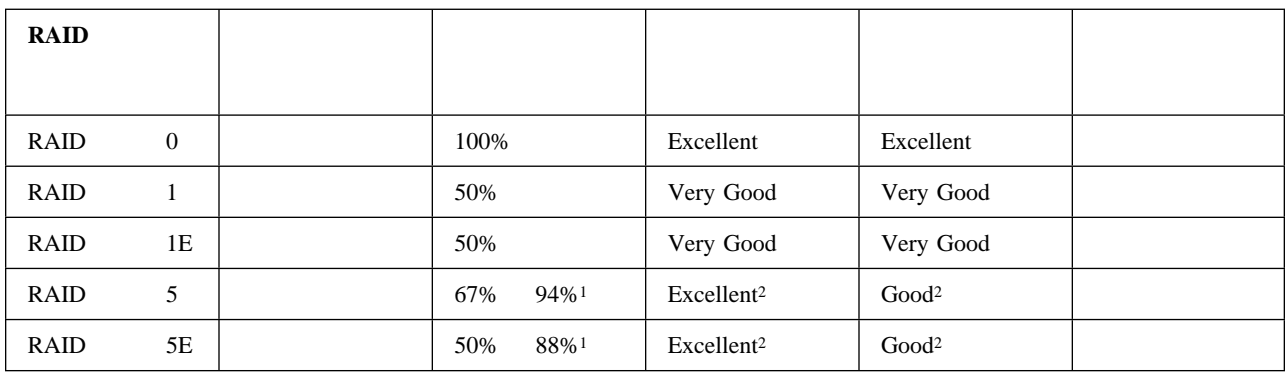

 $2 \nabla$ 

 $1$ 

# 2 **ServeRAID**

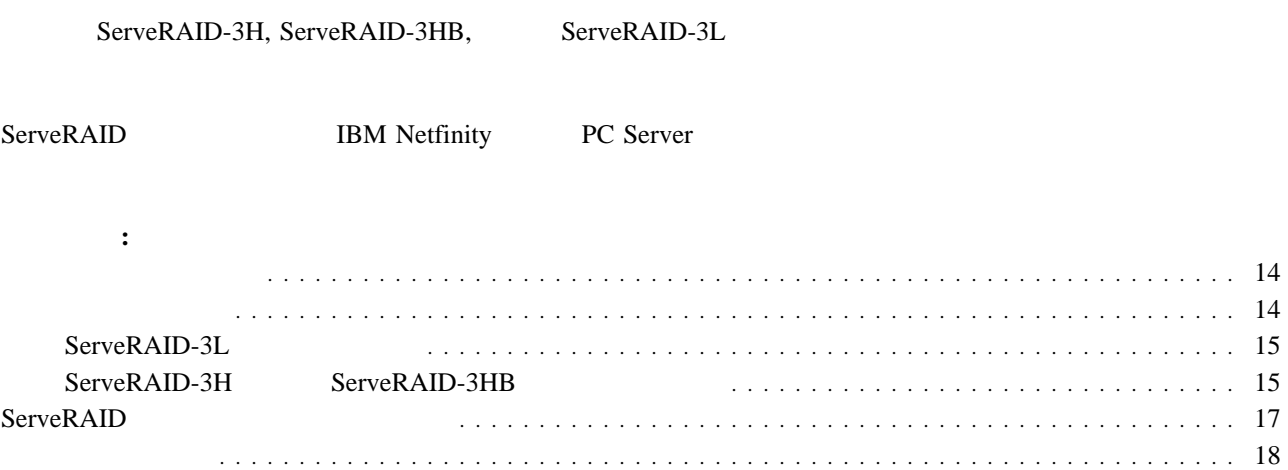

### ServeRAID-3H, ServeRAID-3HB, ServeRAID-3L

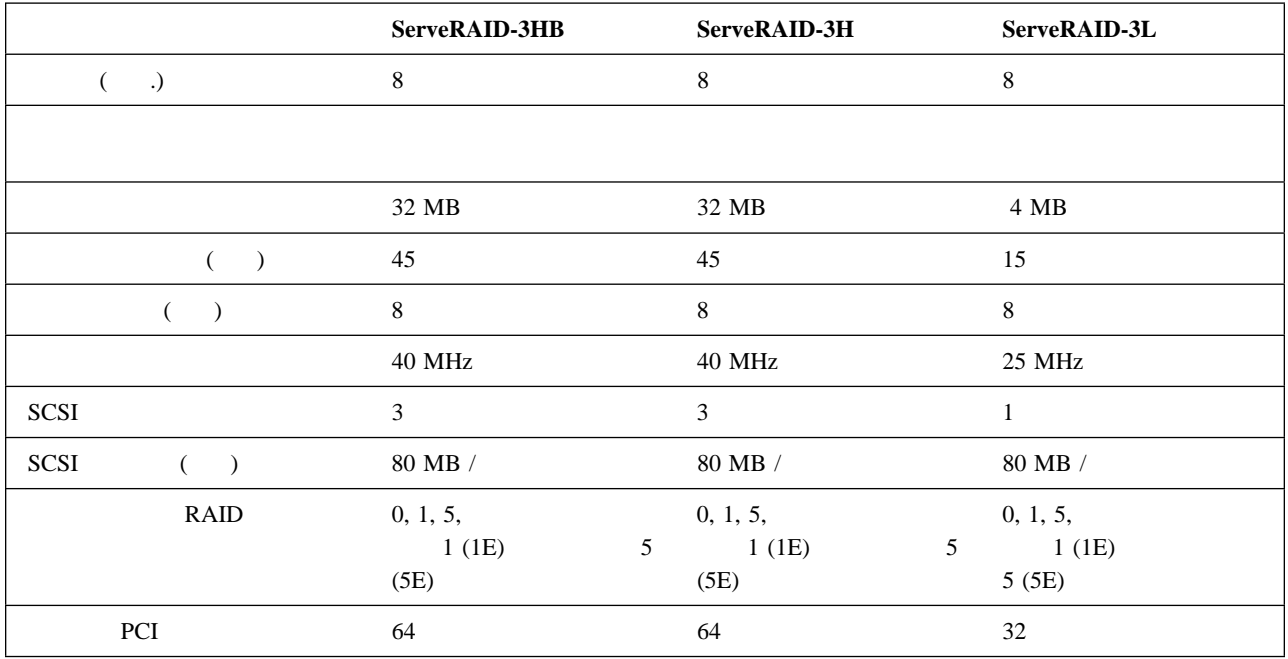

ServeRAID-3H, ServeRAID-3HB, ServeRAID-3L

(LED) SCSI

## **ServeRAID-3L**

ServeRAID-3L 2

 $SCSI$  SCSI SCSI  $SCSI$ 

 $SCSI$ 

 $15$ 

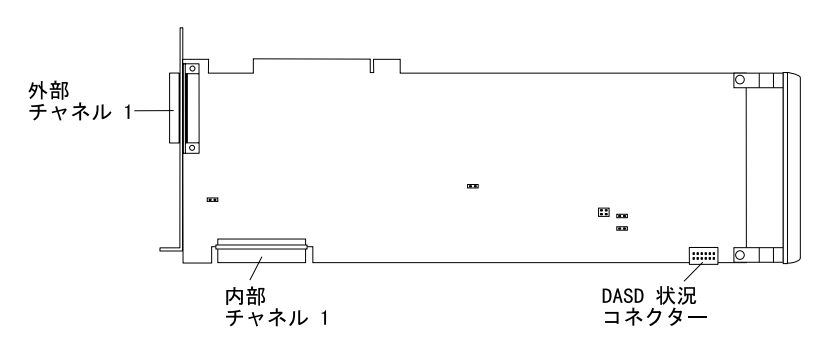

1. ServeRAID-3L

### **ServeRAID-3H ServeRAID-3HB**

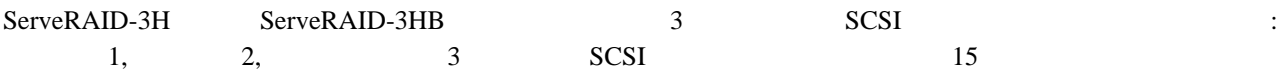

**:** ServeRAID-3HB ServeRAID-3H

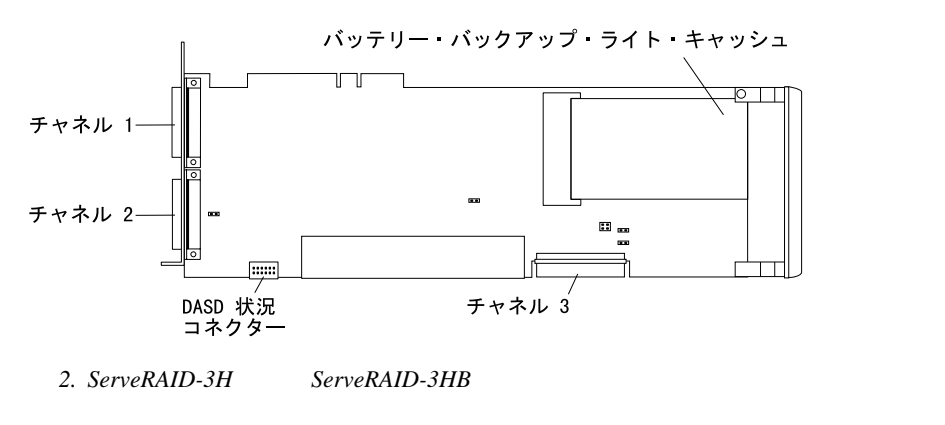

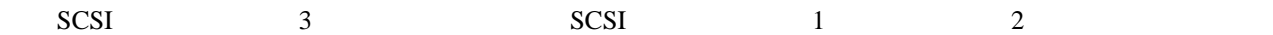

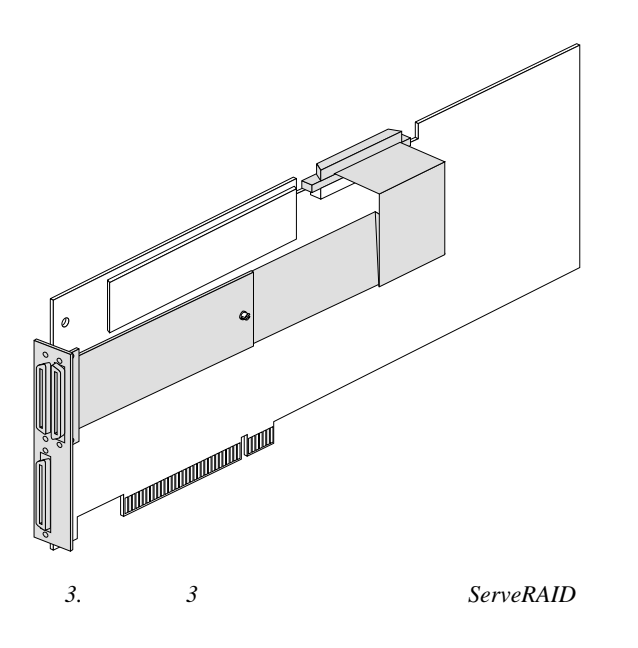

ServeRAID-3HB (ServeRAID-3H

 $(1)$  ServeRAID  $\sim$ 

# **ServeRAID**

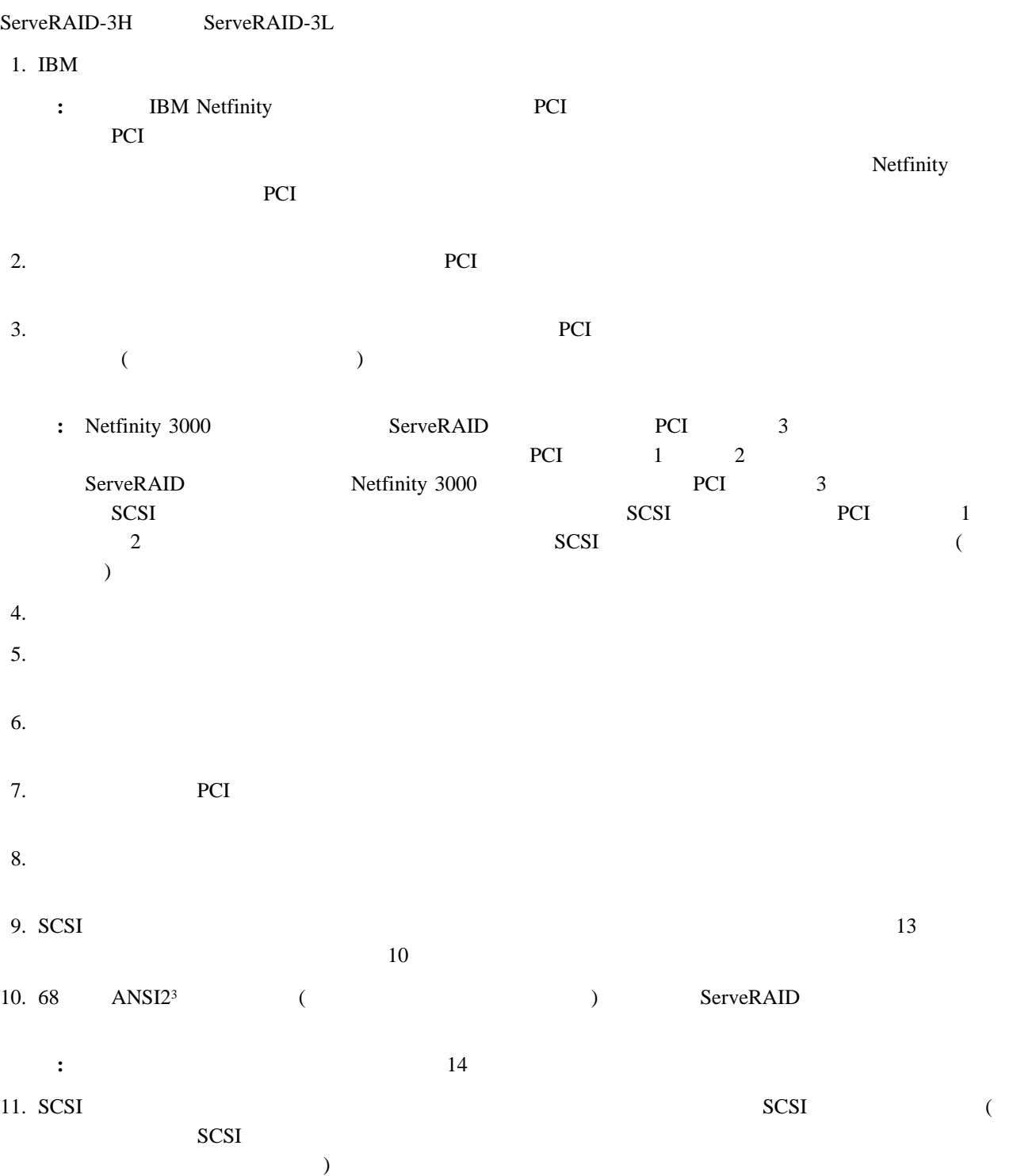

<sup>3</sup> ANSI

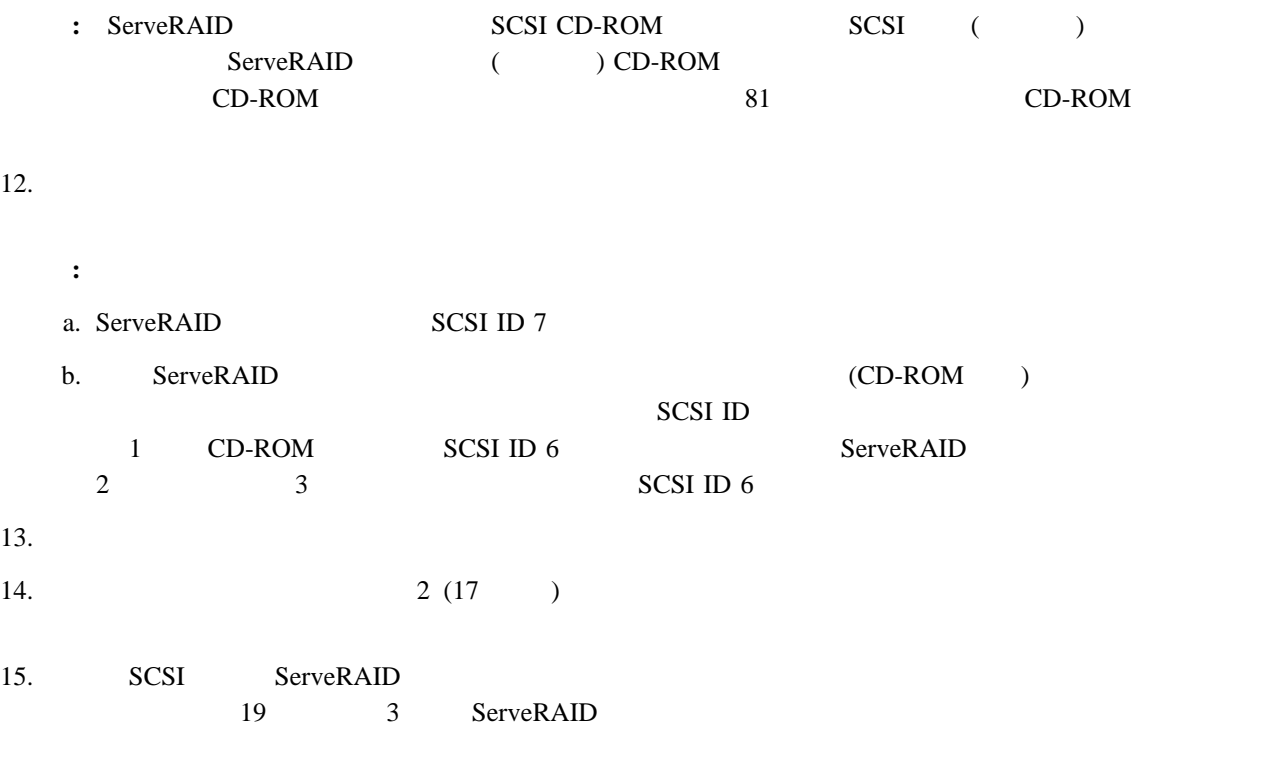

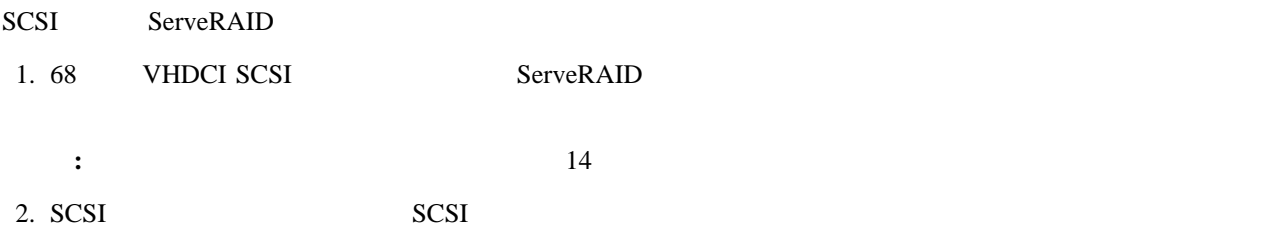

3. 19 3 ServeRAID

<sup>4</sup> VHDCI

# **3 ServeRAID**

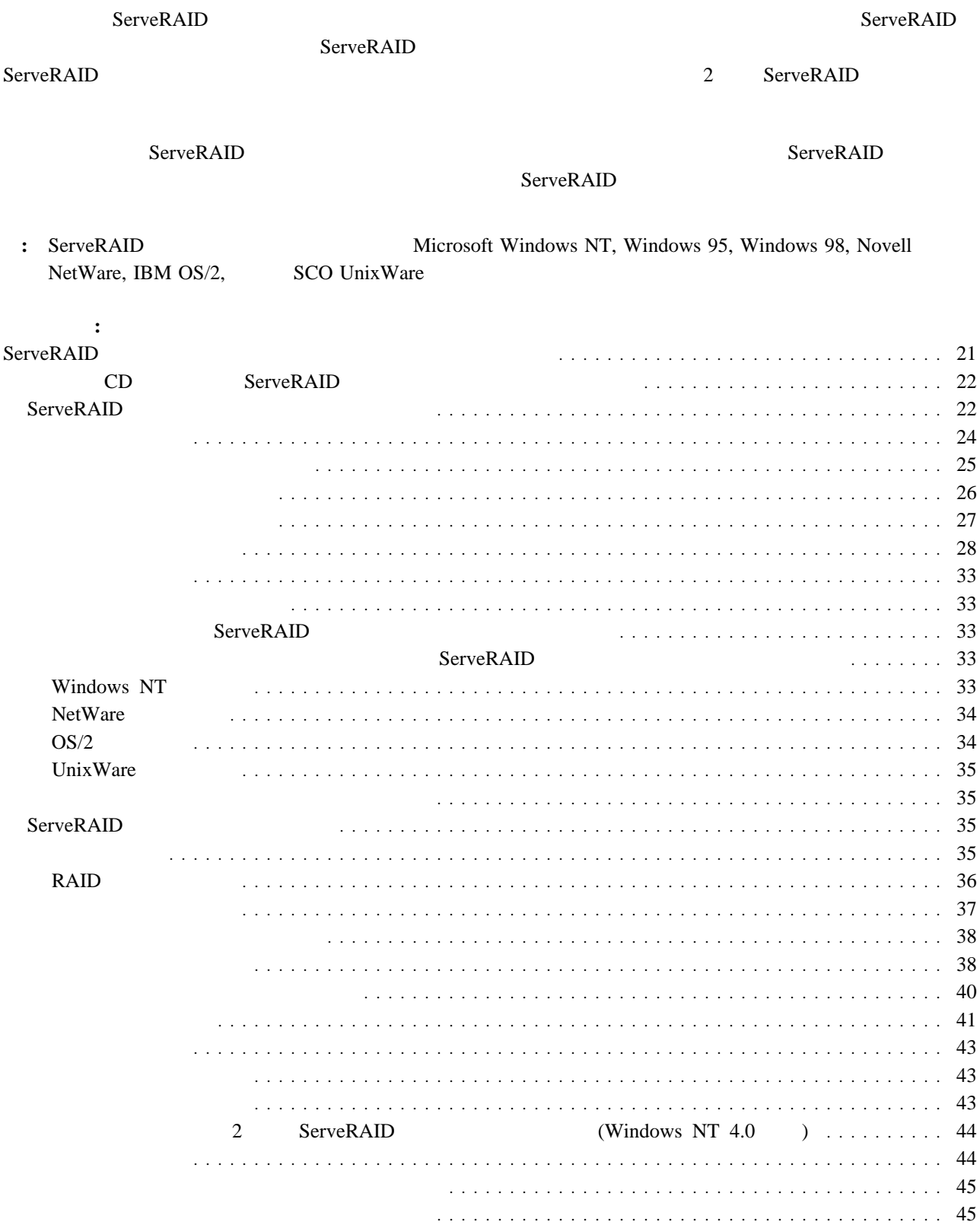

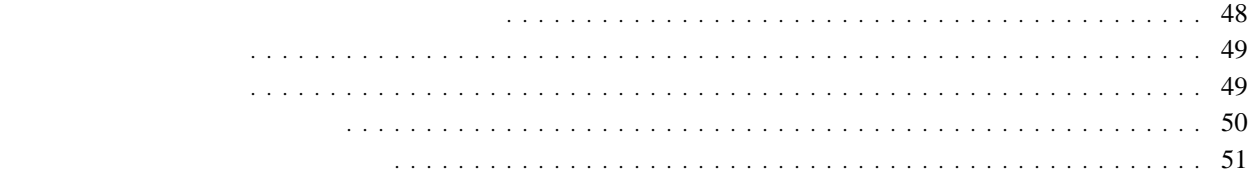

# **ServeRAID**

### ServeRAID マネージャー・プログラムのグラフィカル・インターフェースにより、ServeRAID ServeRAID

 $ServeRAID$ 

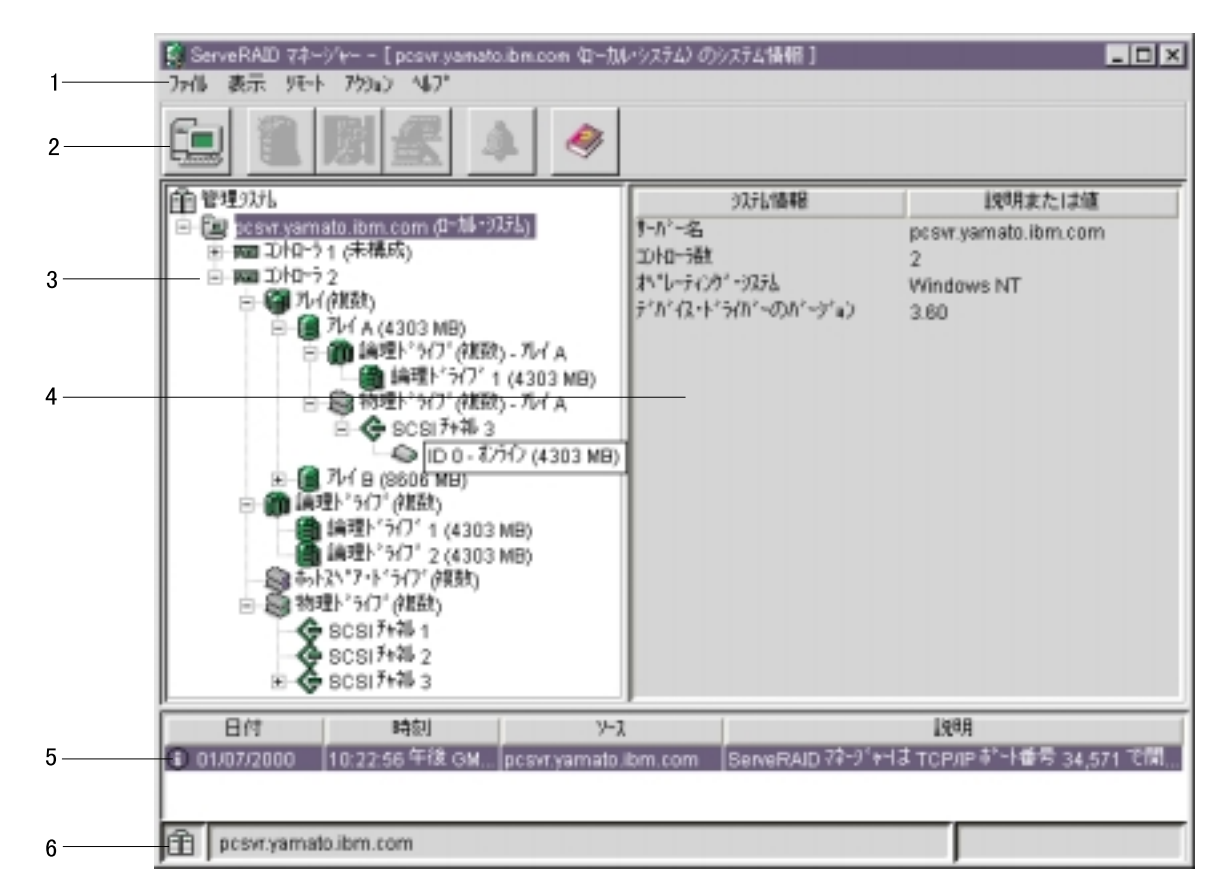

**4. ServeRAID** 

**1.**  $\blacksquare$ 

- **2.** ツールバー 共通作業のためのクィック・パス・アイコンを提供します。アイコンは左から右方に、リモート・
- **3.** ServeRAID ServeRAID **ServeRAID ServeRAID**

ServeRAID

**4.** ServeRAID  $\overline{\phantom{a}}$ 

 $ServeRAID$ 

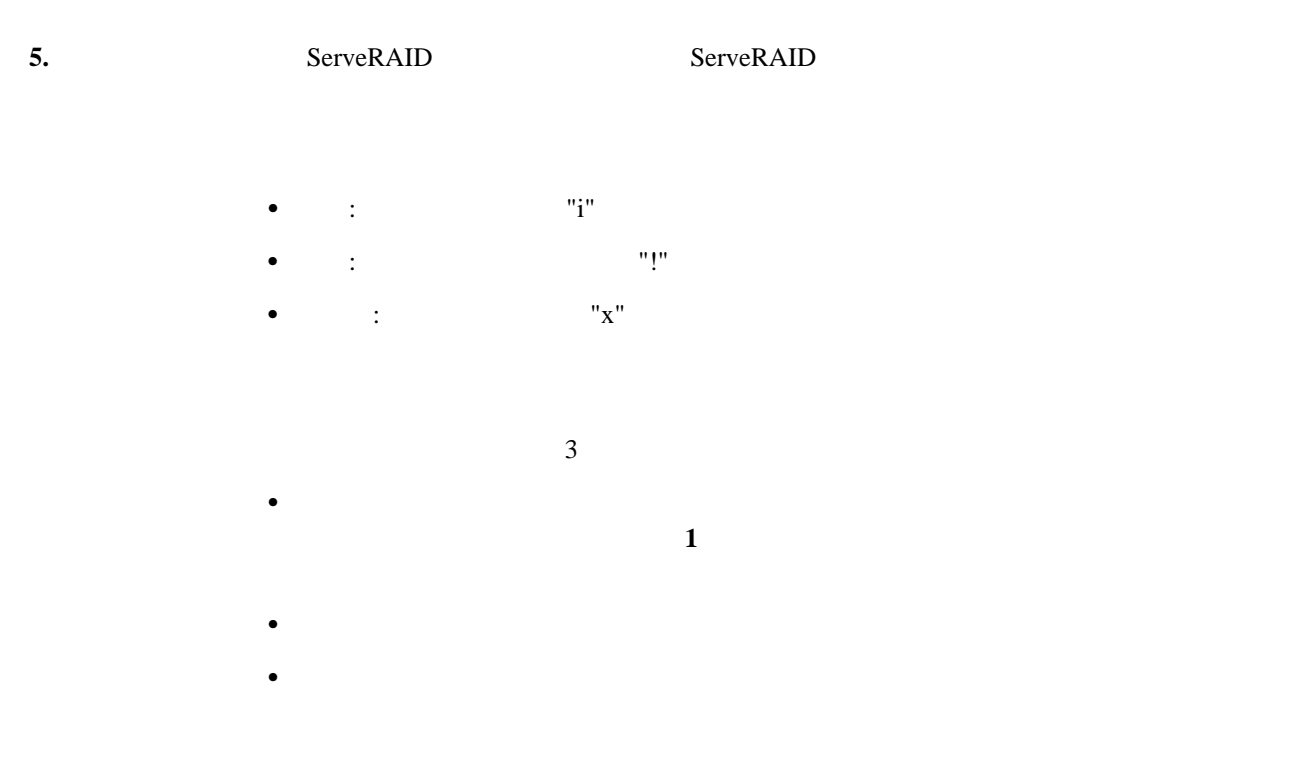

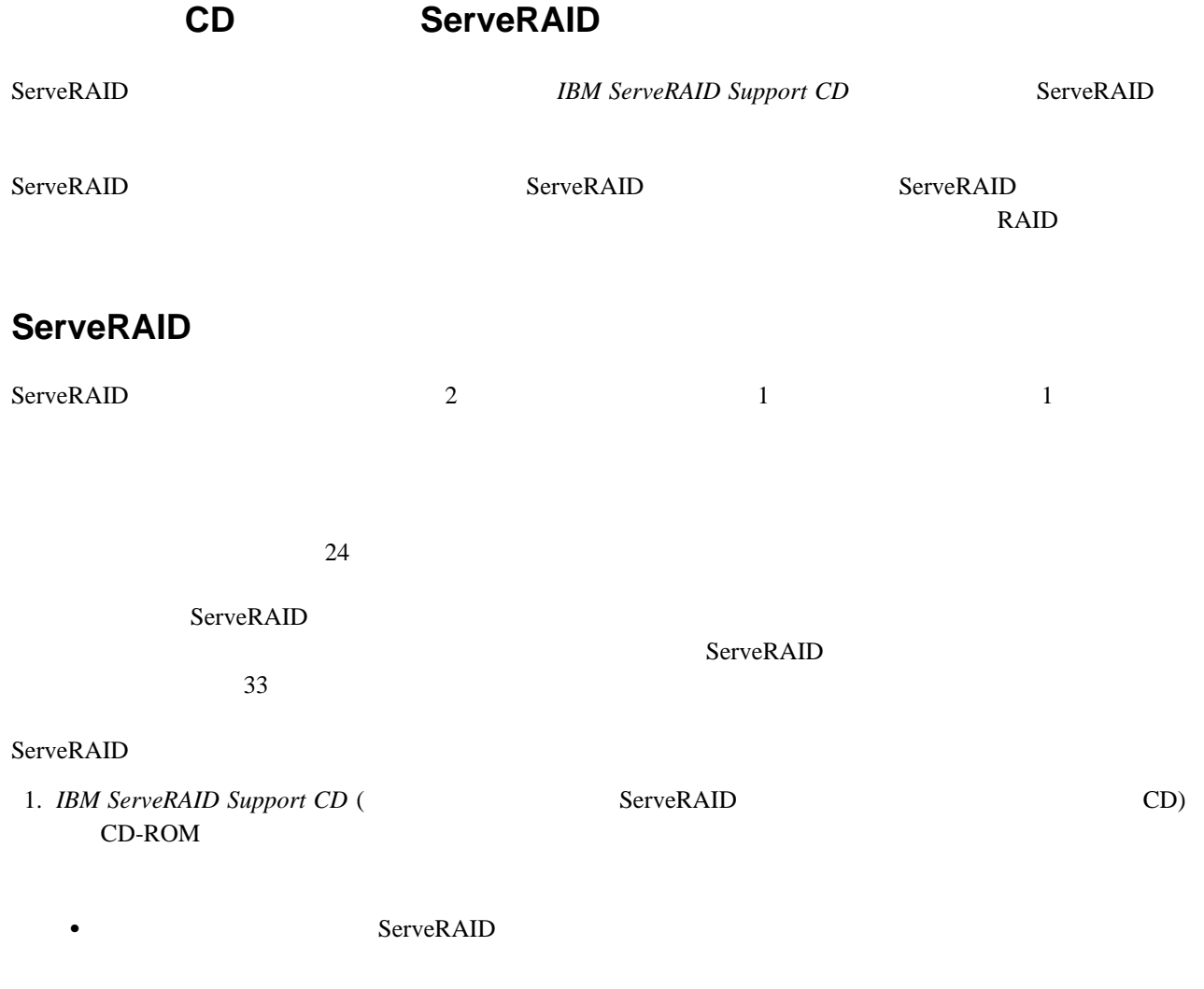

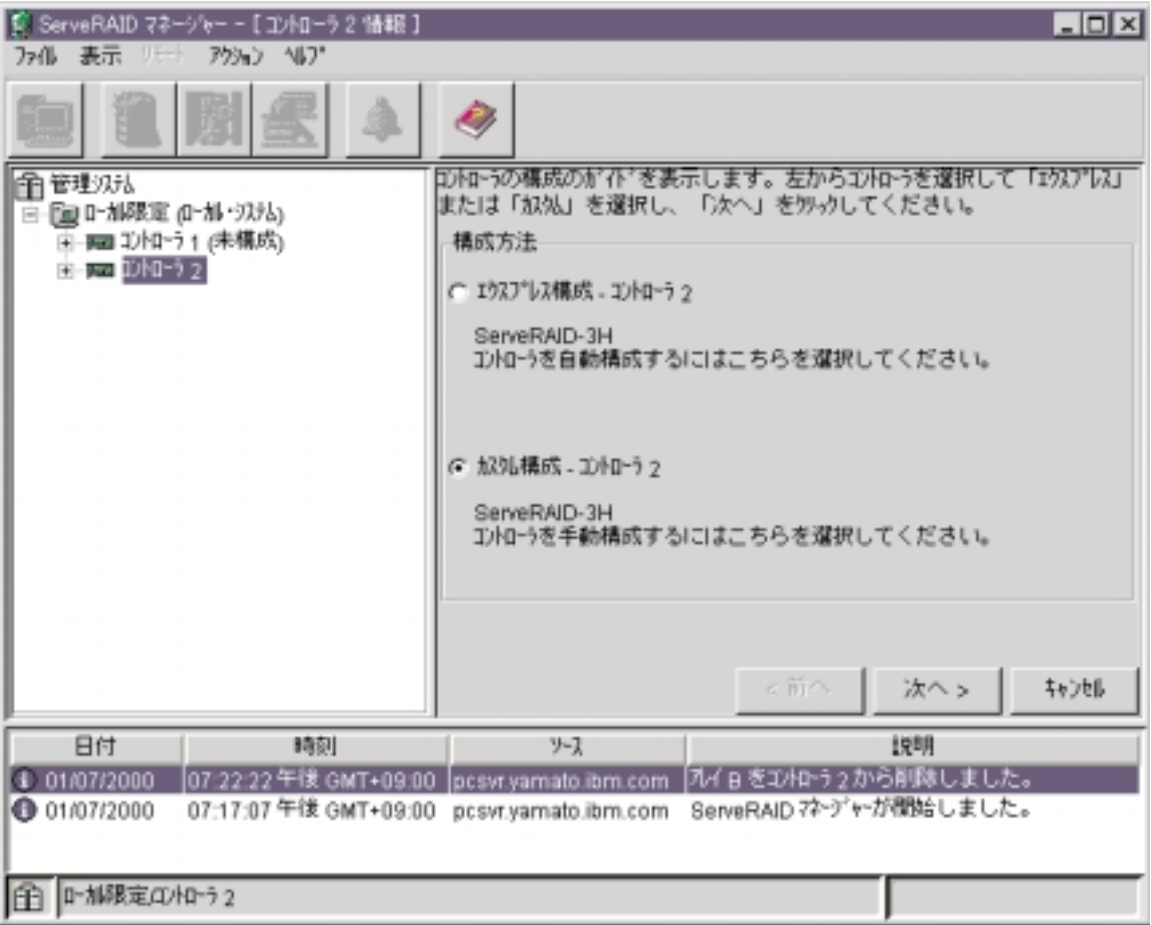

5.

ServeRAID ServeRAID

### $\bullet$  ServeRAID

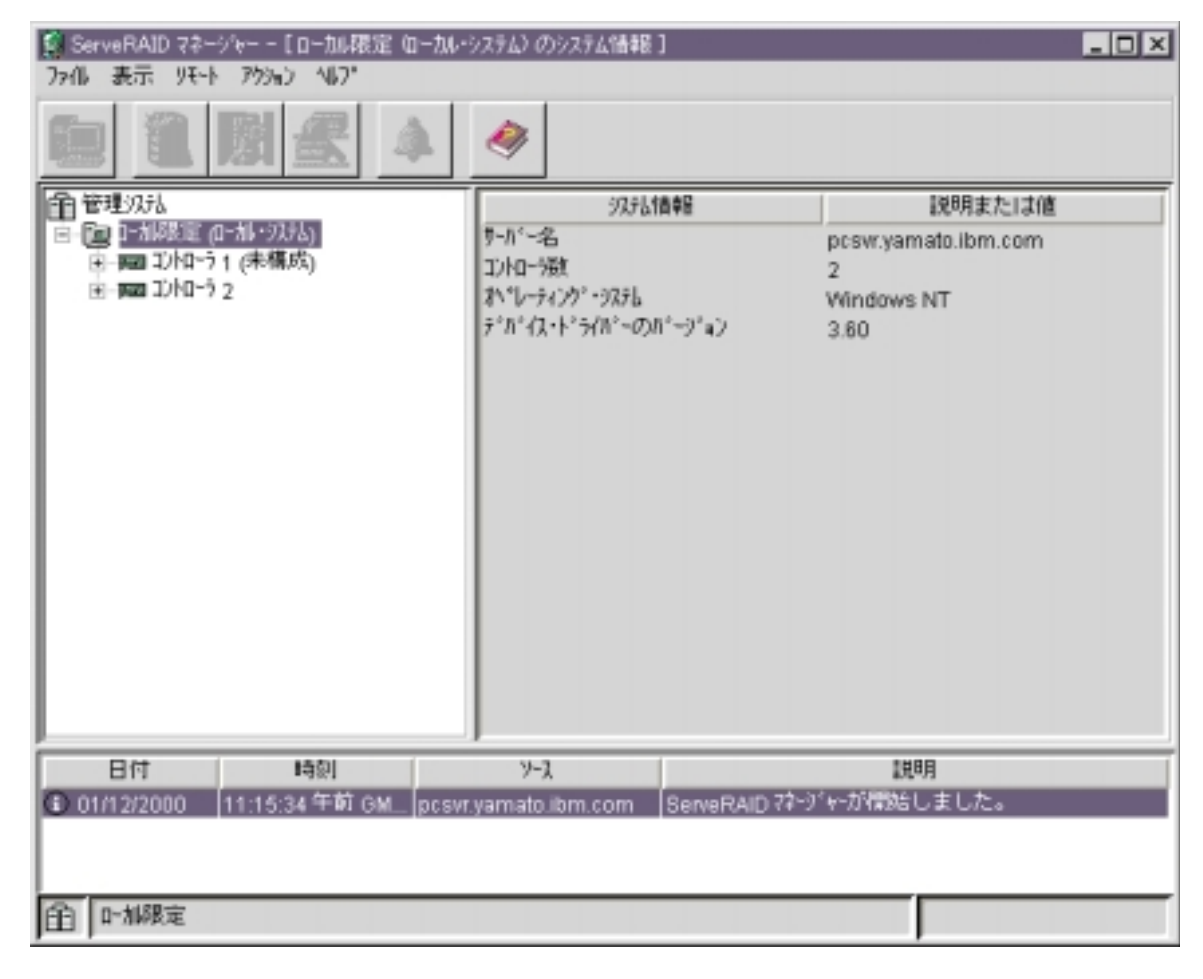

 $6.$ 

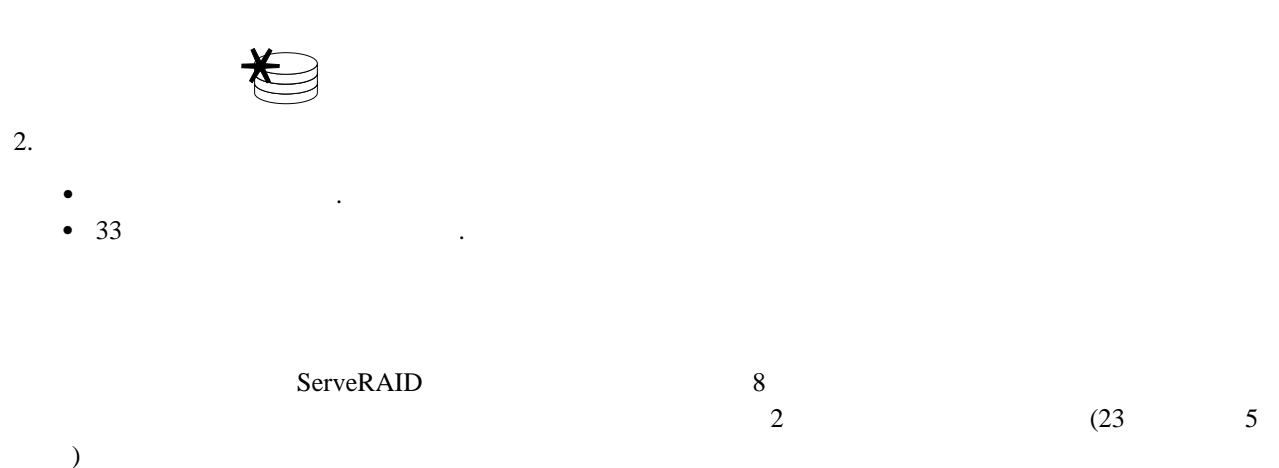

<sup>5</sup> KB 1000
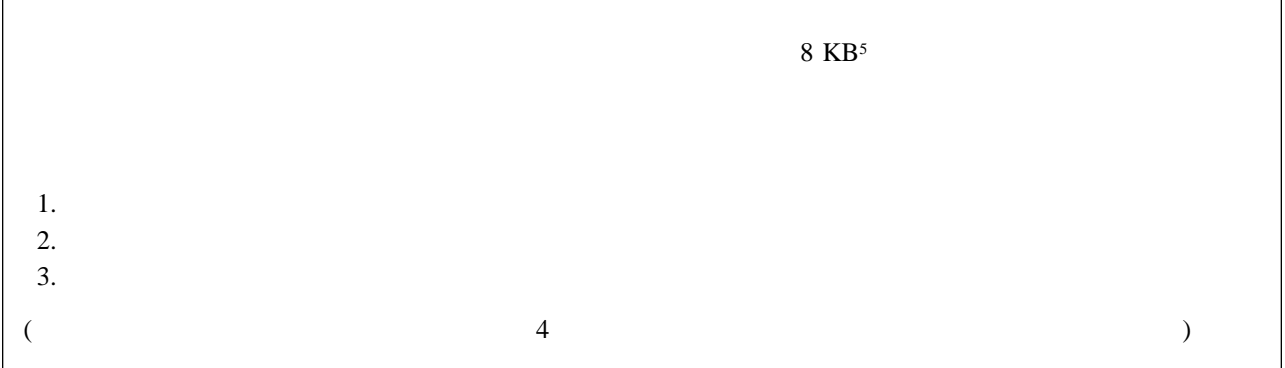

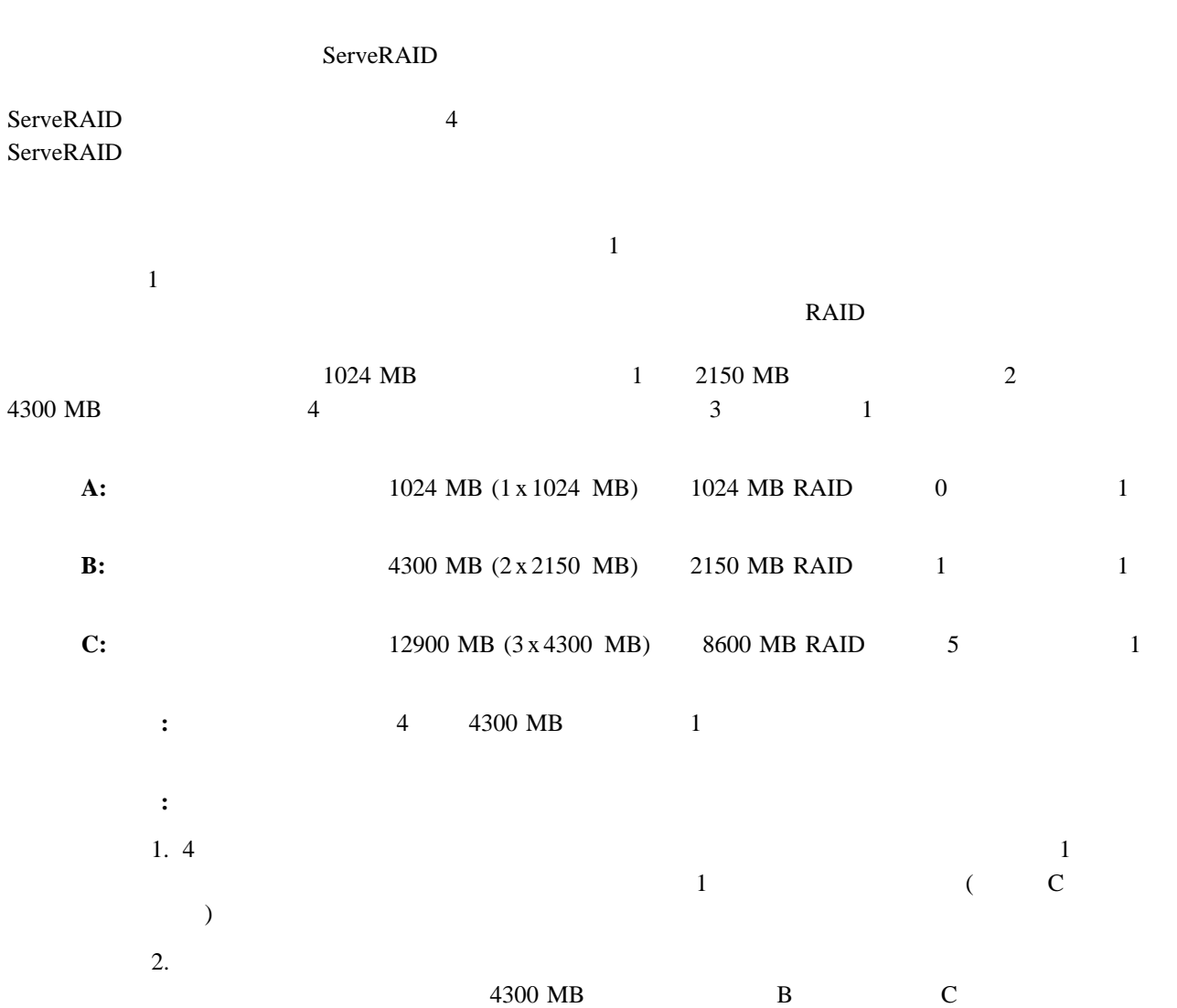

 $A$  a  $\alpha$  RAID  $\alpha$  0

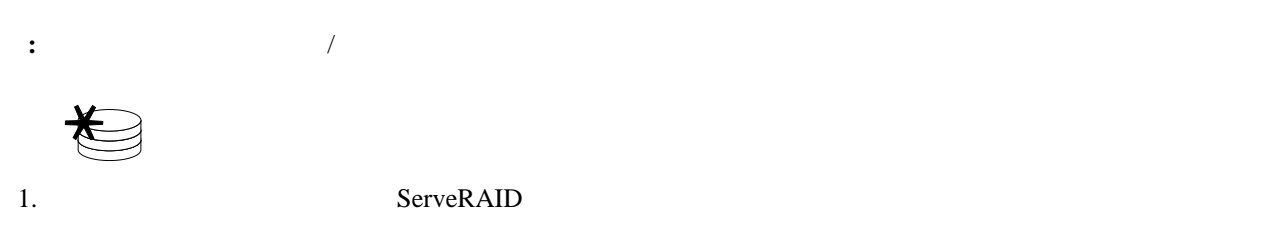

 $2.$ 

 $4.$ 

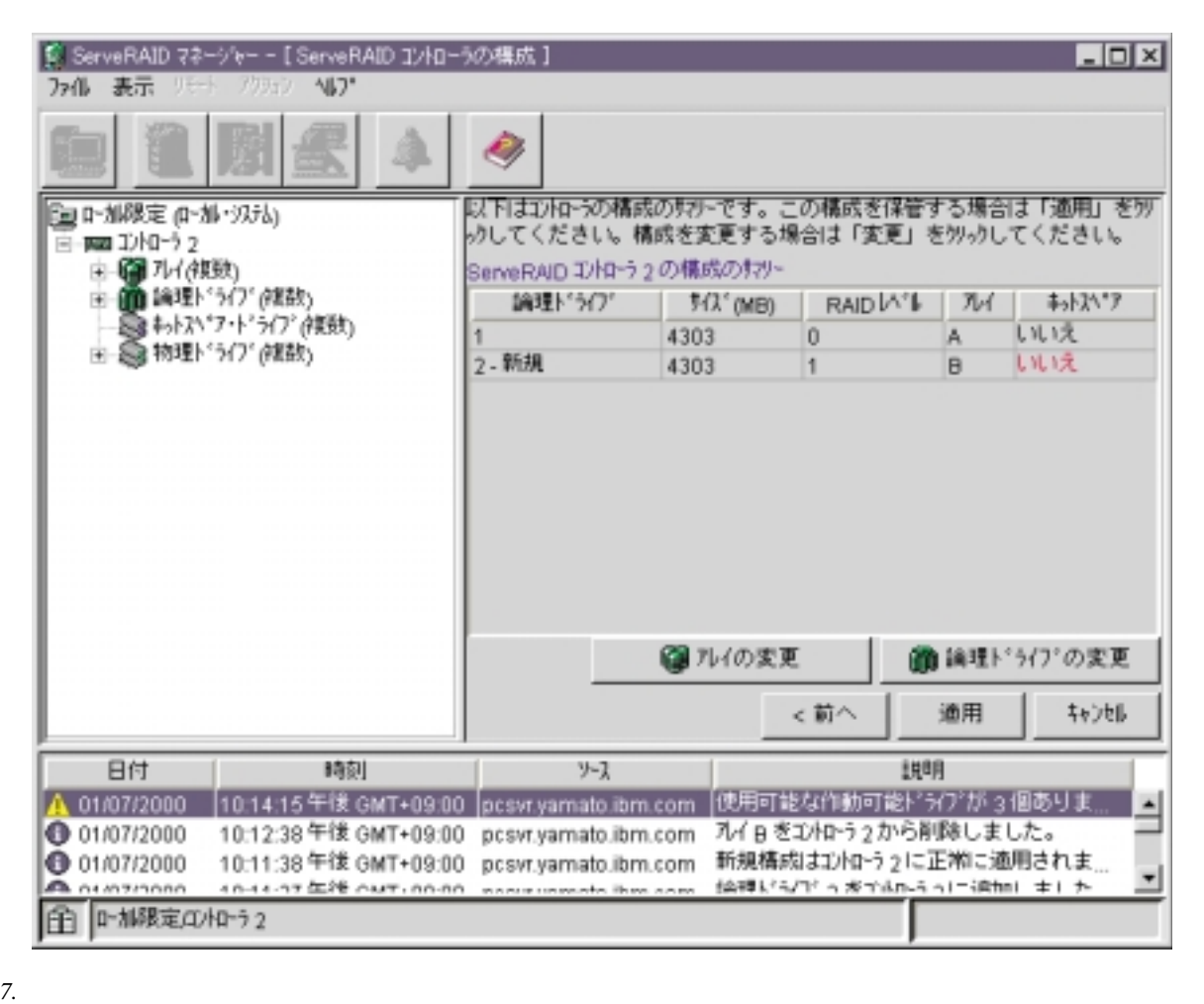

**:**

a.  $\alpha$ .

b. the contract of the contract of the contract of the contract of the contract of the contract of the contract of the contract of the contract of the contract of the contract of the contract of the contract of the contrac

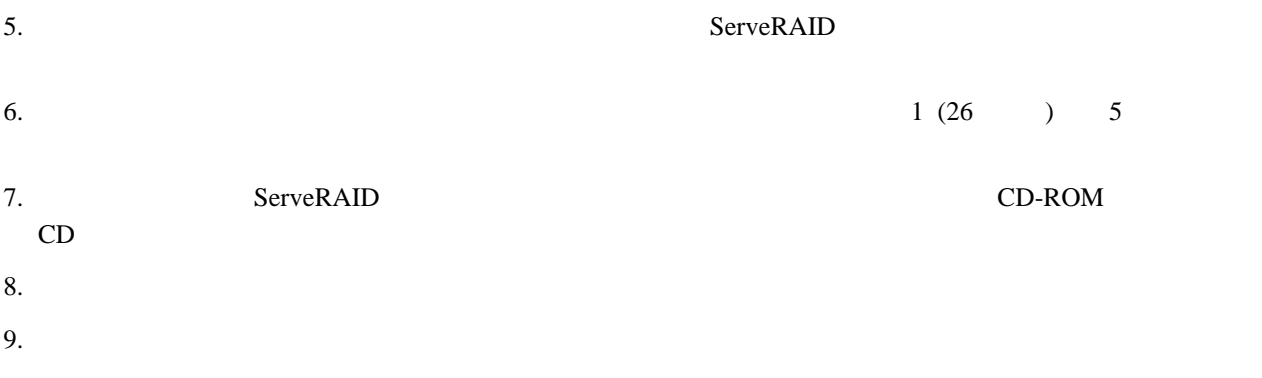

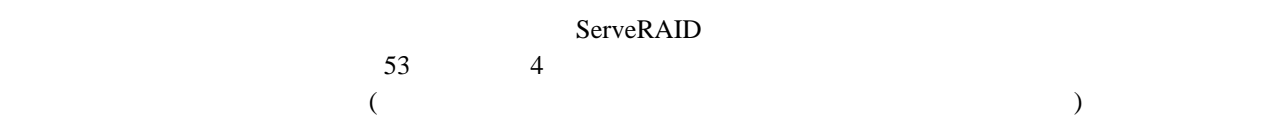

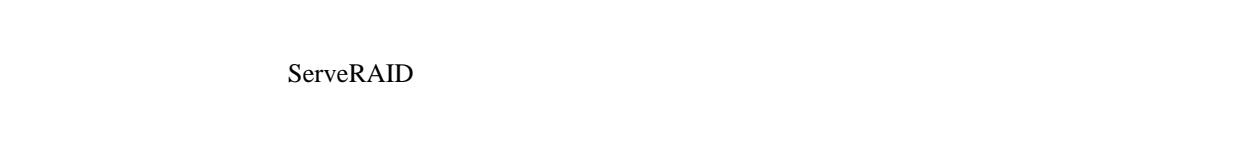

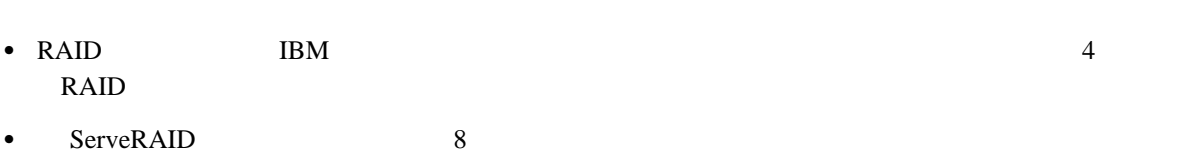

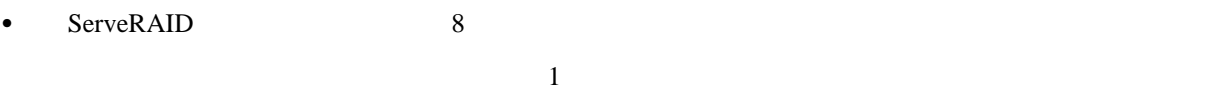

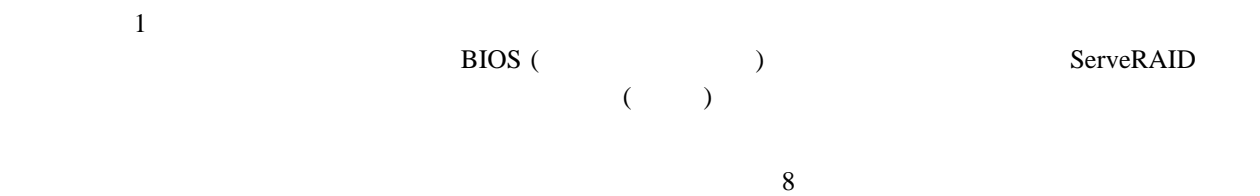

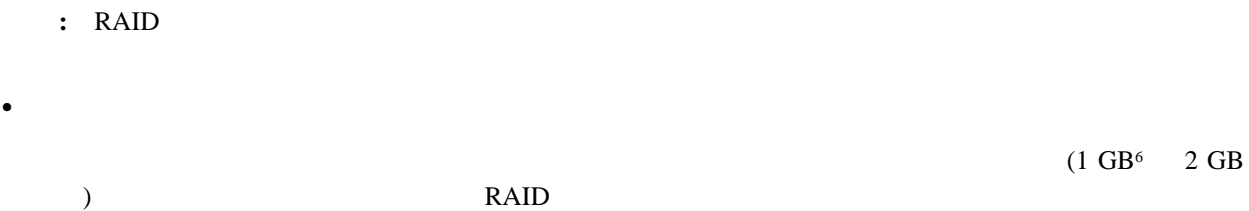

 $6$   $\hskip 100000$   $\hskip 1000000$   $\hskip 1000000$   $\hskip 100000$ 

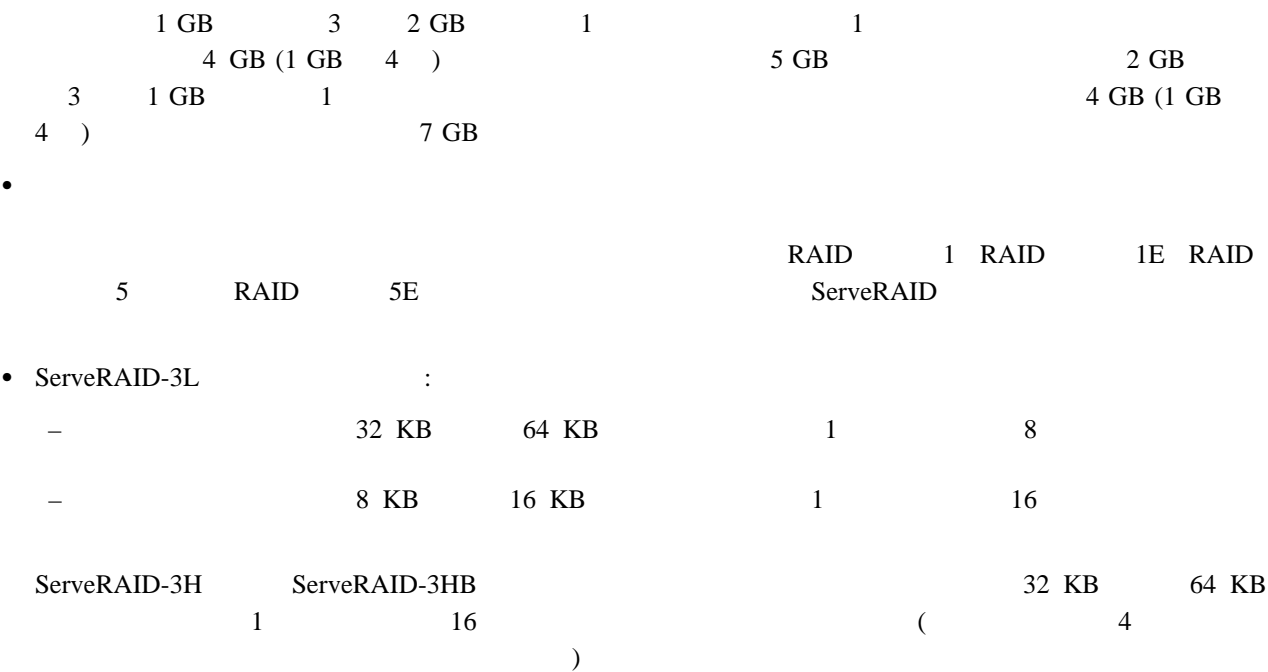

**:** エクスプレス構成モード/カスタム構成モードのラジオ・ボタンが右側の画面に表示されない場合は、ツールバー

长

- 1. ServeRAID
- $2.$
- $3.$
- 

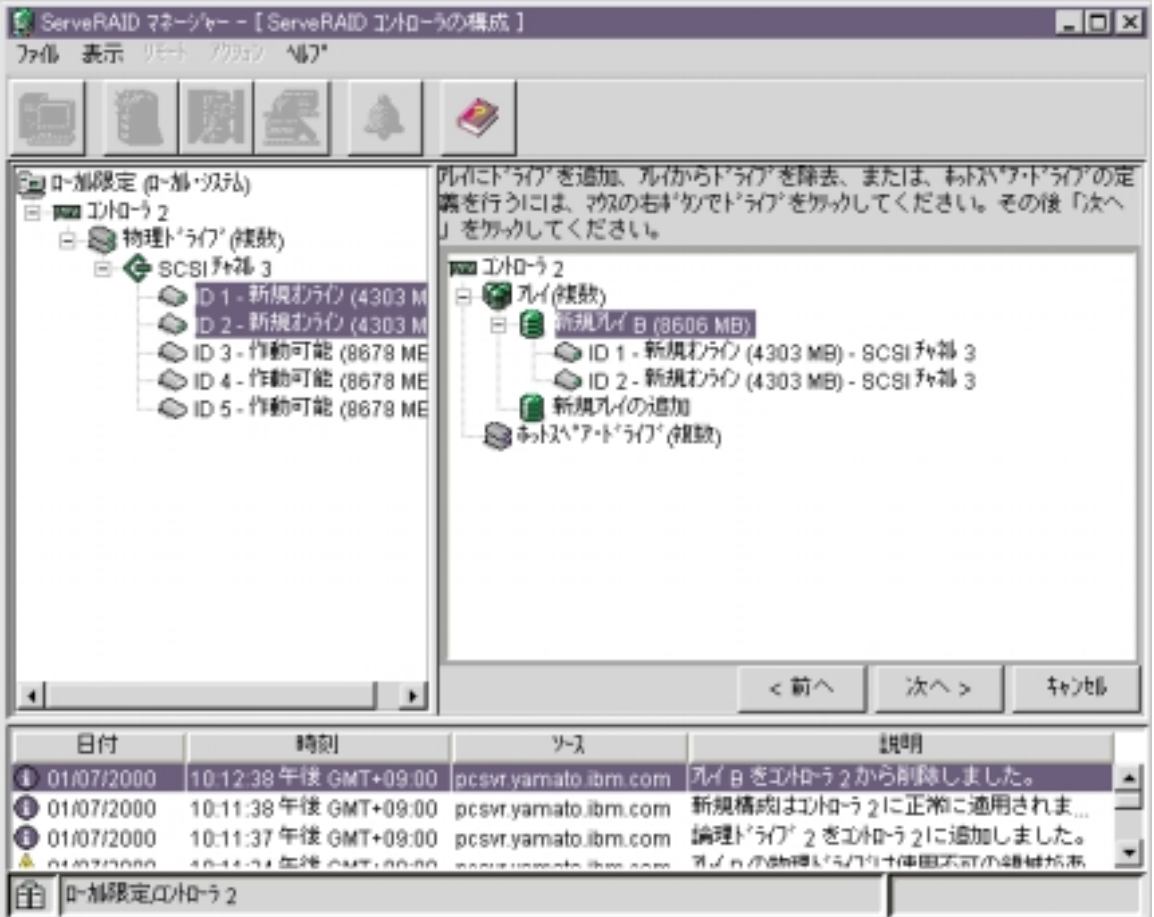

*8.* アレイ作成画面

 $4. \hspace{1.5cm} \text{SCSI}$ 

 $SCSI$ 

 $5.$ 

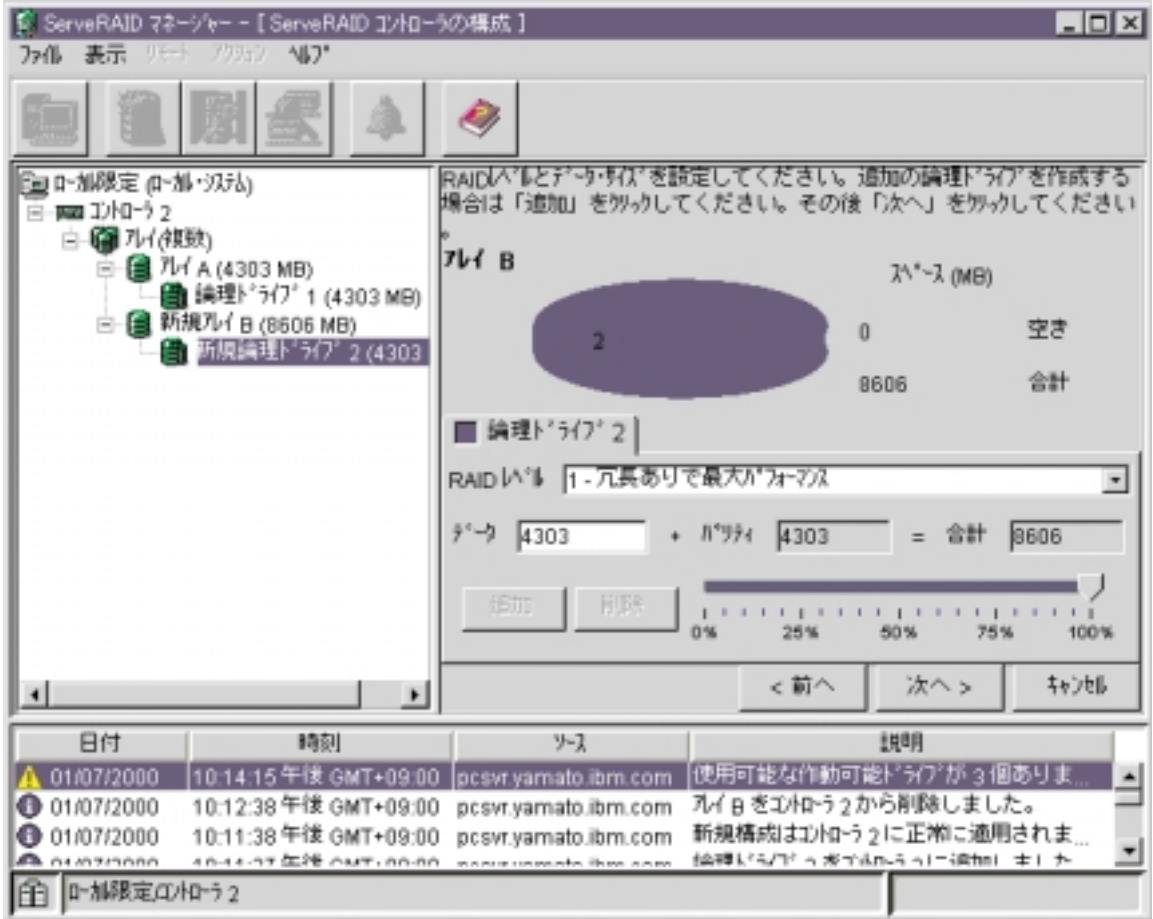

新しく定義されたアレイからの特定ドライブを取り外し、または新しく定義されたアレイ全体を削除します。

特定のホット・スペア・ドライブまたは新しく定義されたすべてのホット・スペア・ドライブを取り外しま

*9.* 論理ドライブ作成画面

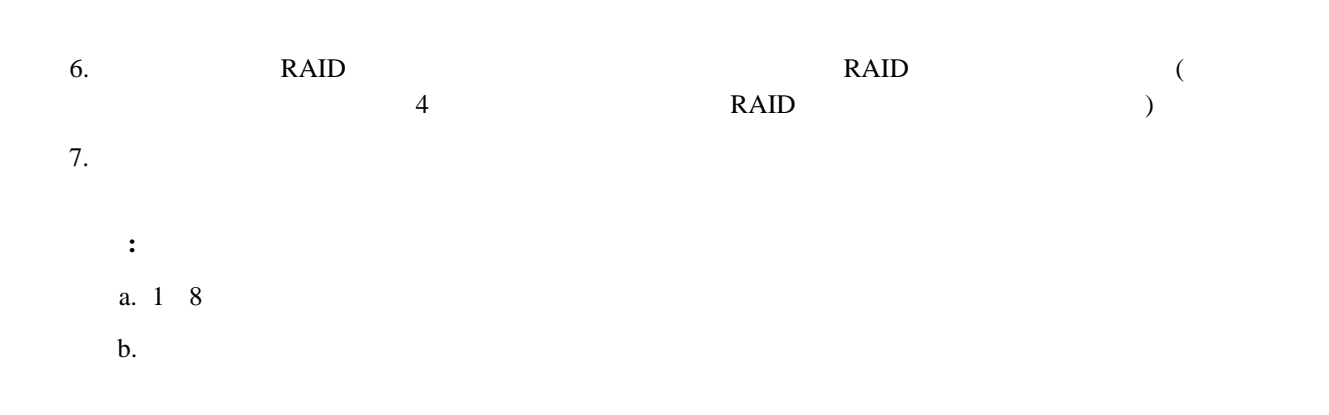

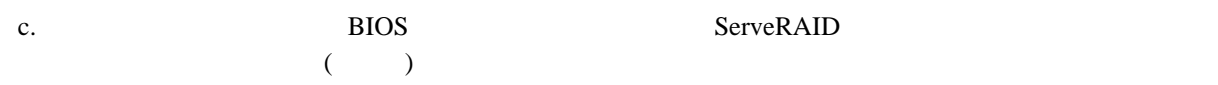

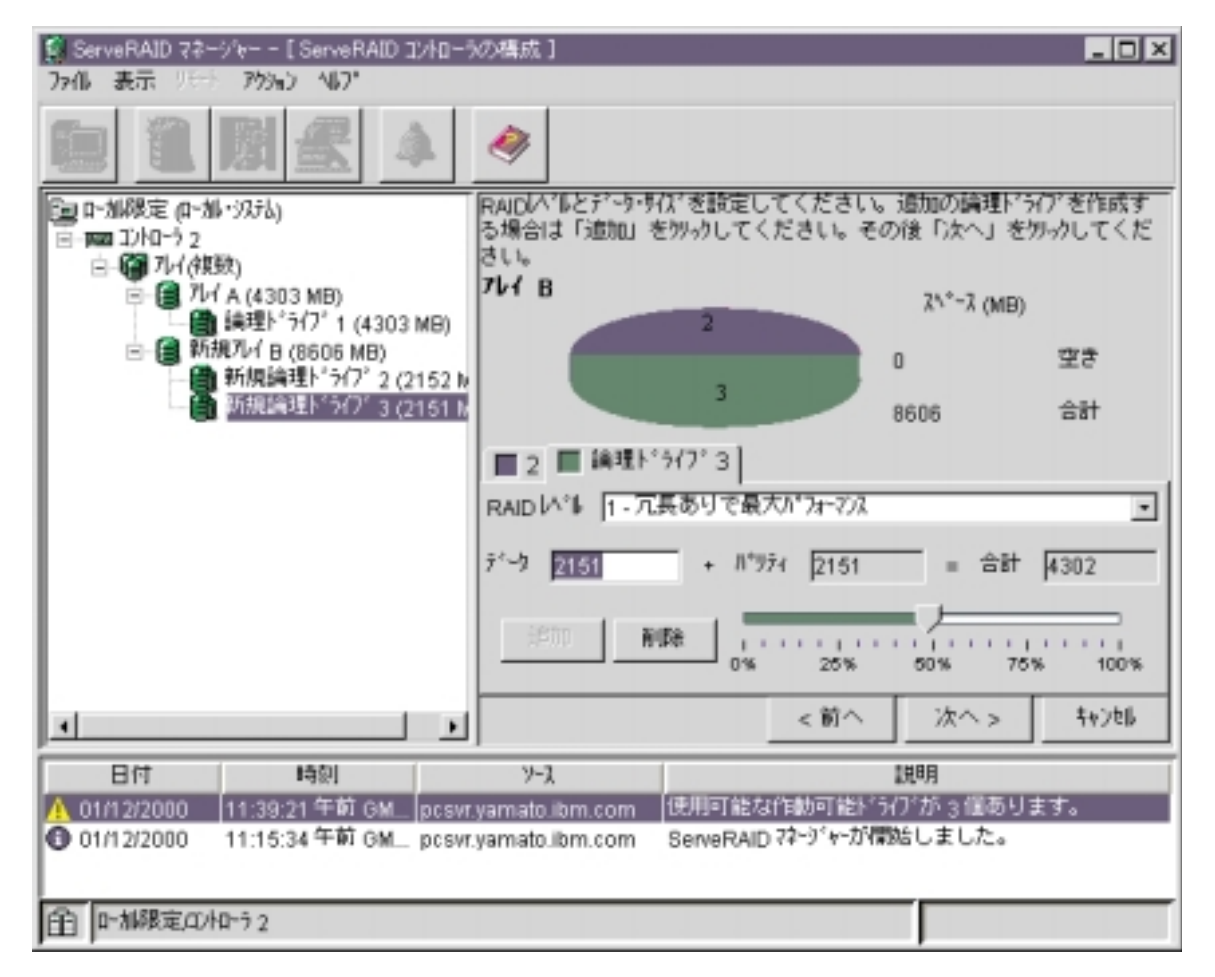

*10.* 

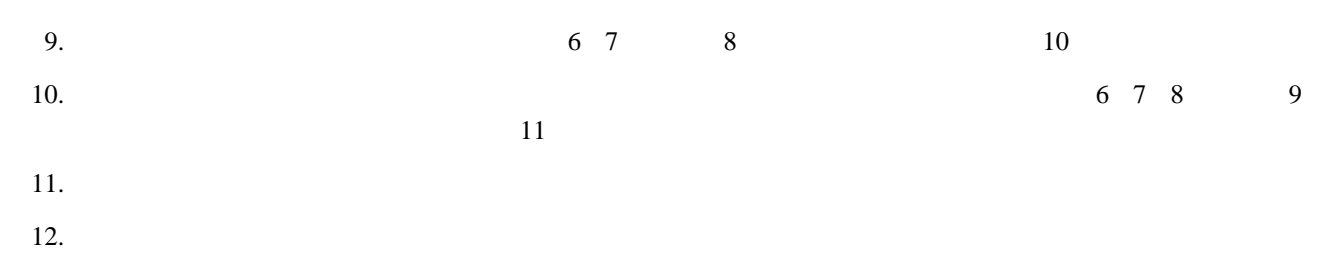

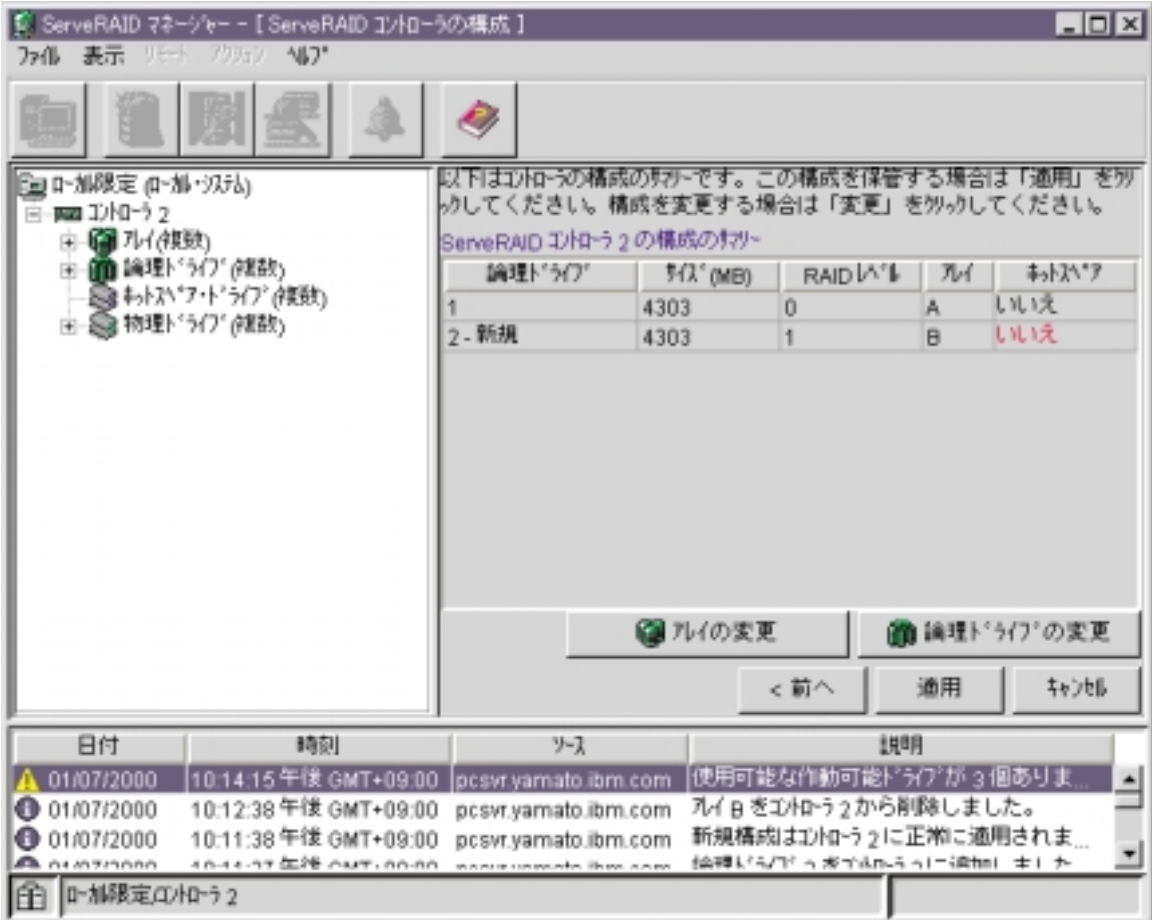

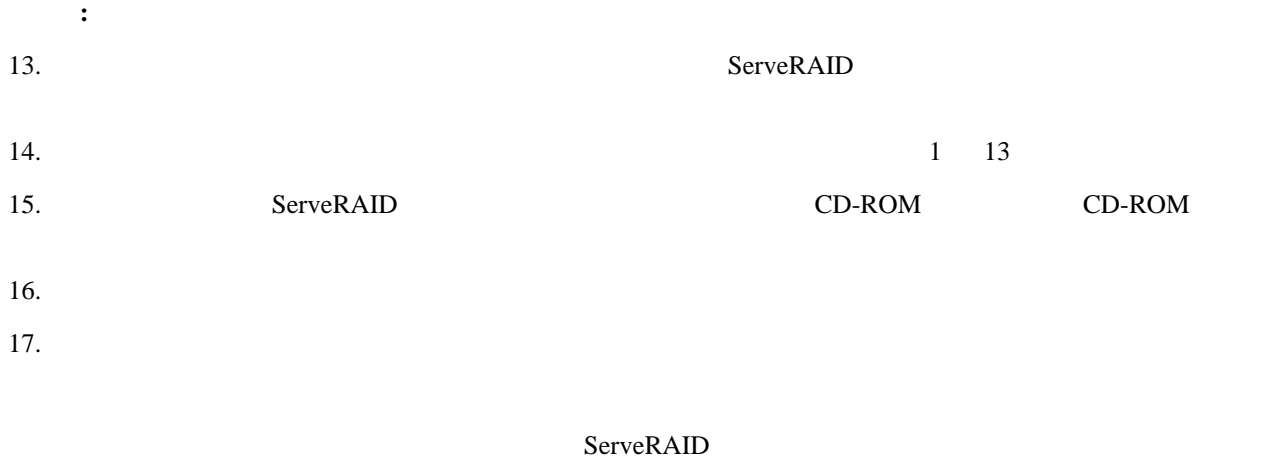

 $53$  4

ンストール』を参照してください (あるいは、サーバー付属のインストール説明を参照してください)

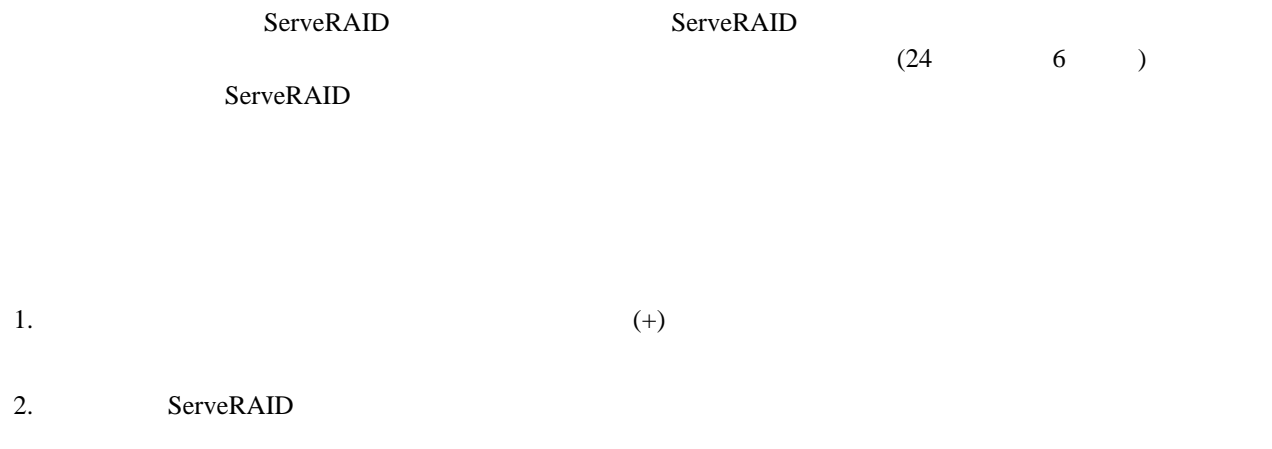

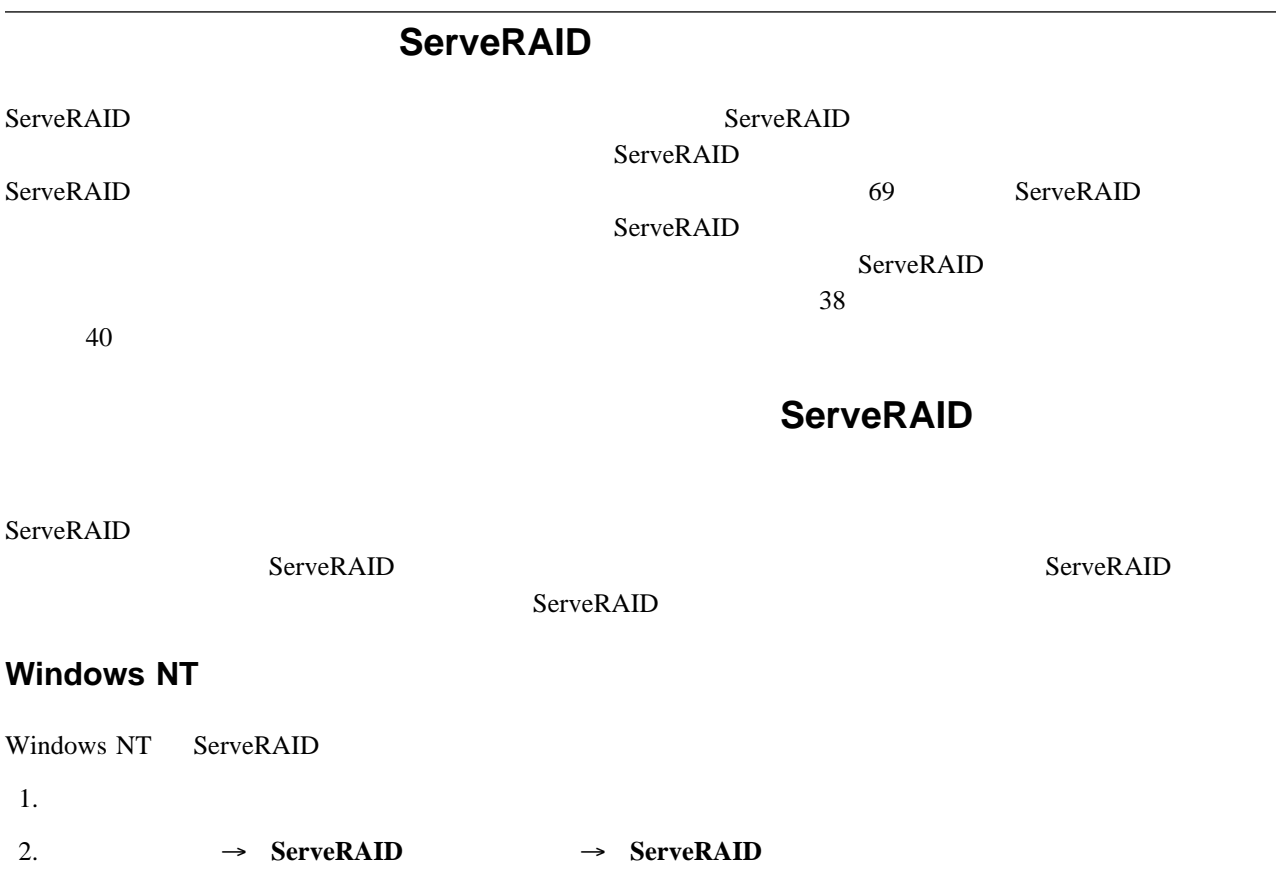

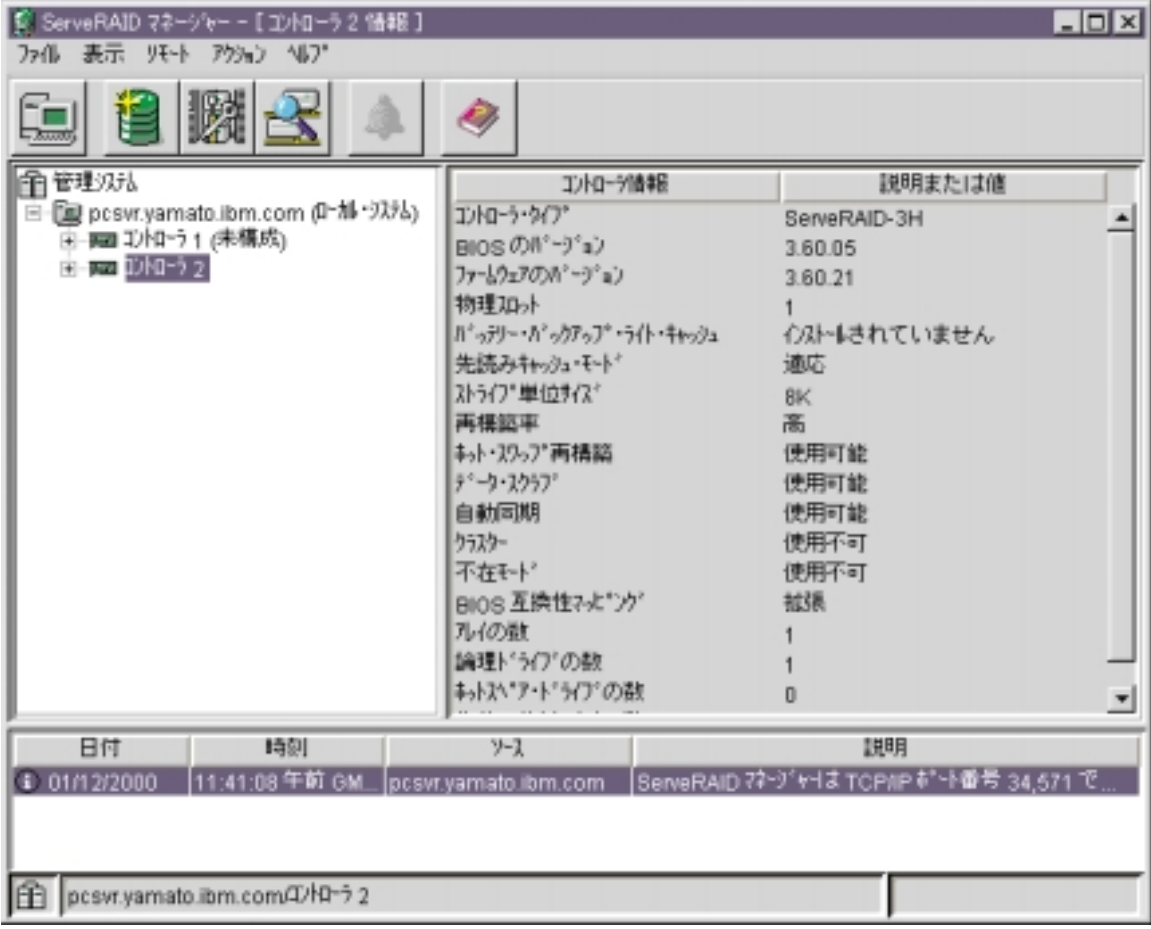

#### $3.35$

## **NetWare**

ServeRAID NetWare

1. NetWare

LOAD RAIDMAN

 $2.35$ 

#### **OS/2**

- ServeRAID OS/2 1. ServeRAID
	- cd ¥RaidMan

#### 2. Separate **Enter** enter

RaidMan

### **UnixWare**

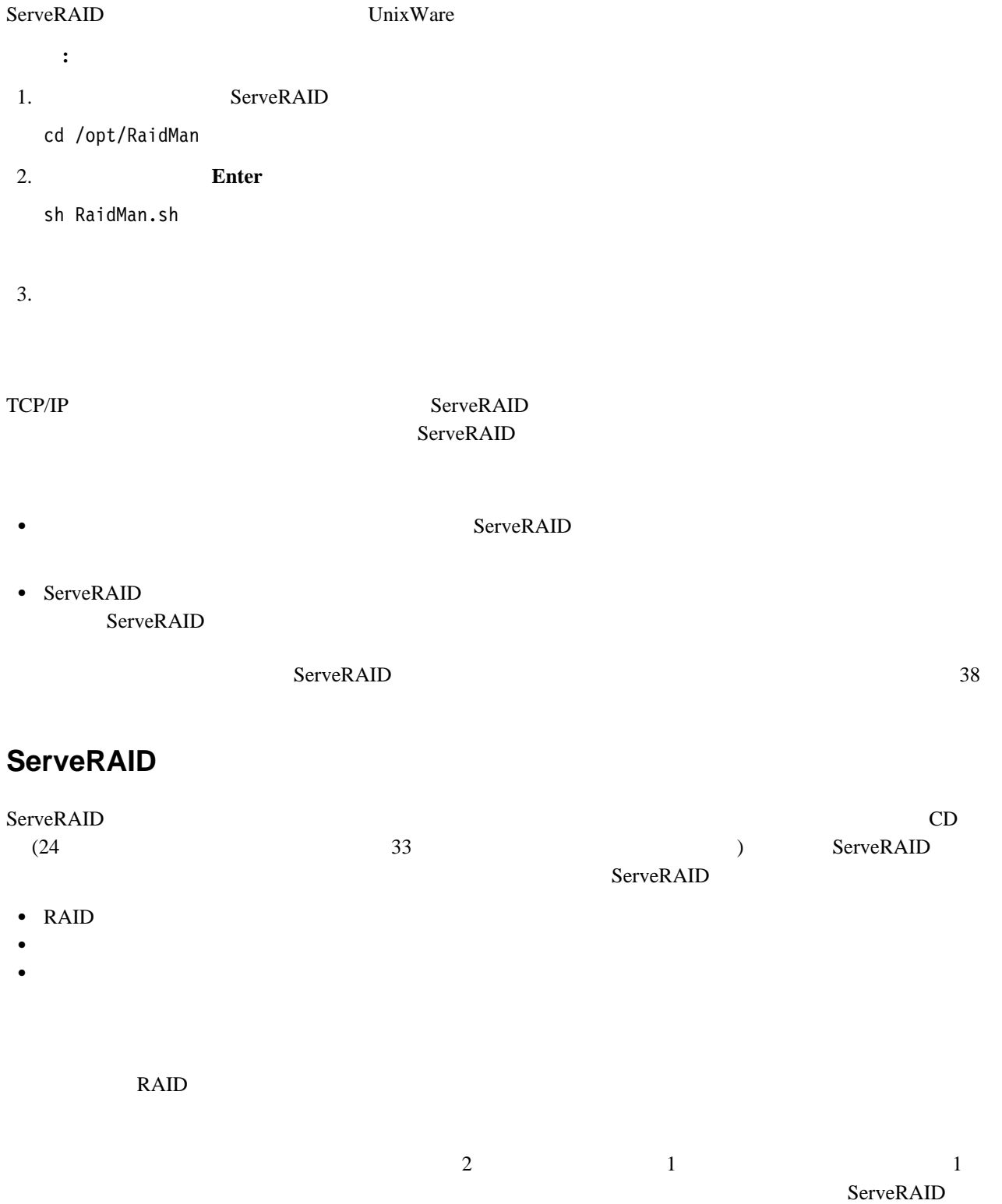

- メイン・ツリーは、選択されたアレイ内の 少なくとも 最小物理ドライブのサイズのある物理ドライブのみを表示
- もちらい アレイト こうしょう こうしょう こうしょう こうしょう こうしょう こうしょう こうしょう
- $\bullet$
- 新規オンライン・ドライブをアレイから取り外したい場合には、それをメイン・ツリーまでドラッグします。

## **RAID**

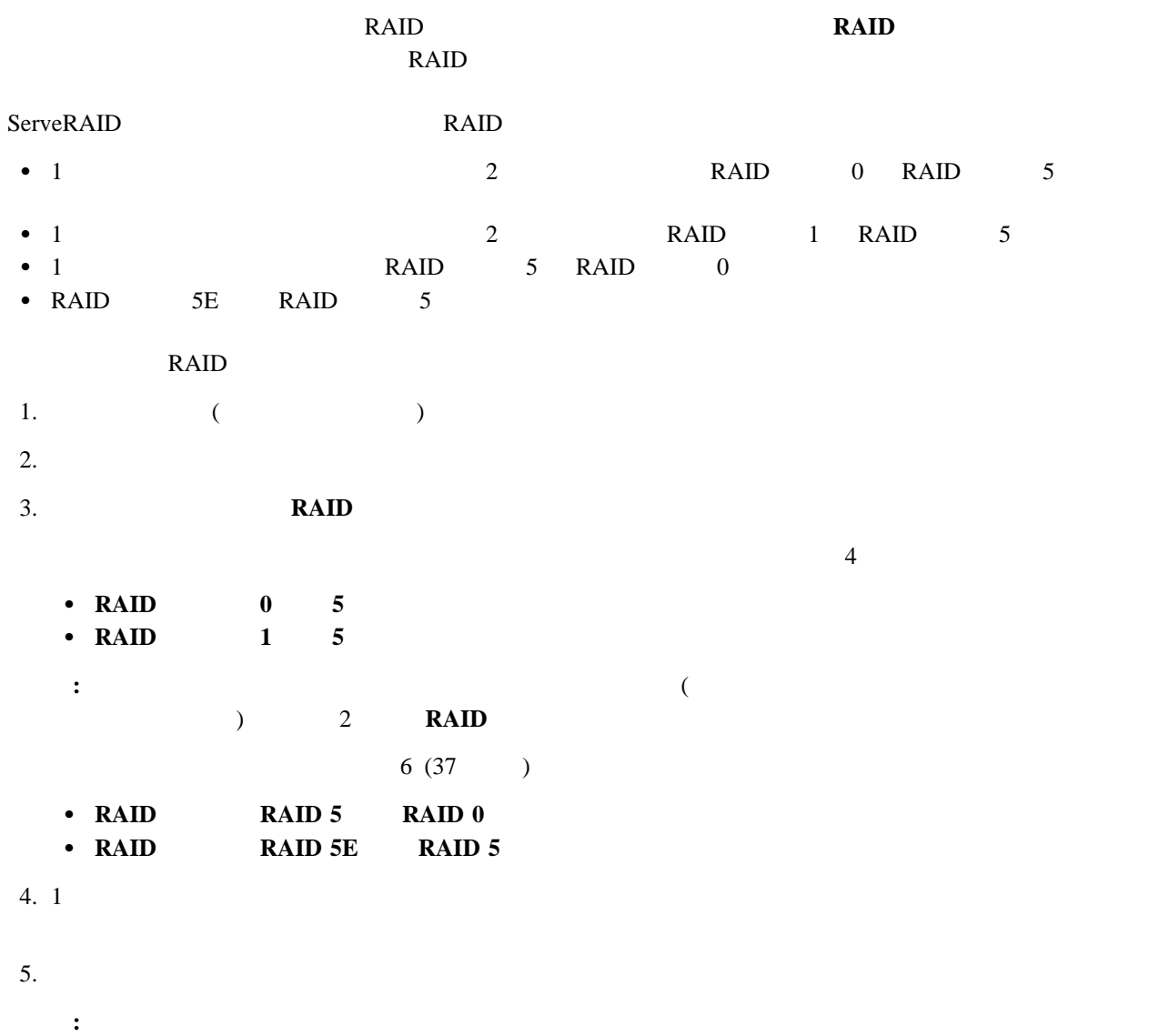

- $6.$ ヒント**:**ツリーを拡張して構成の他の部分を表示することができます。 7. ServeRAID  $RAID$
- **:** RAID レベルの変更は手間のかかるプロセスです。移行が完了するまでは、影響を受けるコントローラー上 ServeRAID
- $R$ AID  $\sim$  $RAID$
- $8.$
- $1$  2 3
- $S$ erve $RAID$
- 1.  $($  $2.$  $3.$  $4.$ **:** 3
- 5.  $\frac{1}{2}$  $6.$ ヒント**:**ツリーを拡張して構成の他の部分を表示することができます。
- 7. ServeRAID
- $8.$ **:** 空きスペースの増加は手間のかかるプロセスです。プロセスが完了するまでは、影響を受けるコントローラ
	- ServeRAID

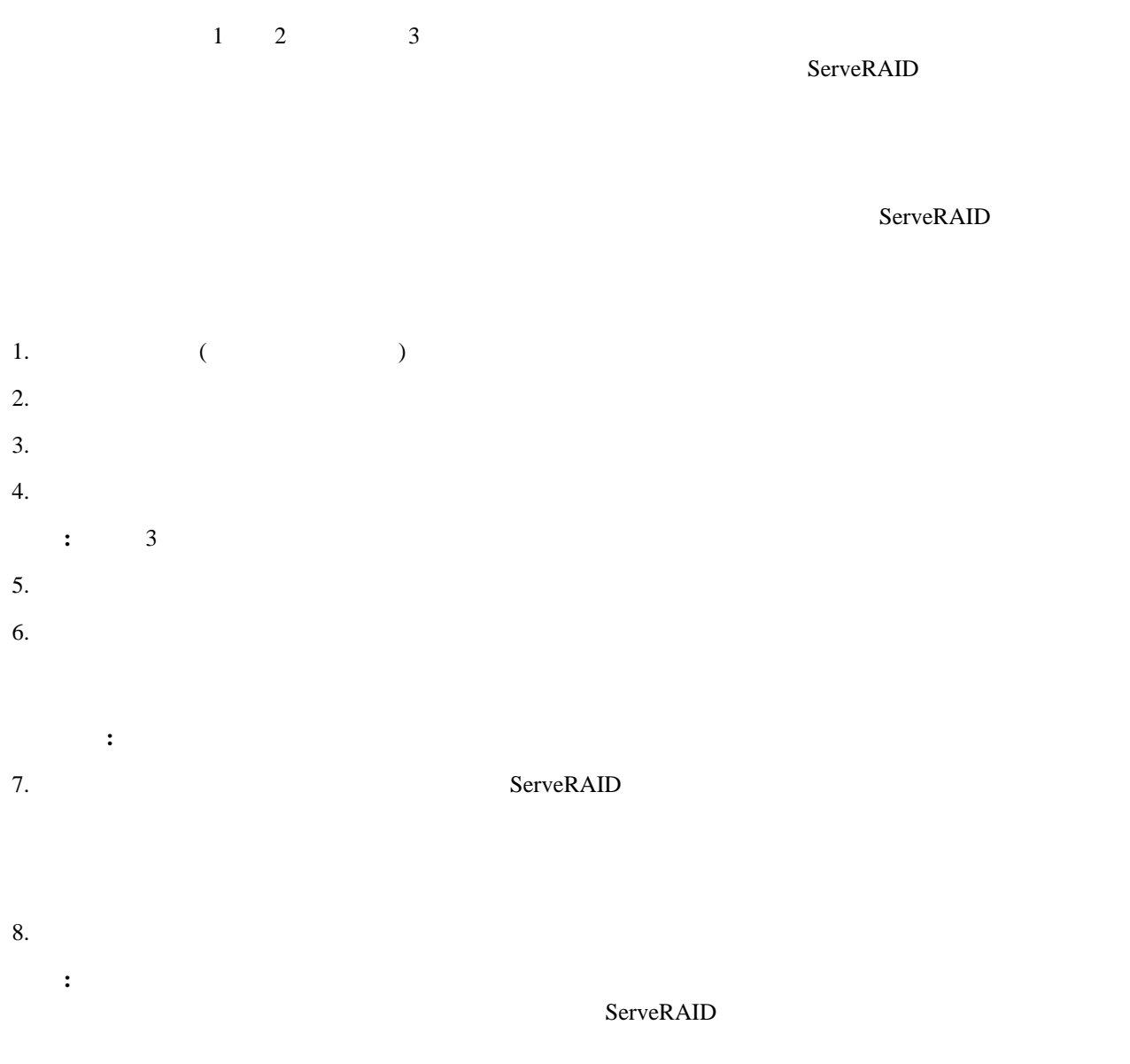

- $\bullet$
- $\bullet$
- $\bullet$
- $\bullet$
- $\bullet$

4. **OK** 

: CD <del>CD</del>

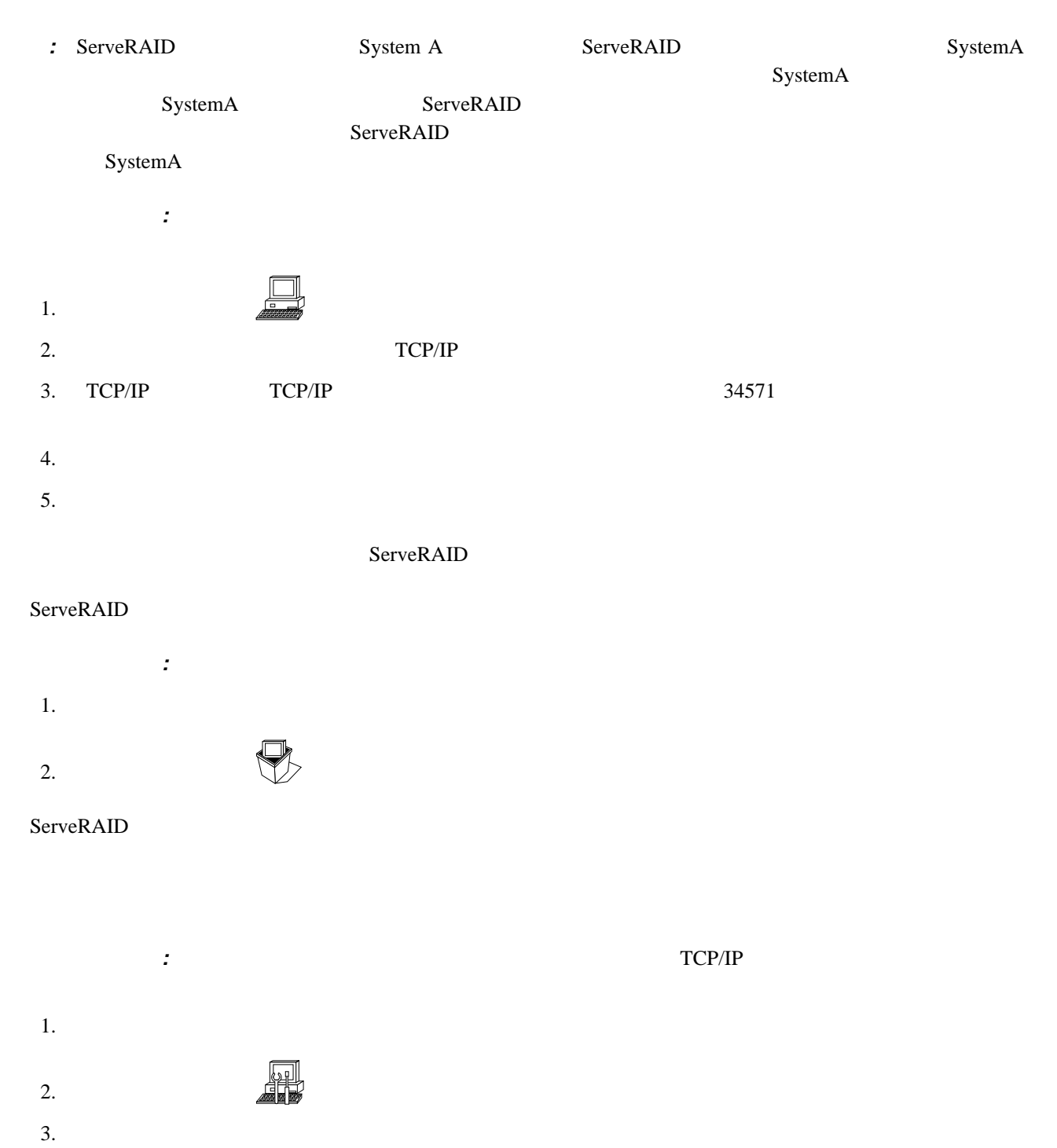

- テスト・イベントの送信**:** このアクションにより、テスト・イベントをリモート・システムに送ります。  $1.$ **:** システムを選択しない場合、または複数のシステムを選択した場合には、この処置は使用不可となります。
- $2.$
- **:** テストに失敗した場合は、以下について確認し、テストを再送信してみてください。 a. TCP/IP
	- b. ServeRAID
- 3. **OK**
- イベント・ログのクリア**:** このアクションにより、通知マネージャー・イベント・ビューアーの現行内容をクリアし
- $1.$
- $2.$
- 
- $1$  $R$ AID  $\bar{R}$
- $\rm{Admin}$  (example  $\rm{Admin}$ )  $Admin$
- $\bullet$  $\bullet$  $\bullet$
- : extending the extending of the extending of the extending of the extending of the extending of the extending of the extending of the extending of the extending of the extending of the extending of the extending of the ex ユーザーの追加**:** このアクションにより、ローカル・システム (すなわちこのシステム) に対する新規ユーザーのアク
- 1.  $\mathbb{U}$  $2.$
- **:** パスワードには大文字小文字の区別が必要です。
- $3.$  $4.$ ユーザーの削除**:** このアクションにより、選択されたユーザーについて、ローカル・システムに対するアクセス権を 1.  $\blacksquare$ 2.  $\mathbb{Z}$ 3. ServeRAID
- ユーザーの変更**:** このアクションにより、選択されたユーザーのユーザー名またはパスワードを変更します。 1.  $\blacksquare$  $2.$   $2.$
- $3.$ 4. **OK** イベント・ログのクリア**:** このアクションにより、セキュリティー・マネージャー・イベント・ビューアーの現行内
- $1.$  $2.$
- セキュリティーを使用不可にする**/**使用可能にする**:** このアクションにより、セキュリティーを使用不可または使用可 ServeRAID
- ServeRAID
	- **:** デフォルトではセキュリティー使用可能です。
	-
	- $\bullet$
	- $\bullet$  $\bullet$
- 初期化設定**:** 論理ドライブを初期化すると、そのドライブ上の最初の 1024 セクターが消去され、またそのドライブ

- 1.  $\blacksquare$
- 
- 2.  $\blacksquare$
- 3. **OK**

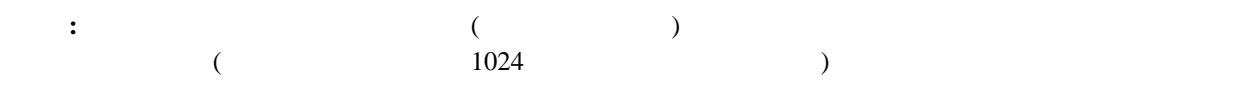

#### : ServeRAID

- 1.  $\blacksquare$
- $2.$ 
	-
- 3. **OK**

#### $TCP/IP$

#### ServeRAID

- 1.  $\blacksquare$
- $2.$
- $3.$ 34571
- 
- 4. **OK**
- $5.$
- 
- 
- 
- 1.  $\blacksquare$
- 
- 
- 
- $($  5 )
- $\overline{\phantom{a}}$  3
- 5. **OK**
- $6.$

**42** IBM ServeRAID-3H ServeRAID-3HB ServeRAID-3L

- 
- アラーム設定**:** 警告イベントとエラー・イベントが発生すると、5 分ごとに音響アラームが鳴ります。 アラームの間
- 2.  $\frac{1}{2}$ **:** アラームを使用不可にした場合は、問題イベントを受信したときにアラーム音は発せられません。
- 3.  $\sim$  7000  $\sim$  7000  $\sim$  7000  $\sim$  7000  $\sim$  7000  $\sim$  7000  $\sim$  7000  $\sim$  7000  $\sim$  3000 4.  $\hspace{1.6cm}$  ( )
	-
- 繰り返しアラームの無音化**:** 繰り返しアラームを無音化すると、現行の障害のアラームがオフになりますが、その機
- $\frac{1}{\sqrt{2}}$ 
	- -

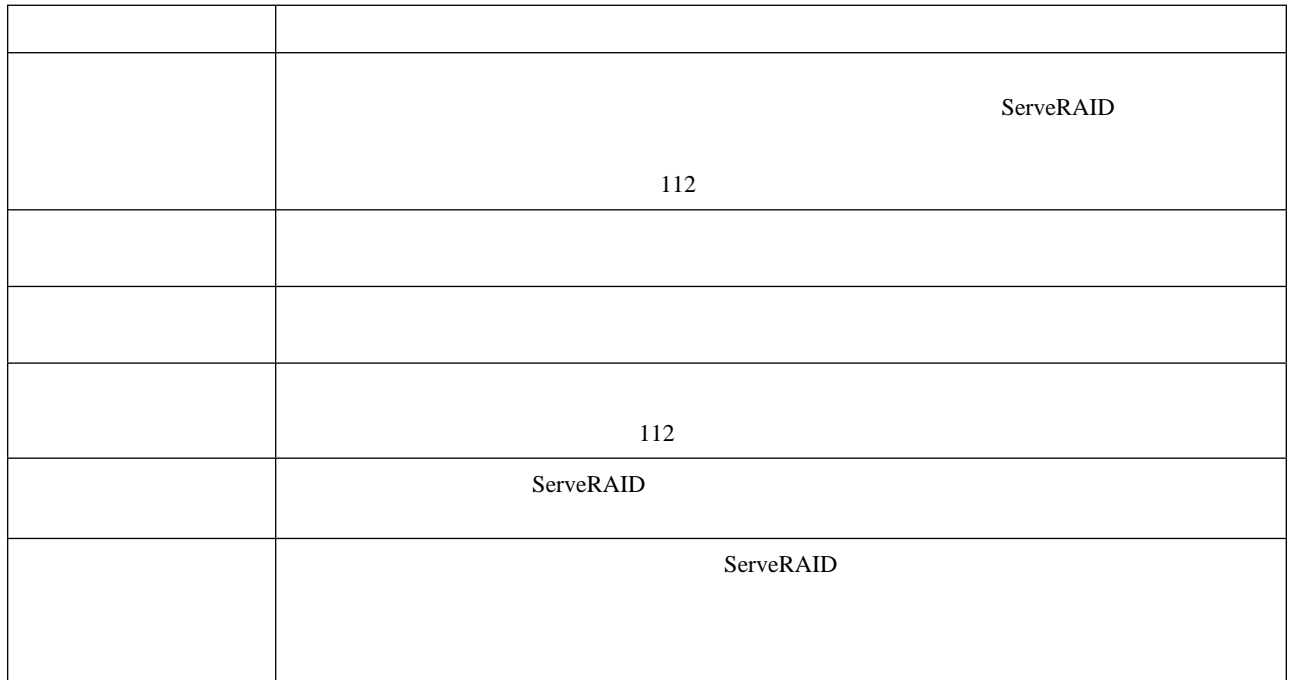

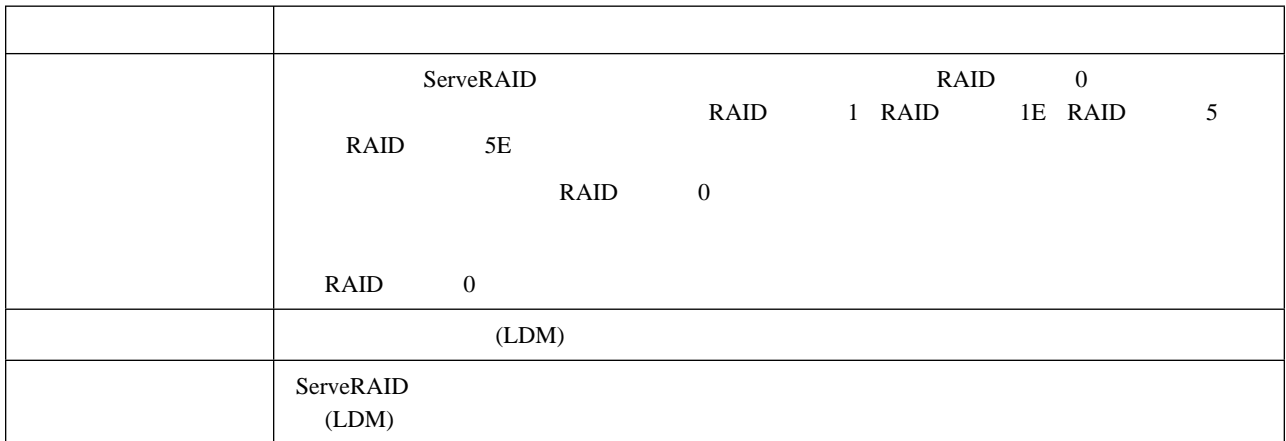

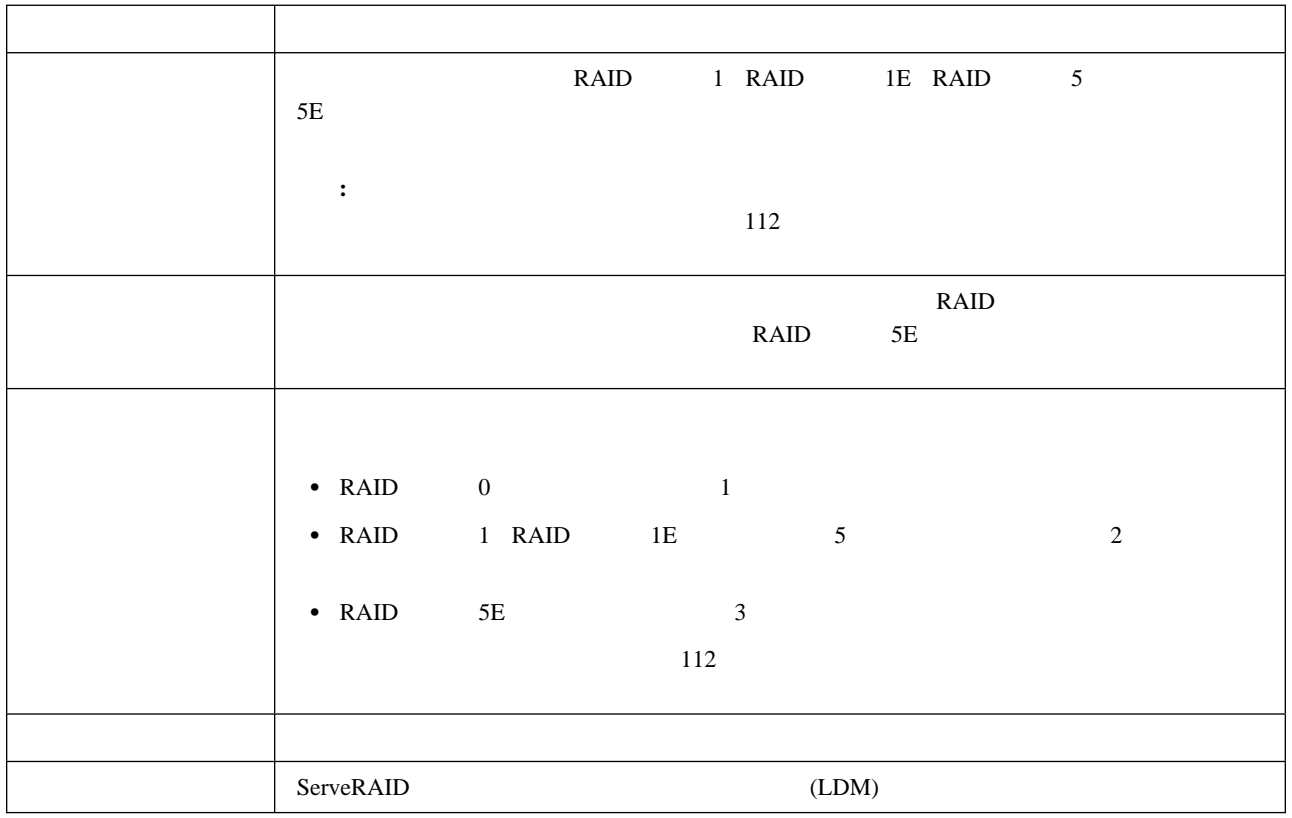

2 ServeRAID<br>)

# **(Windows NT 4.0**

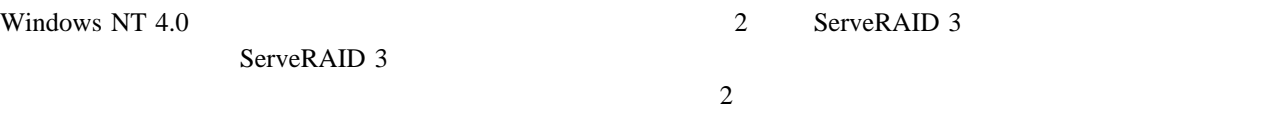

ServeRAID  $BIOS$ 

- 2 ServeRAID-3H
- 2 ServeRAID-3HB
- $\bullet$  2 ServeRAID-3L
- **:** お使いのシステムのシステム・ボードに ServeRAID コントローラーが組み込まれている場合、そのコントロー

#### ServeRAID **The ServeRAID**  $\overline{\phantom{a}}$

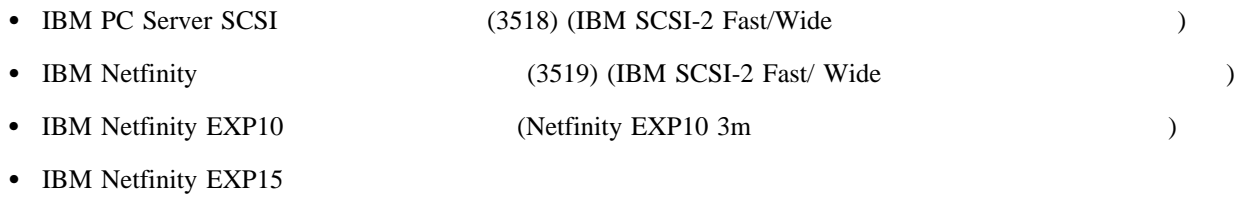

ServeRAID **Example 2** and the server  $R$ 

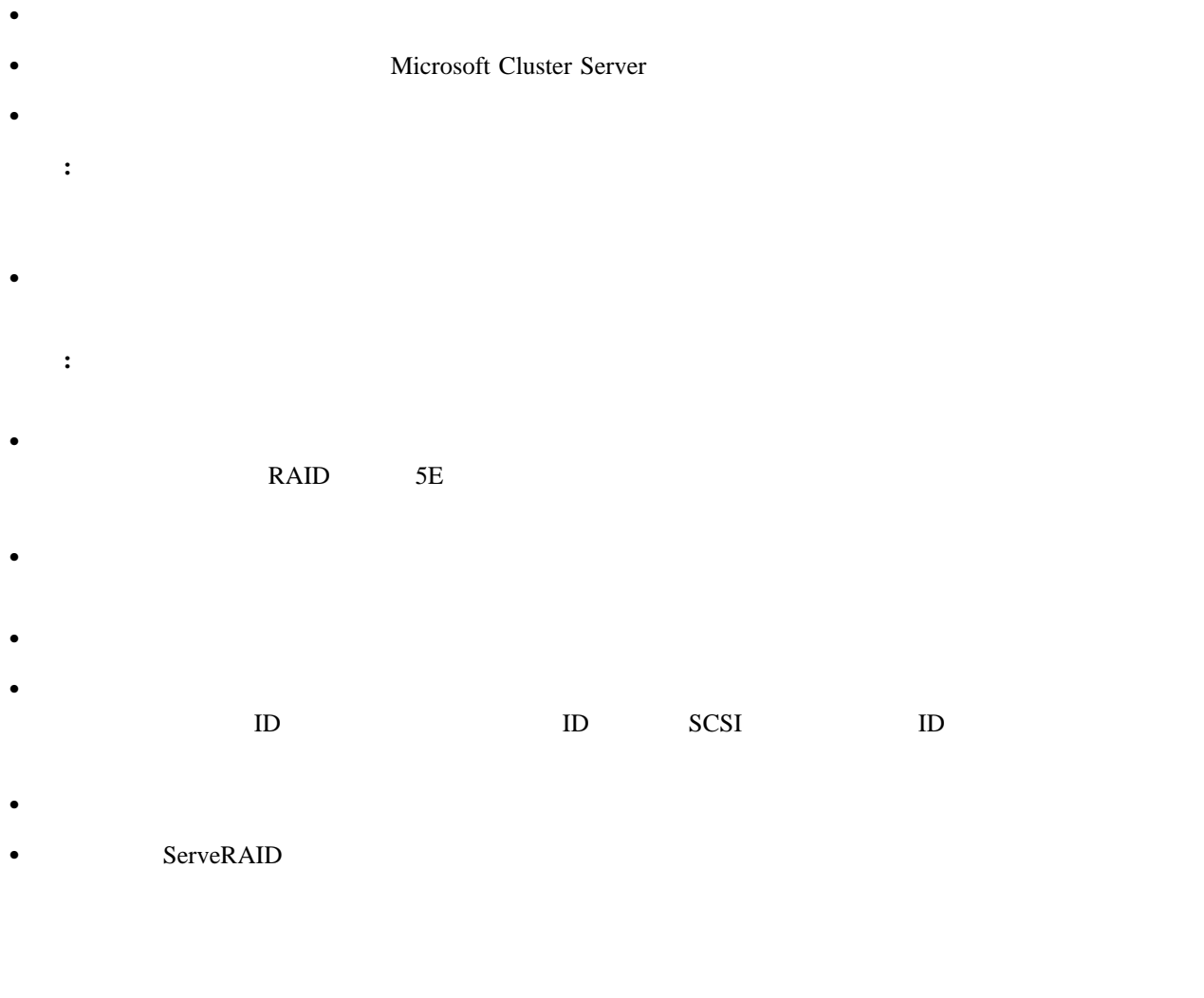

**:** コントローラーを外部格納装置に接続しないでください。後ほどプロセスの中でコントローラーを接続します。

1. *IBM ServeRAID Support CD* ( CD) CD-ROM

#### ServeRAID マネージャー・プログラム ほんしゅうしょく しゅうしゅうしゅう しゅうしゅうしゅうしゅぎん しゅうしゅうしゅうしゅうしゅうしゅうしゅぎん しゅうしゅうしょく

### $2(47)$

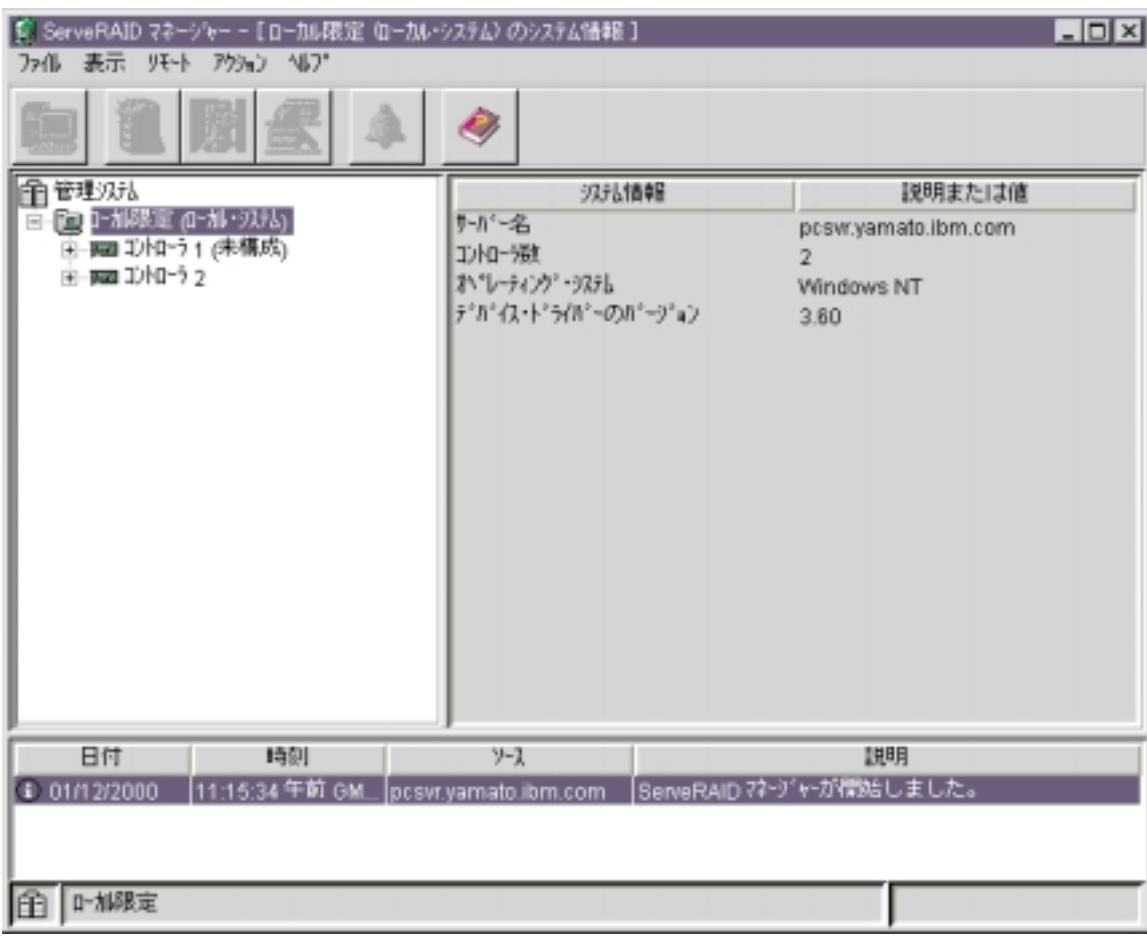

*13.* 

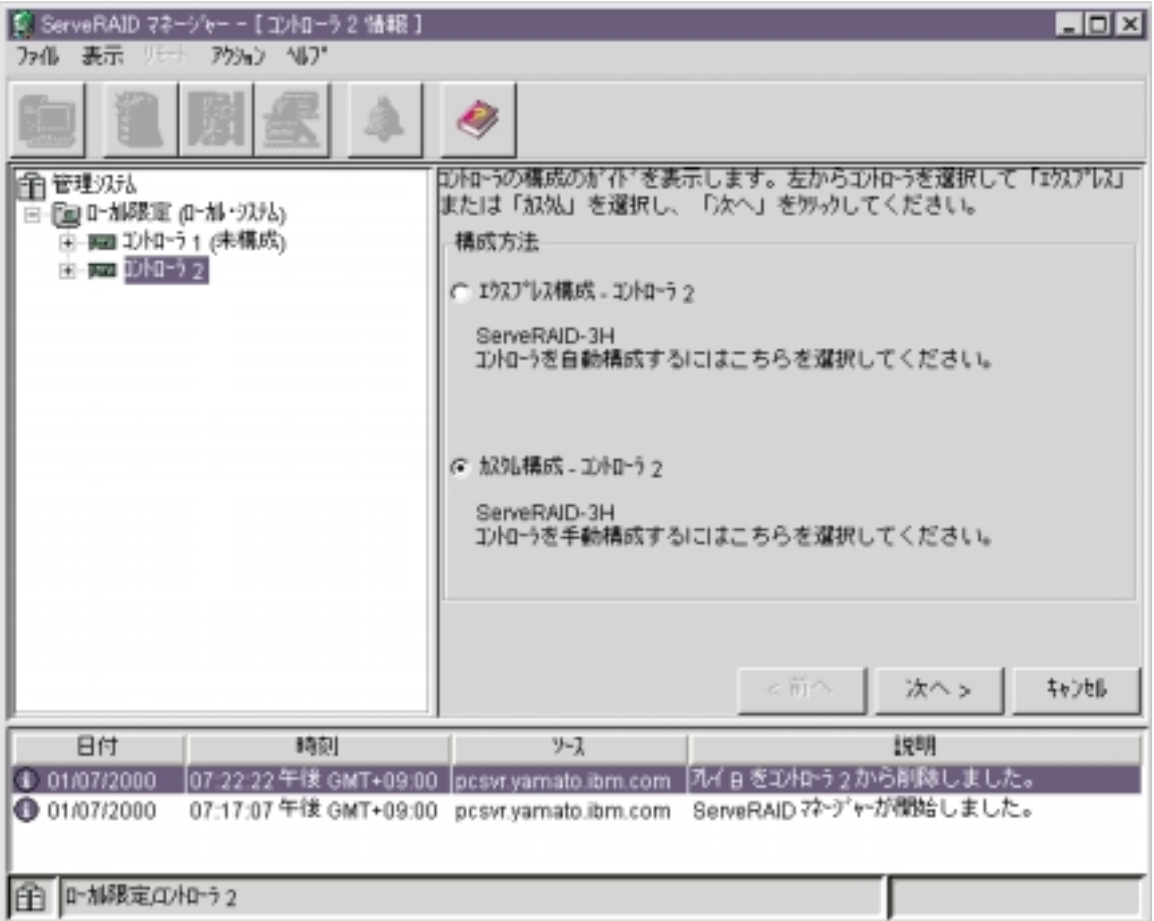

 $\sim$  2

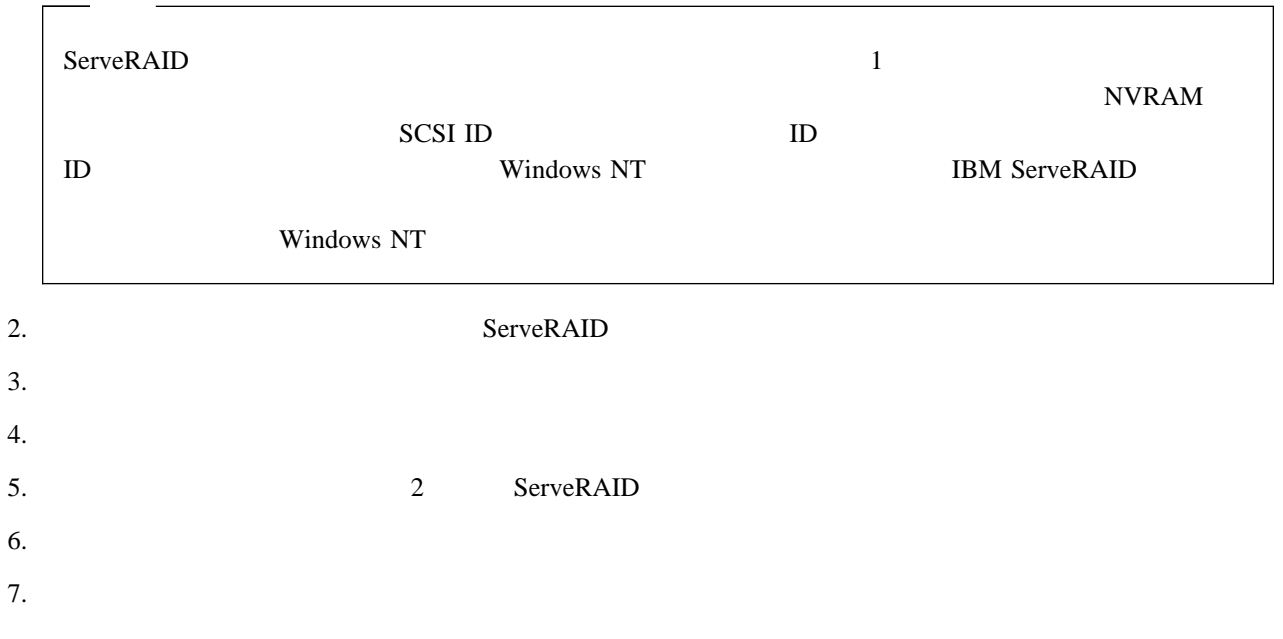

1. ServeRAID

2. ツールバーにある 全国名の自主 アクリックしょう こうしょう こうしょう こうしょう こうしょう こうしょう こうしょう こうしょう こうしょう こうしょう

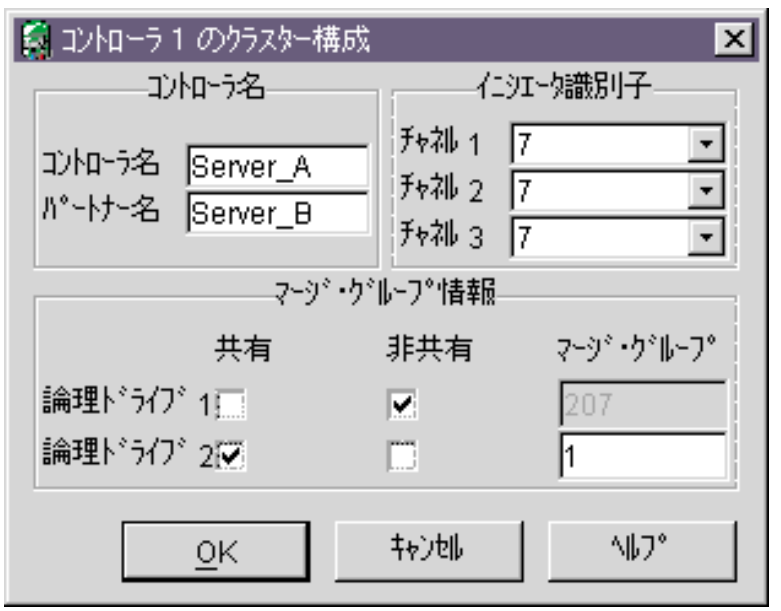

*15.* 

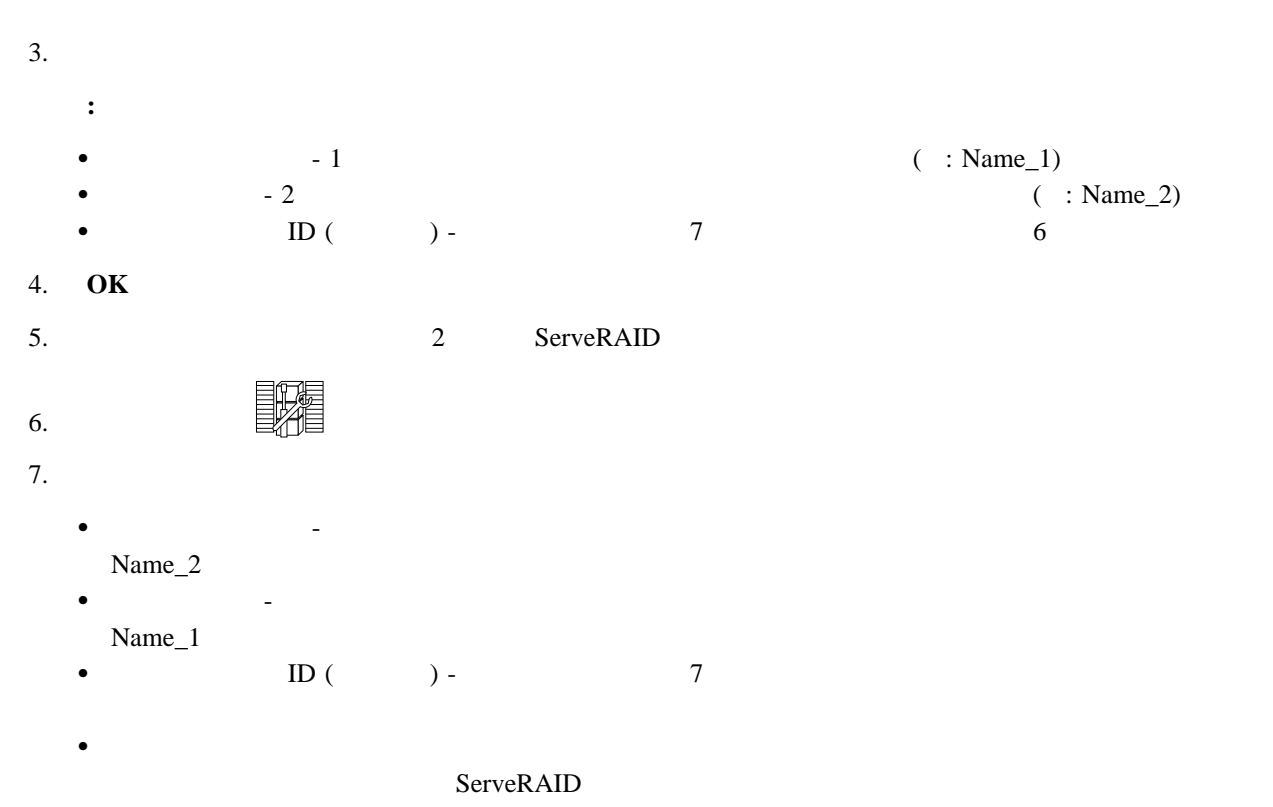

- : ServeRAID P  $a.$ b. Provides the contract of the contract of the contract of the contract of the contract of the contract of the contract of the contract of the contract of the contract of the contract of the contract of the contract of th 8. **OK : IBM ServeRAID Support CD** ( CD) CD-ROM  $CD$
- 9. ServeRAID ServeRAID
- $10.$

1. ServeRAID

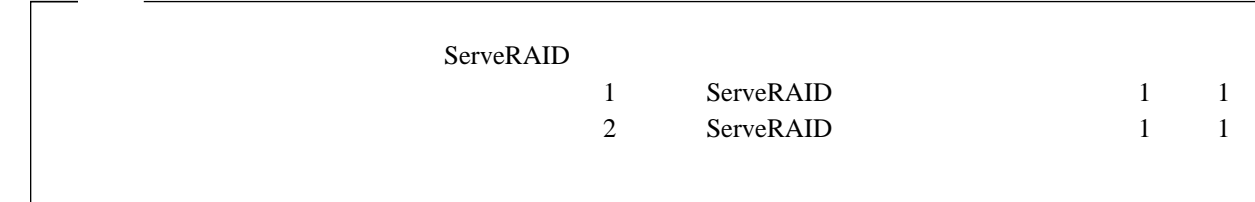

- 2. **IBM ServeRAID Support CD** CD-ROM
- **:** フェールオーバー環境では、1 つのアレイに対して論理ドライブを 1 つだけ作成できます。 1. ServeRAID
- $\mathbb{C}$  $2.$  $3.$  $4.$ 
	-

 $\bullet$  SCSI  $\sim$ 

 $\bullet$ 

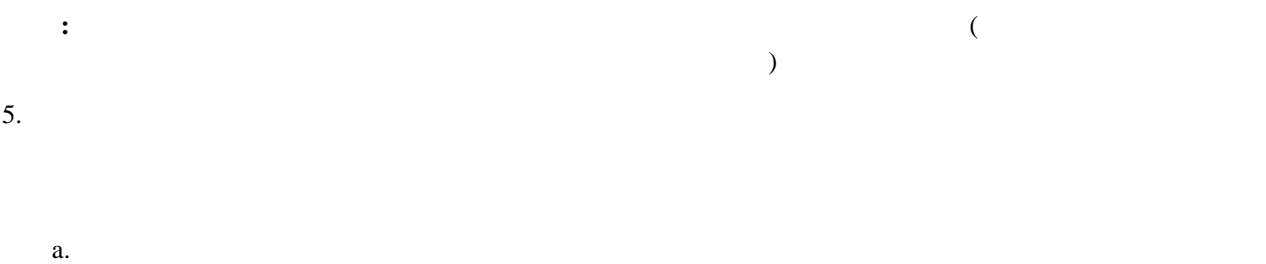

- b. for a strategy state  $\sim$  5  $\mu$  and  $\mu$  and  $\mu$   $\sim$  7  $\mu$   $\sim$  7  $\mu$   $\sim$  7  $\mu$   $\sim$  7  $\mu$   $\sim$  7  $\mu$   $\sim$  7  $\mu$   $\sim$  7  $\mu$   $\sim$  7  $\mu$   $\sim$  7  $\mu$   $\sim$  7  $\mu$   $\sim$  7  $\mu$   $\sim$  7  $\mu$   $\sim$  7  $\mu$   $\sim$  7  $\mu$
- c.  $\blacksquare$  $\blacksquare$   $\blacksquare$   $\blacksquare$
- $6.$  RAID RAID  $R$ **:** 4 4 A detection of the RAID RAID SE
- 7.  $1$ **:** a. The BIOS ServeRAID
- $($ b. Protectate  $\mathbf{R}$
- $8. \t3. \t4. (49$ )  $\sim$  6  $\sim$  $9.$
- $10.$ **:** 構成を変更するには、「アレイの変更」または「論理ドライブの変更」をクリックします。  $11.$
- **:** ServeRAID (47 14) (46  $\overline{13}$  )  $\overline{1}$  $\overline{1}$
- 1. ServeRAID  $2.$  ツールバーにはある きょうしょく こうしょく こうしょく こうしょく こうしょく こうしょく こうしょく こうしょく こうしょく こうしょく こうしょく こうしょく  $3.$ 4. **OK**

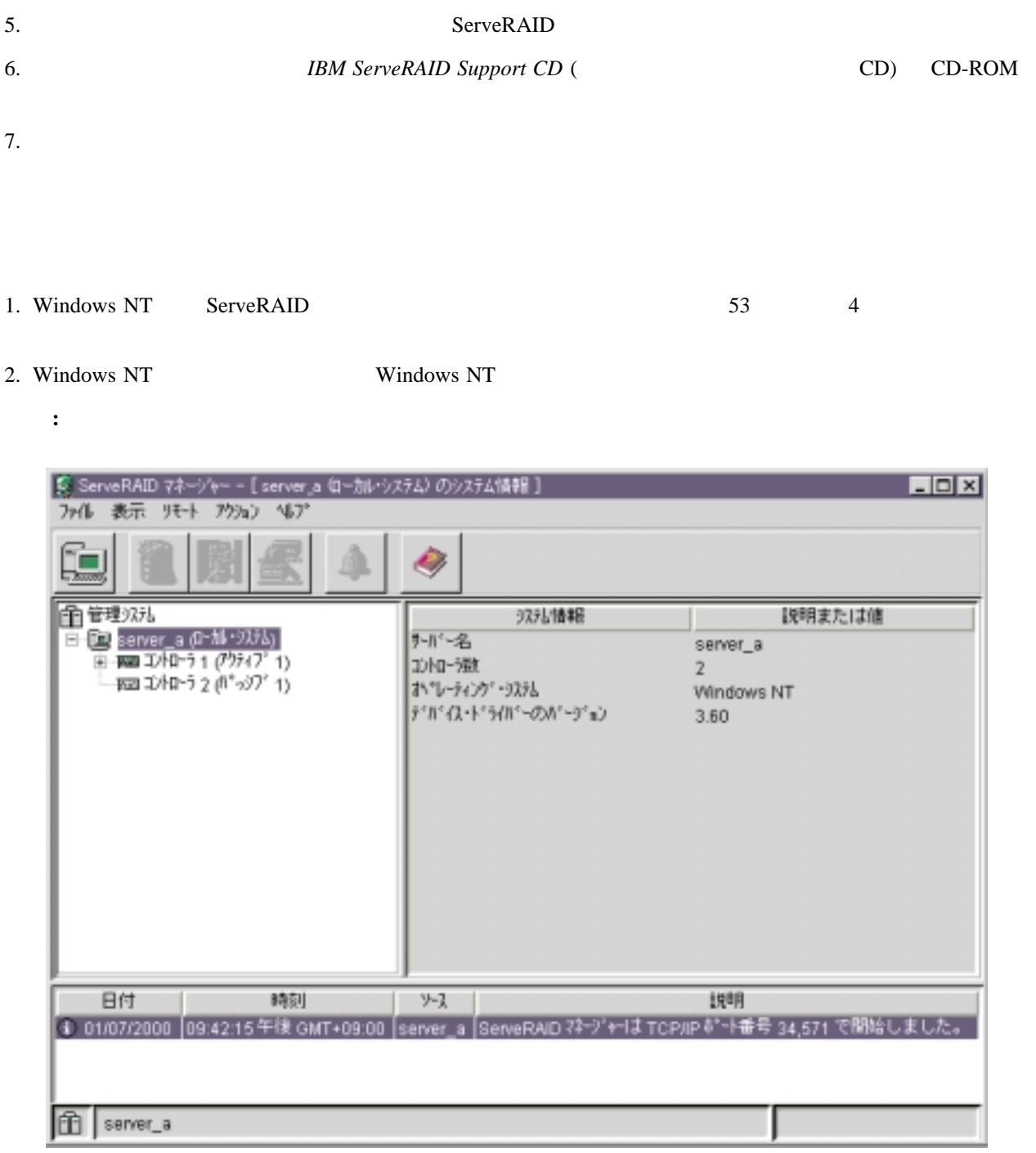

*16.*  $\blacksquare$ 

 $114$ 

### IBM ServeRAID-3L, ServeRAID-3H ServeRAID-3HB

**IBM ServeRAID Support CD** 

IBM Netfinity TC Server TC Server BM ServeRAID

 $CD$ 

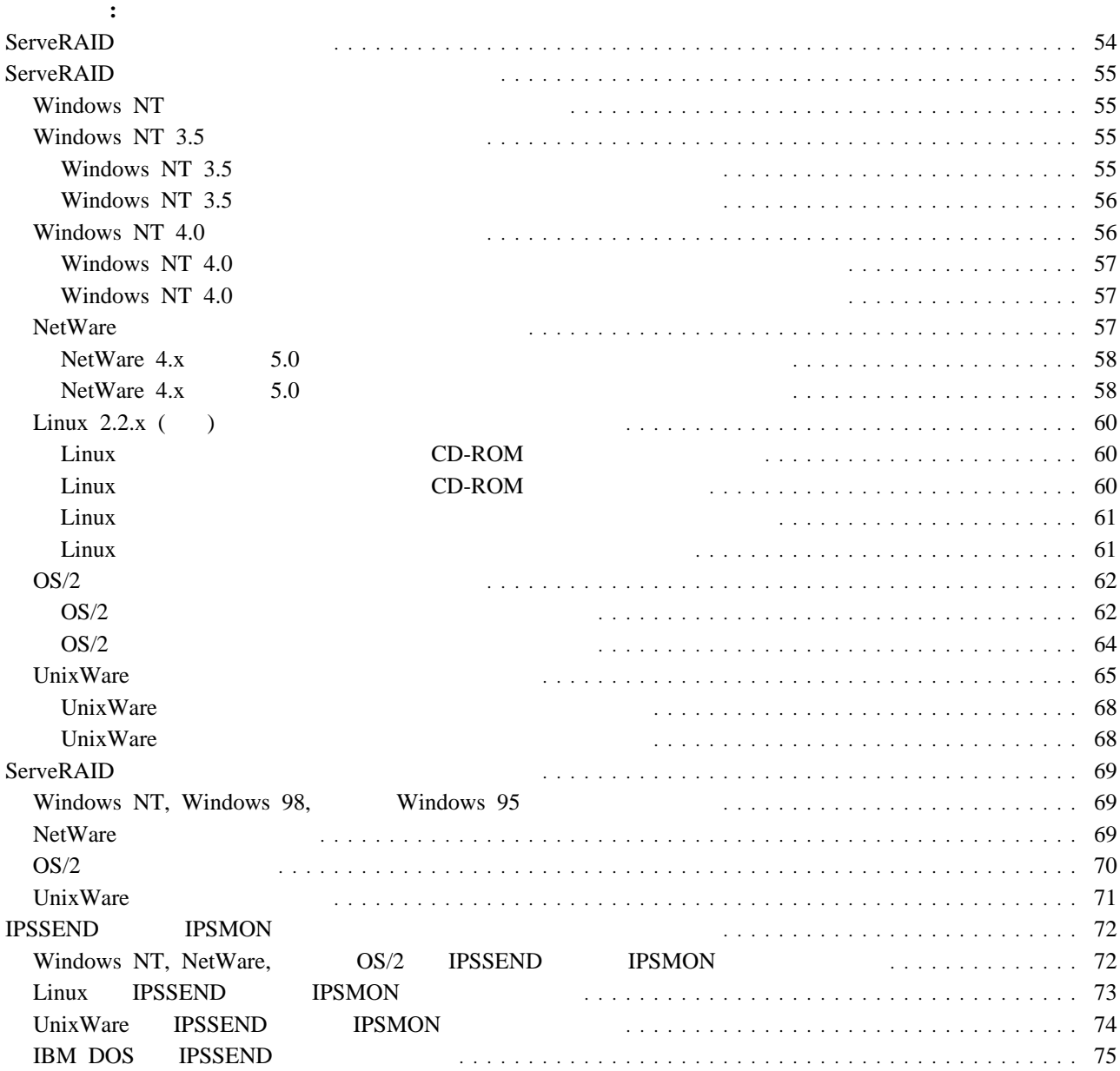

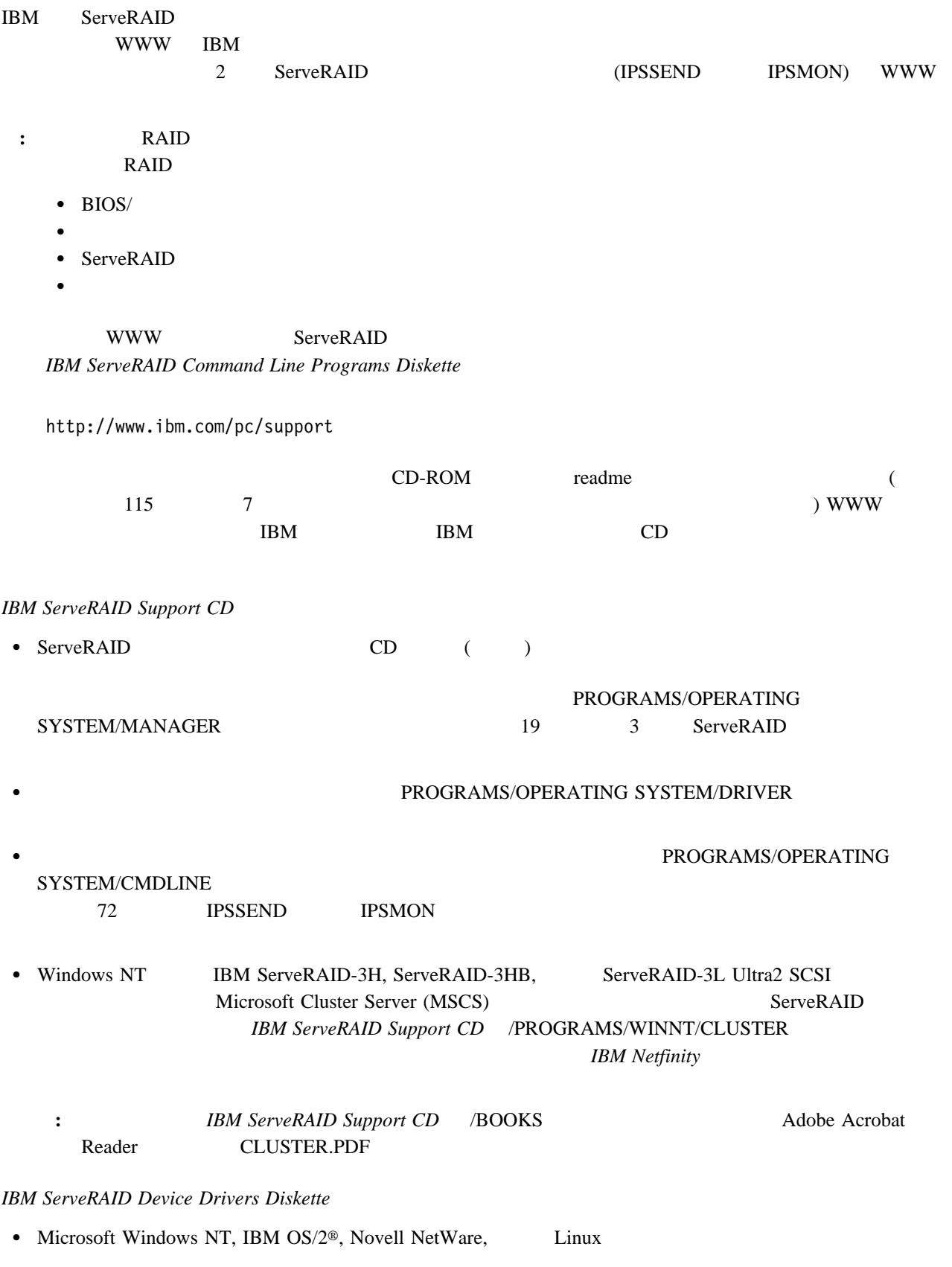

• DOS CD-ROM

**IBM ServeRAID Device Drivers for SCO Operating Systems Diskette** 

 $\bullet$  SCO UnixWare 7.0  $7.1$ 

# **ServeRAID**

Windows NT, NetWare, Linux, OS/2, UnixWare

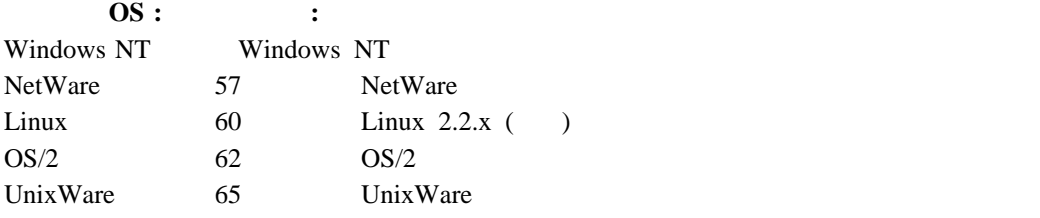

# **Windows NT**

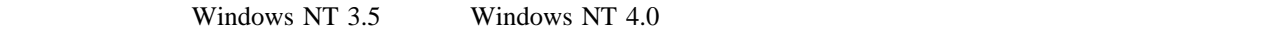

• Windows NT 3.5 Windows NT 3.5 • Windows NT 4.0 **T** 56 Windows NT 4.0

# **Windows NT 3.5**

Windows NT 3.5

- Windows NT 3.5 のインストール中に ファイルをインストールする場合は、『Windows NT 3.5 のインストー
- Windows NT 3.5 をインストールした後で ファイルをインストールする場合は、56ページの Windows NT 3.5

### **Windows NT 3.5**

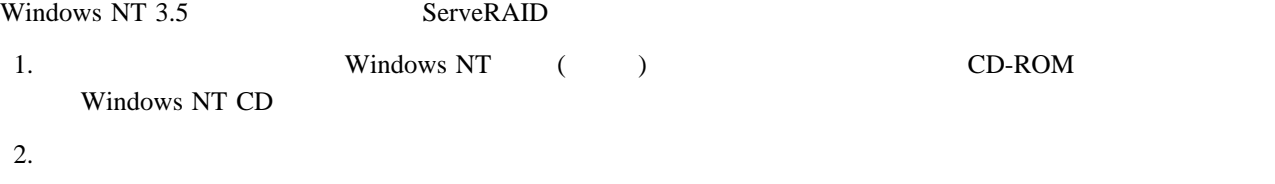

セットアップは、システムのハードウェア構成を検査しています...

<u>F6</u> **F6** 

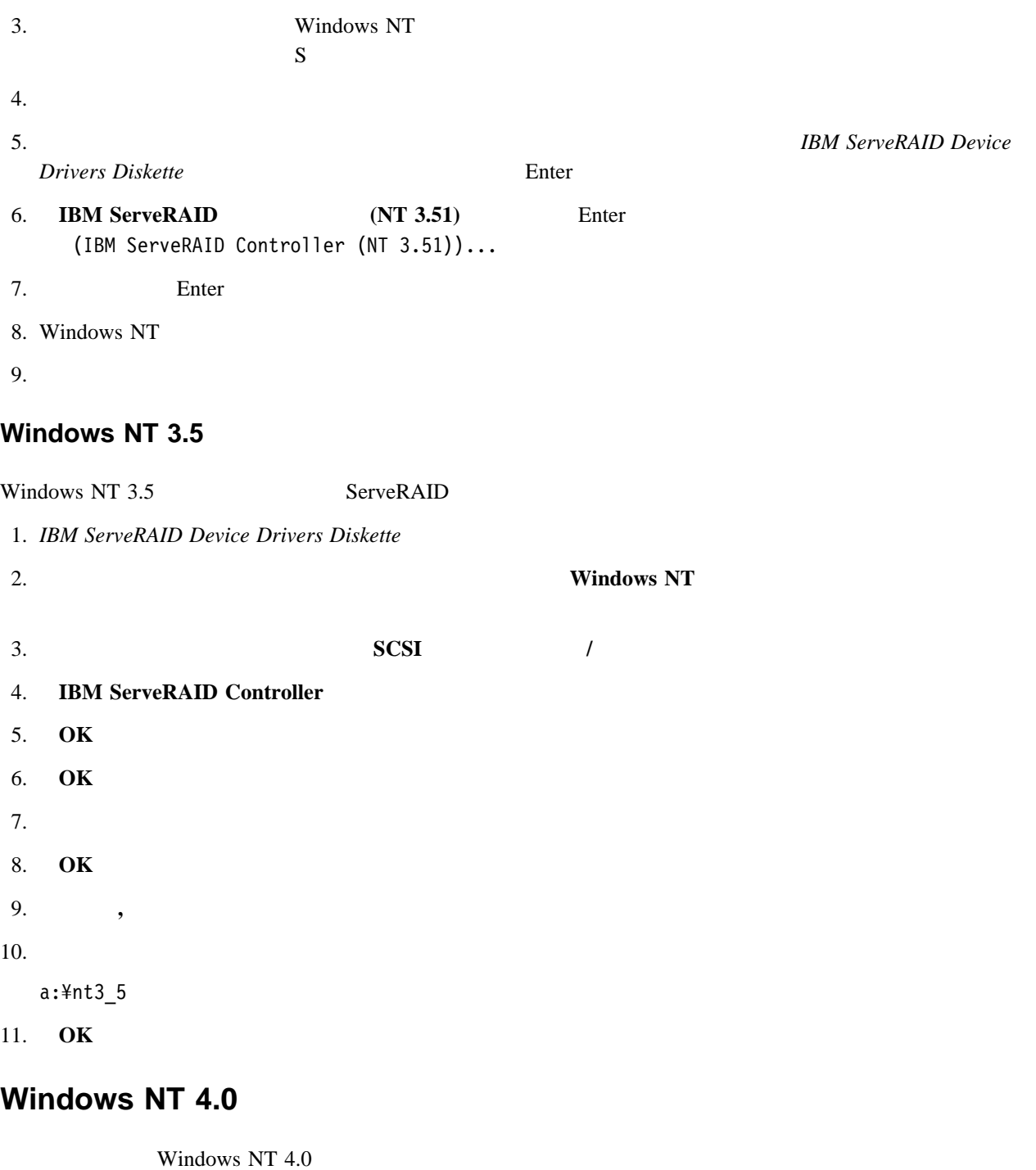

 Windows NT 4.0 のインストール中に ファイルをインストールする場合は、57ページの『Windows NT 4.0 • Windows NT  $4.0$  57 Windows NT 4.0

# **Windows NT 4.0**

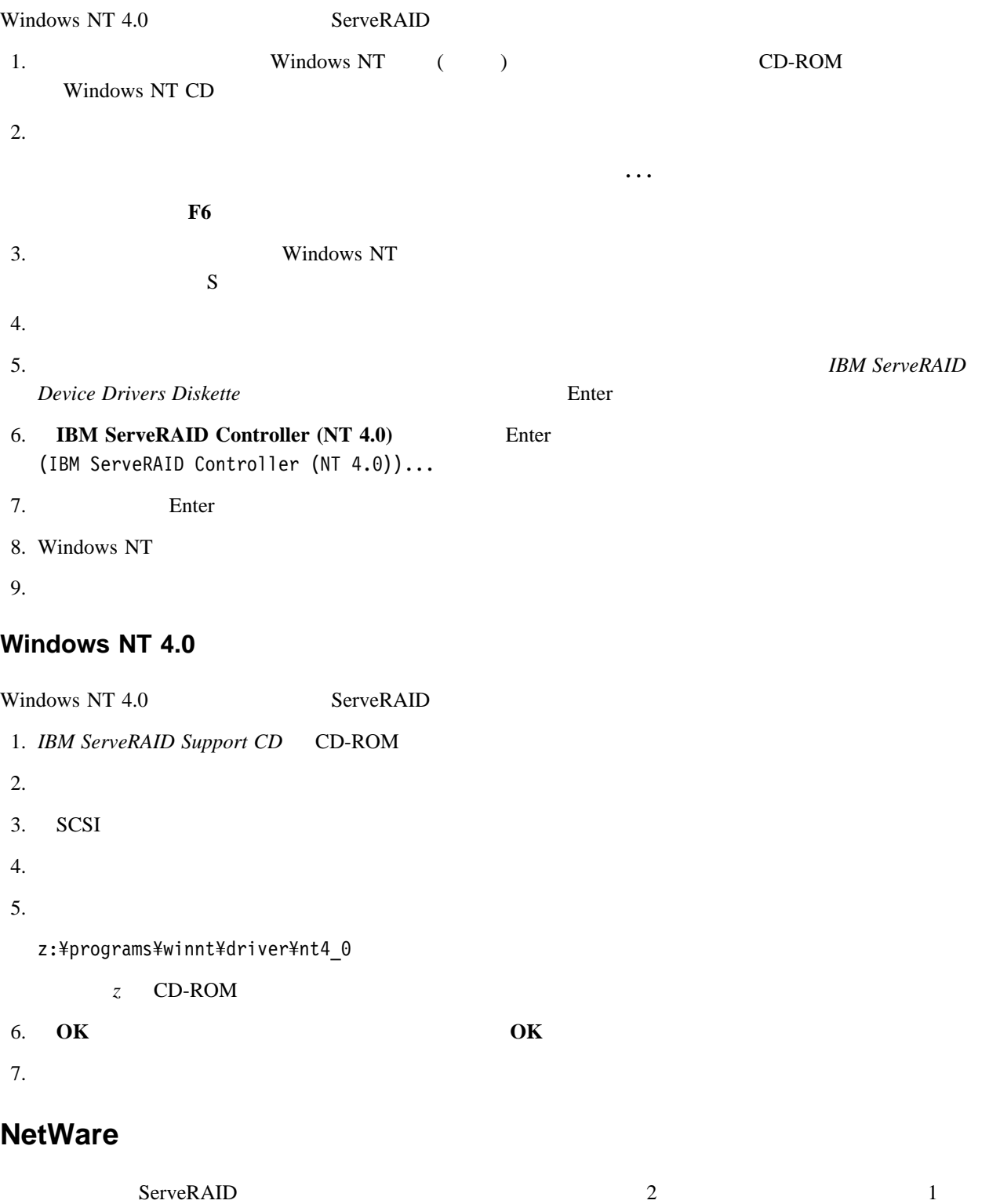

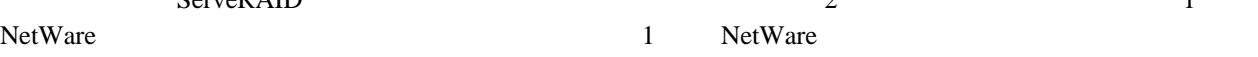

# **NetWare 4.x 5.0**

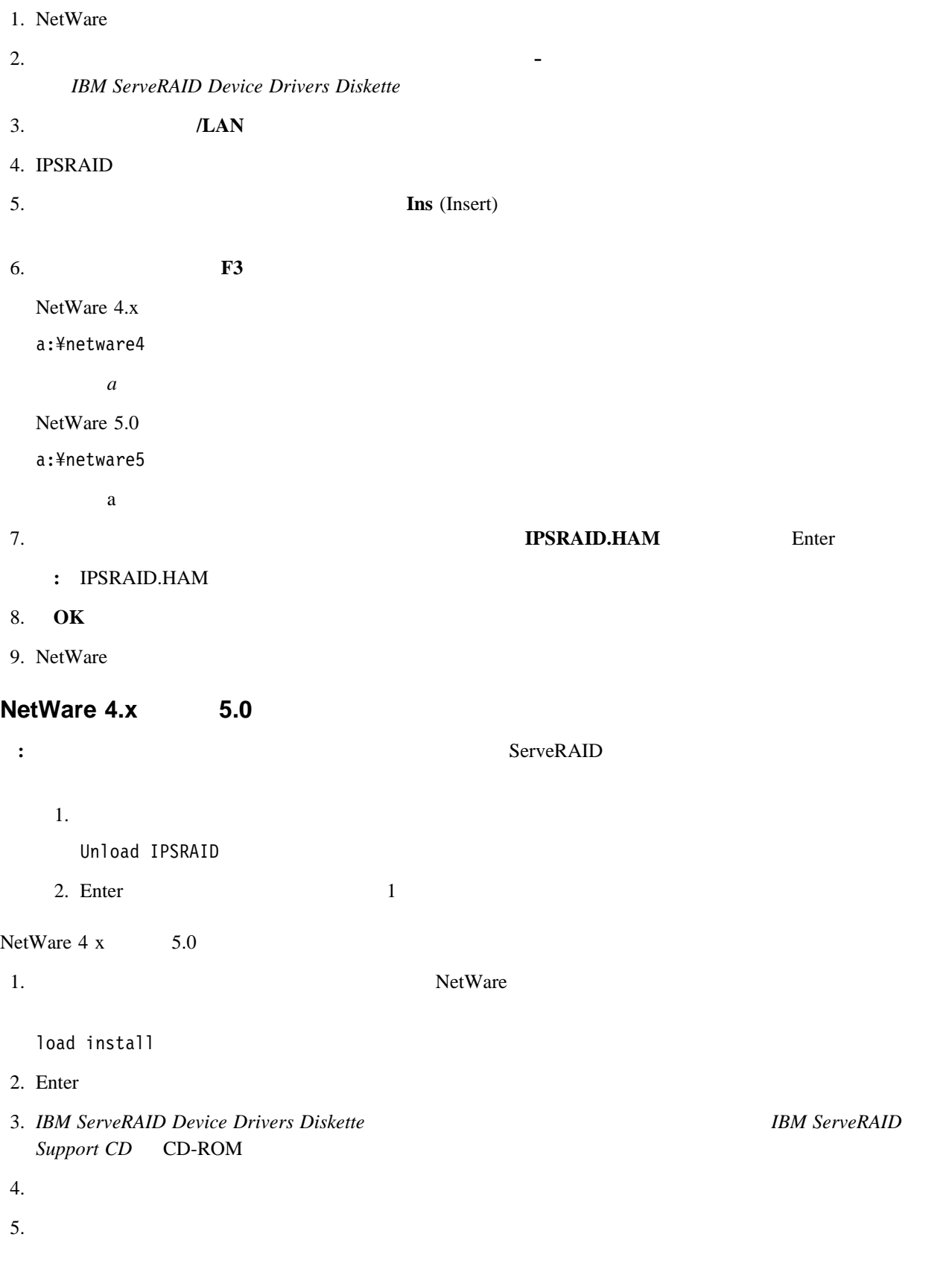

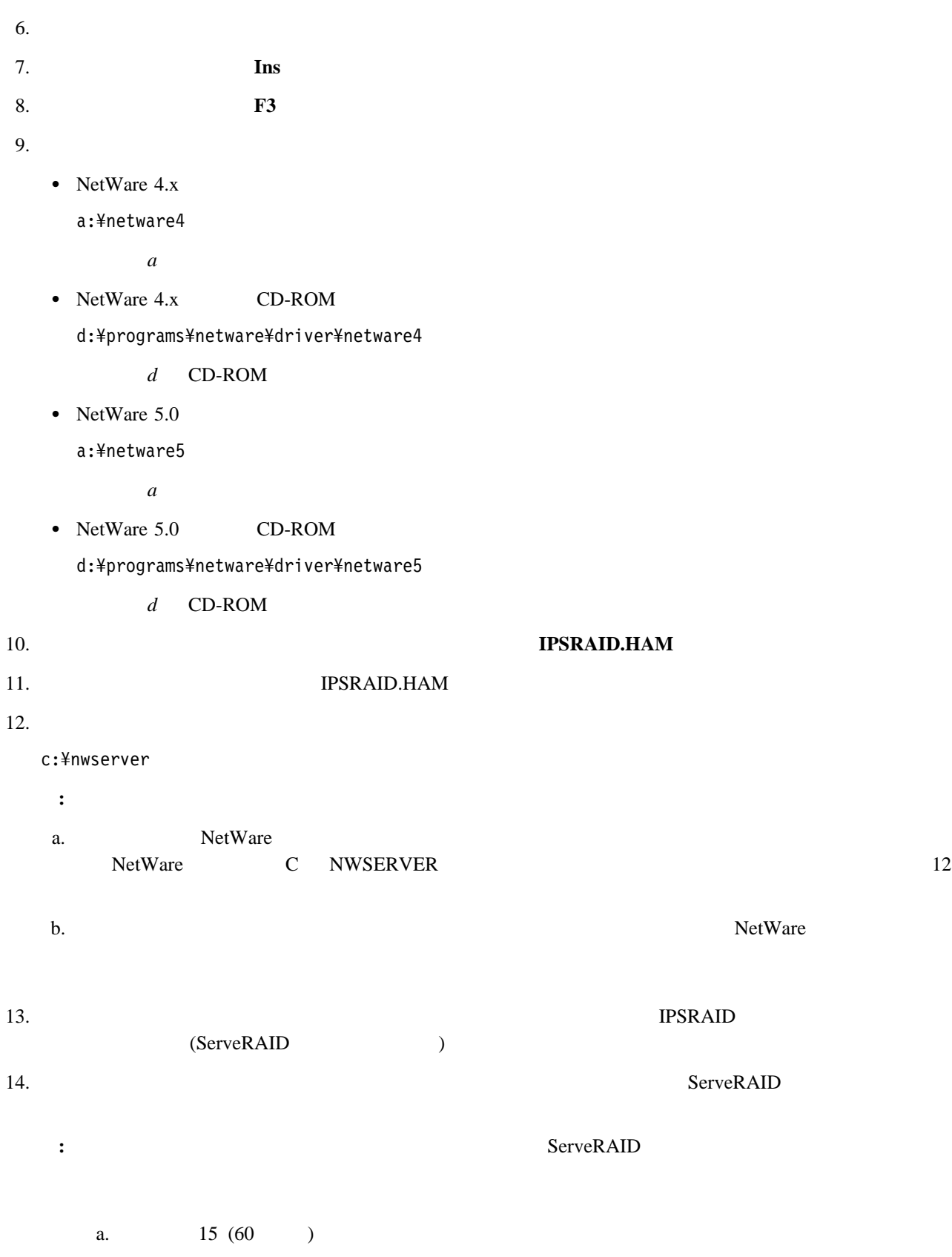

c.  $\sim$ 

b. the set of the set of the set of the set of the set of the set of the set of the set of the set of the set of the set of the set of the set of the set of the set of the set of the set of the set of the set of the set of

```
server
```
d.

15. **Esc** 

```
: NetWare ServeRAID
LOAD (load ipsraid.ham slot=1) NetWare
 (
C:¥NWSERVER¥STARTUP.NCF)
```
# **Linux 2.2.x ()**

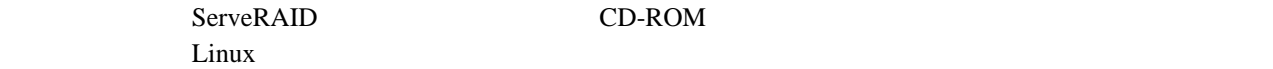

**Linux CD-ROM** 

Linux **Execution 2.2. The Execution Contract Act Service Service Service Service Service Service Service Service Service Service Service Service Service Service Service Service Service Service Service Service Service Servi** ServeRAID

1. *IBM ServeRAID Support CD* CD-ROM

 $2.$ 

mount -t iso9660 /dev/cdromdevicefile /mnt

cdromdevicefile CD-ROM *(dev/cdrom views)* 

#### 3. Enter

cd /usr/src patch -p/ < /mnt/programs/linux/driver/patch.ips

#### 4. CD-ROM

umount /mnt

 $5.$ 

#### : **The Example 2012** Linux Kernel-HOWTO

#### Linux **CD-ROM**

Linux ServeRAID **Example 19** 

1. *IBM ServeRAID Support CD* CD-ROM

 $2.$ 

mount -t iso9660 /dev/cdromdevicefile /mnt

 $\emph{cdromdevicefile} \quad \emph{CD-ROM} \qquad \qquad \emph{C1}$ 

3. Enter
```
cd /usr/src/linux
```
- cp /mnt/programs/linux/driver/ips.c drivers/scsi
- cp /mnt/programs/linux/driver/ips.h drivers/scsi

```
4. CD-ROM
```
umount /mnt

 $5.$ 

: *i*  $\frac{1}{2}$   $\frac{1}{2}$   $\frac{$ 

## **Linux** のインストールをディスケットからインストールをディスケットからインストール

## Linux **Execution 2.2. The Execution Contract Act Service Service Service Service Service Service Service Service Service Service Service Service Service Service Service Service Service Service Service Service Service Servi**

ServeRAID

1. **IBM ServeRAID Device Drivers Diskette** 

## $2.$

mount -t msdos -o conv=auto /dev/diskettedevicefile /mnt

diskettedevicefile  $/$ dev $/$ fd $0$ 

#### 3. Enter

```
cd /usr/src
patch -p0 < /mnt/linux/patch.ips
```
## $4.$

umount /mnt

#### $5.$

**:** Linux Kernel-HOWTO

## **Linux** のインストールをディスケットから更新する

Linux **Execution 2.2. The Execution Contract Act Service Service Service Service Service Service Service Service Service Service Service Service Service Service Service Service Service Service Service Service Service Servi** ServeRAID

1. *IBM ServeRAID Device Drivers Diskette* 

 $2.$ 

mount -t msdos -o conv=auto /dev/diskettedevicefile /mnt

diskettedevicefile

 $/$ dev $/$ fd $0$ 

3. Enter

```
cd /usr/src/linux
cp /mnt/linux/ips.c drivers/scsi
cp /mnt/linux/driver/ips.h drivers/scsi
```
 $4.$ 

umount /mnt

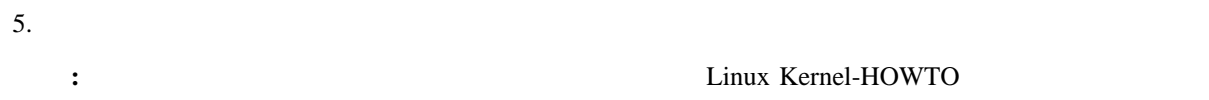

# **OS/2**

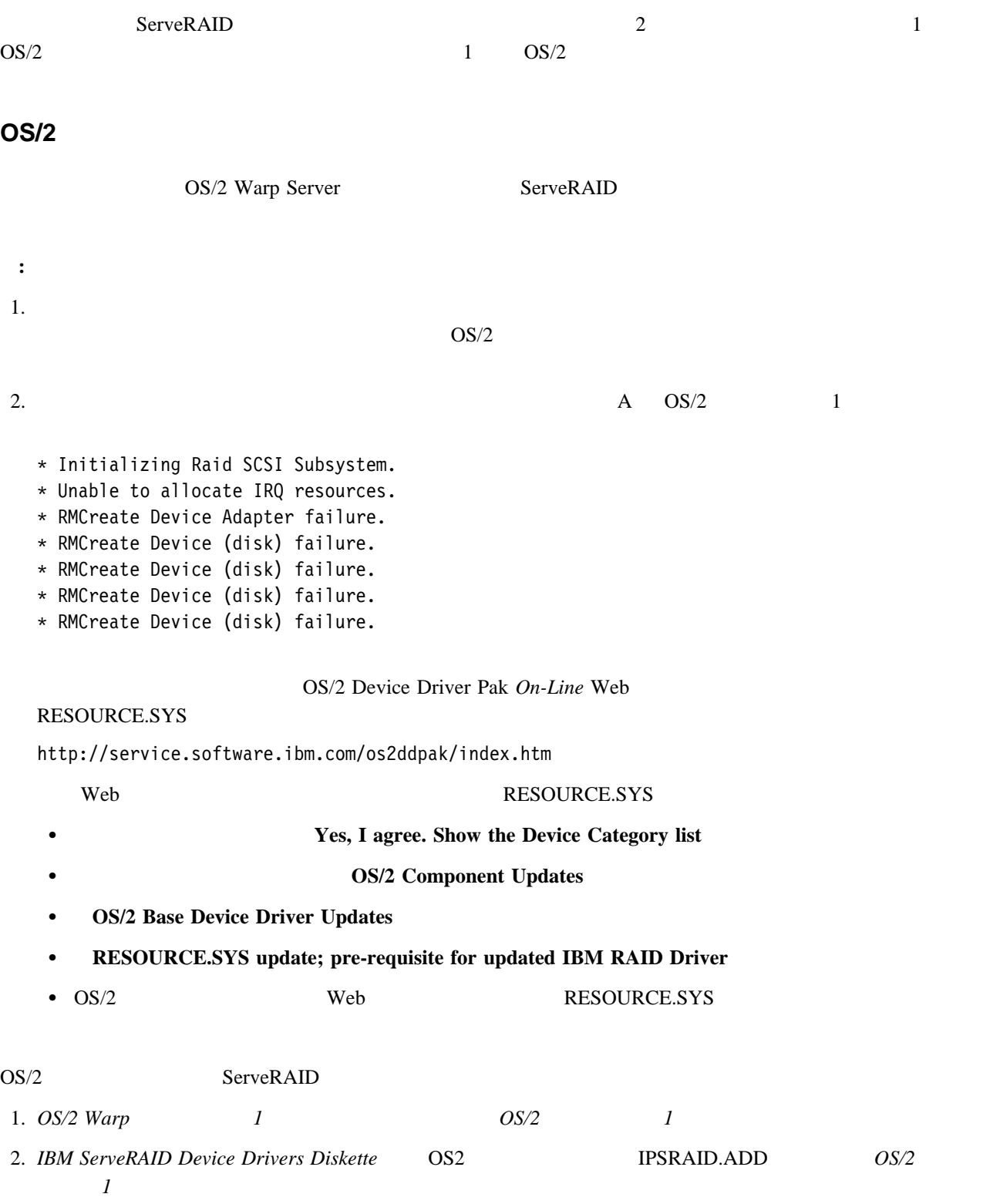

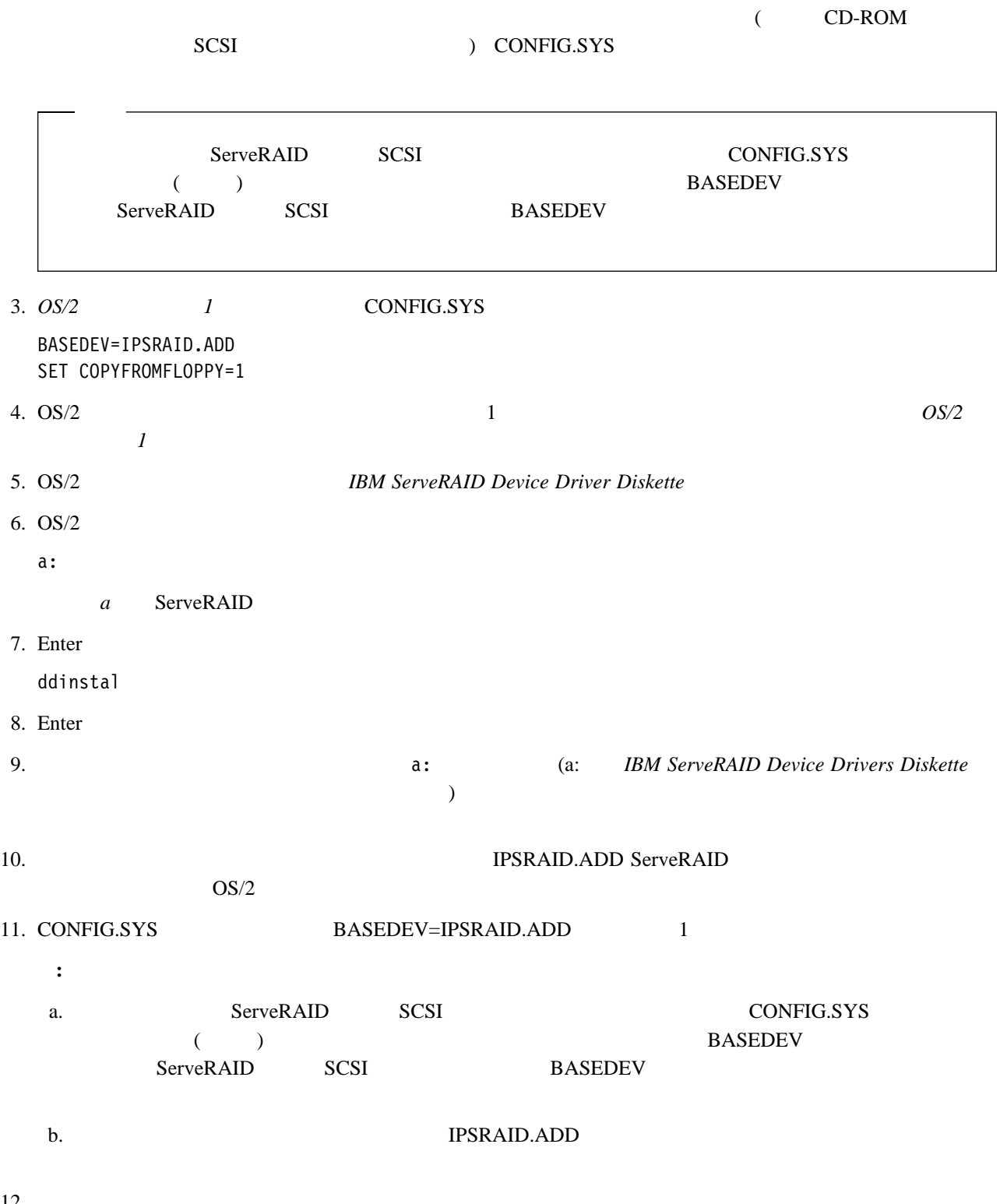

12.

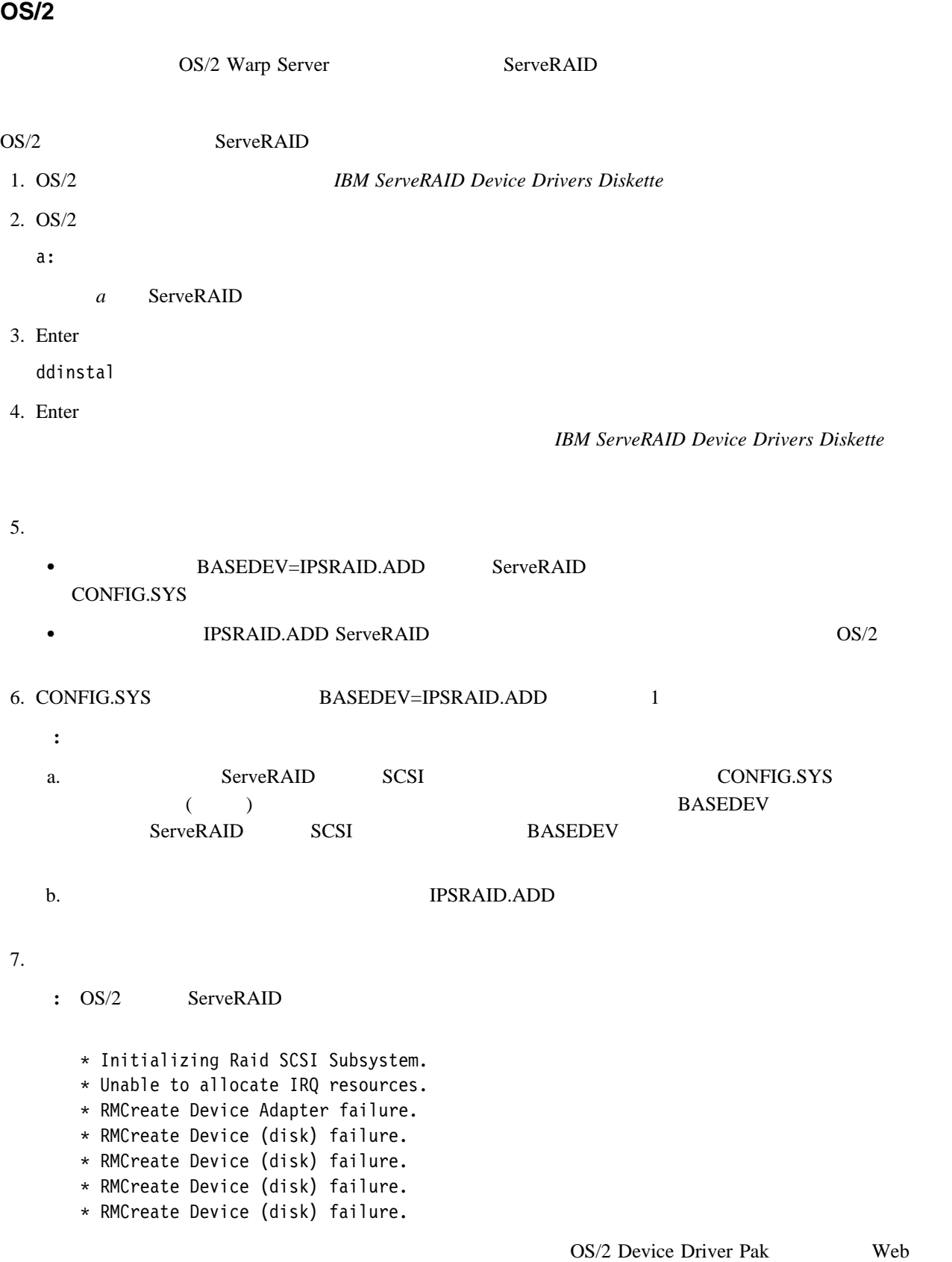

#### RESOURCE.SYS

http://service.software.ibm.com/os2ddpak/index.htm

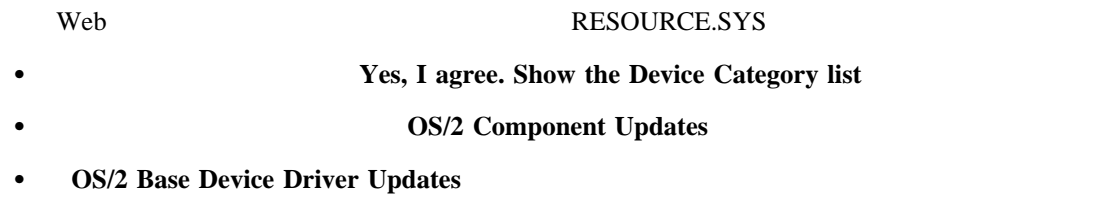

- **RESOURCE.SYS update; pre-requisite for updated IBM RAID Driver**
- OS/2 Web RESOURCE.SYS

## **UnixWare**

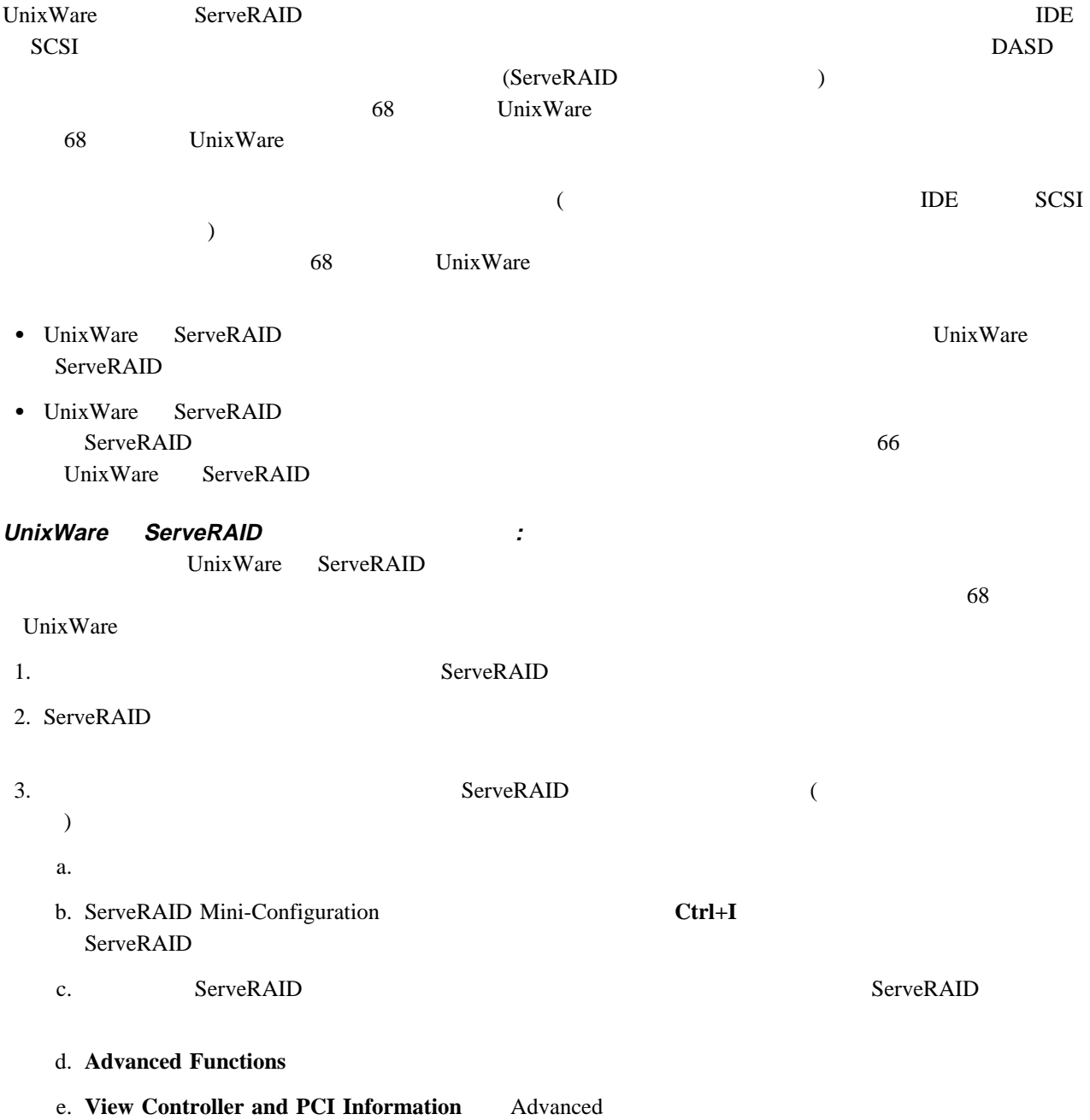

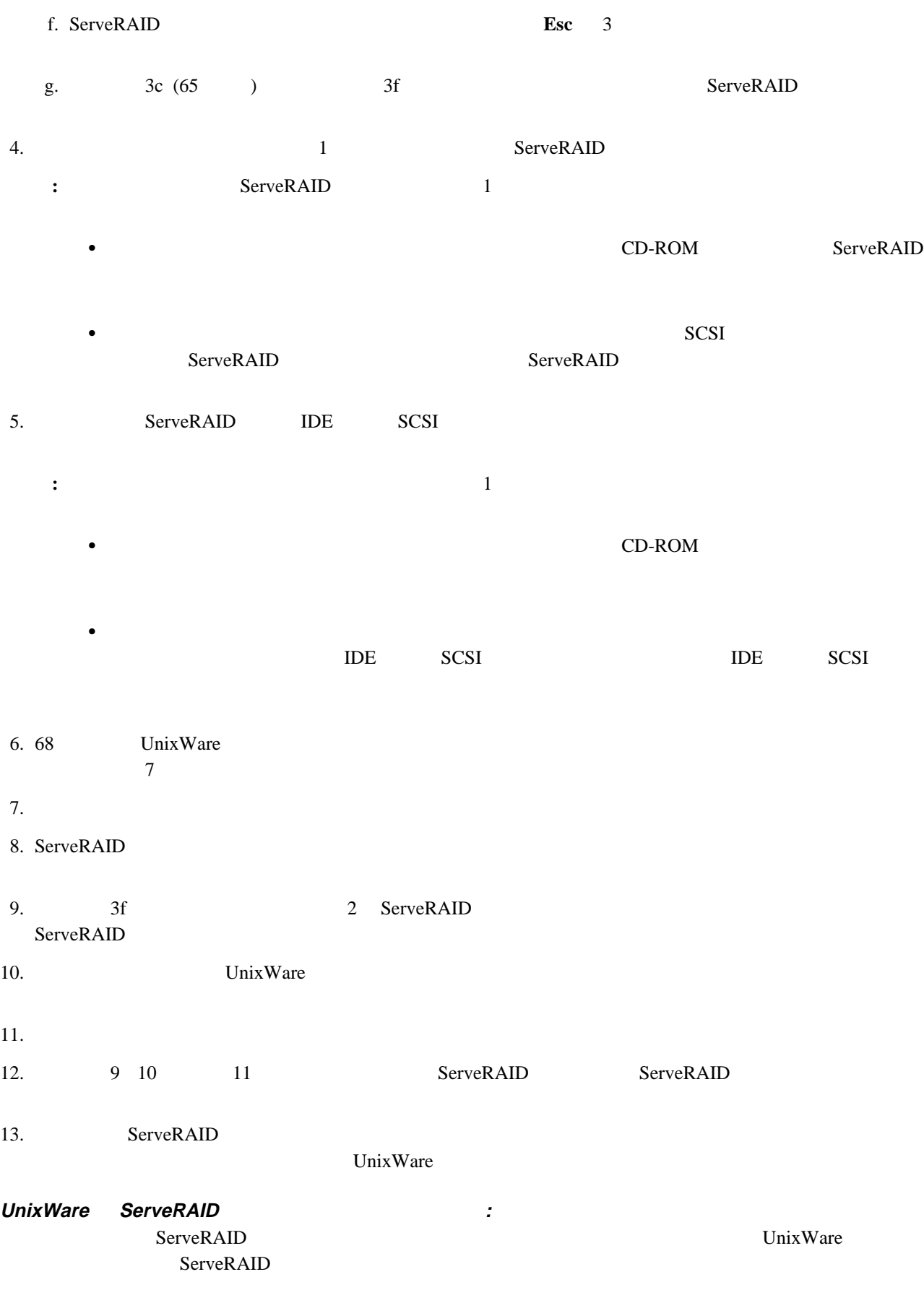

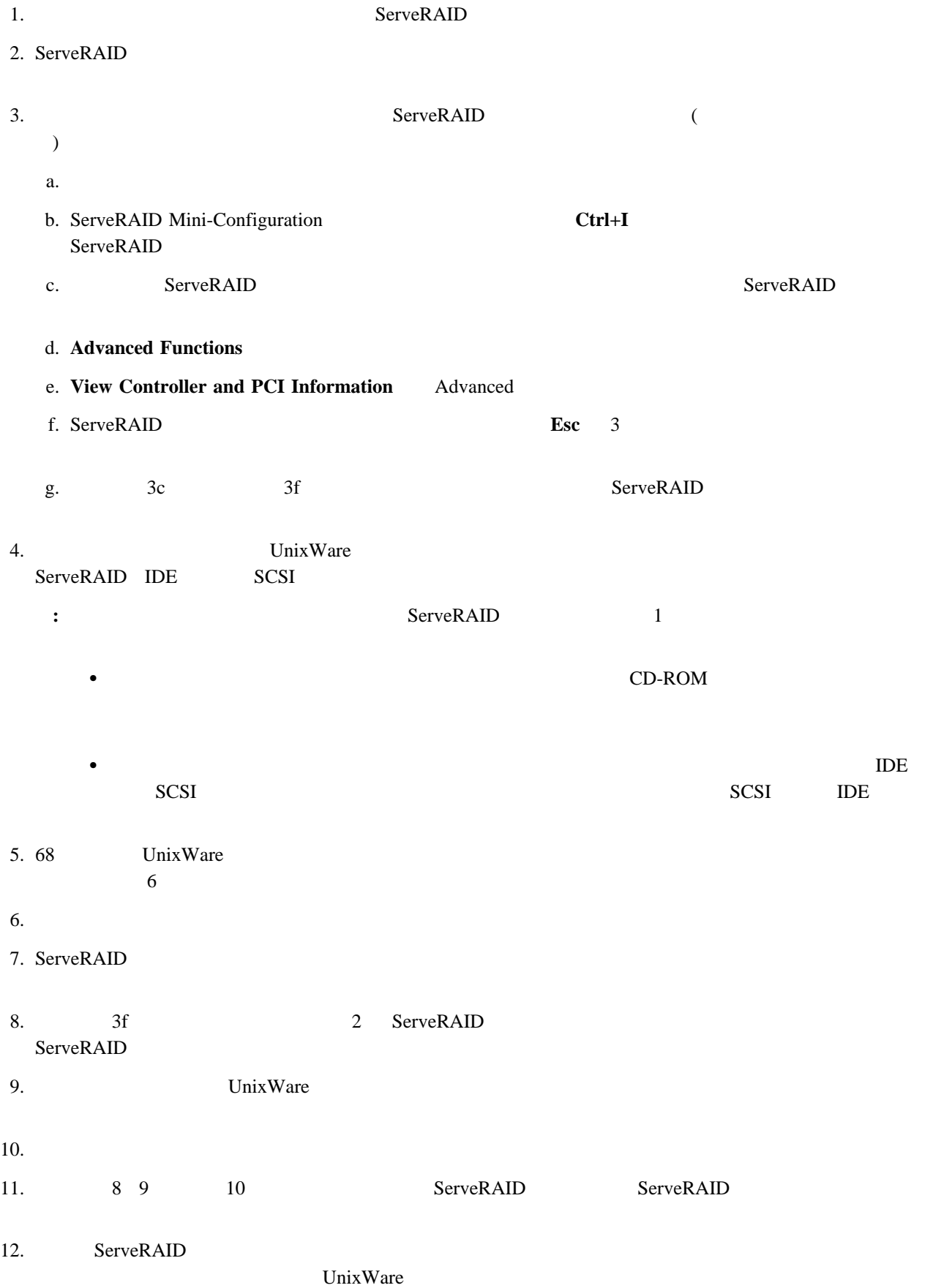

## **UnixWare**

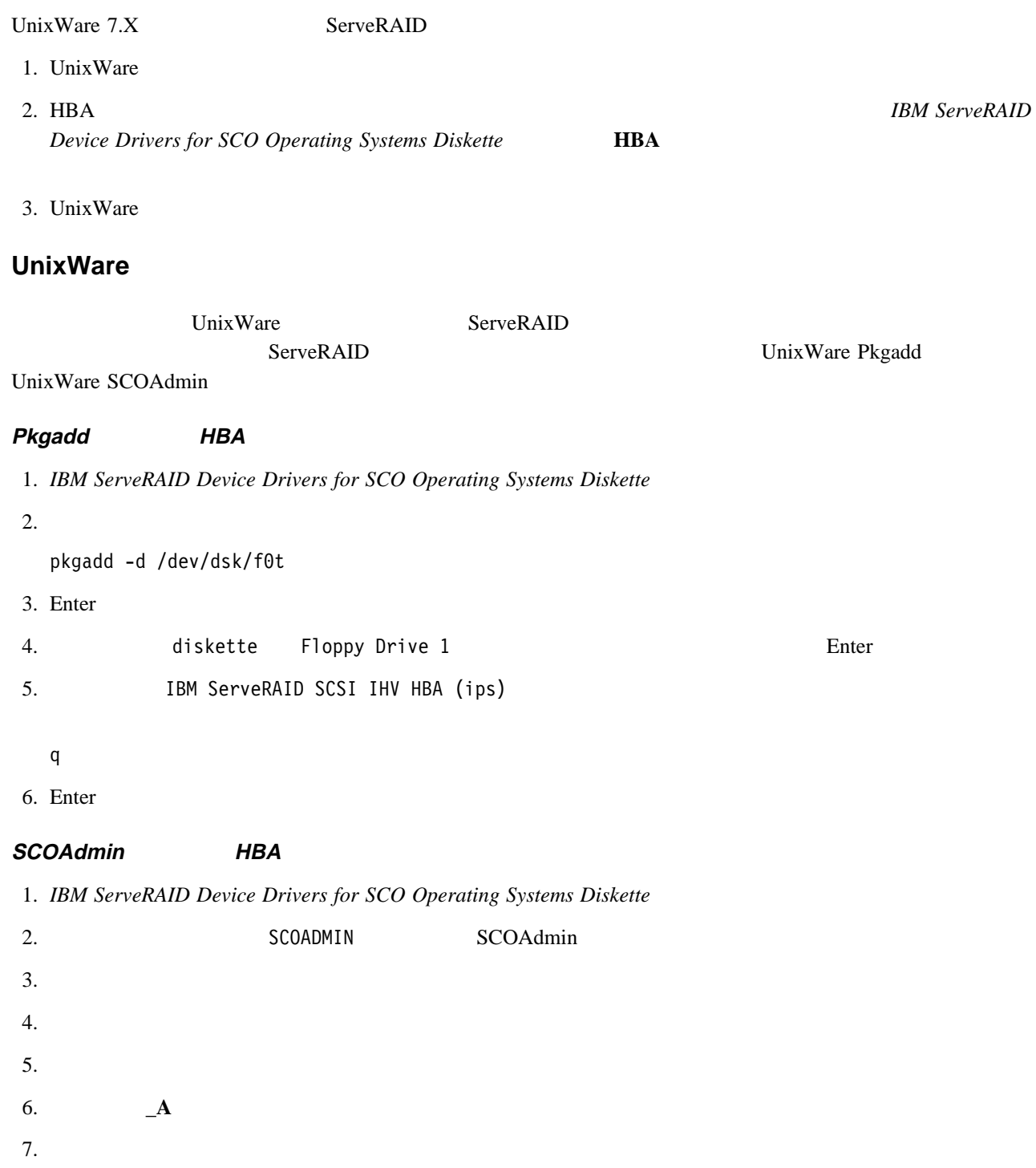

- 8. **ips**  $\blacksquare$
- $9.$

# **ServeRAID**

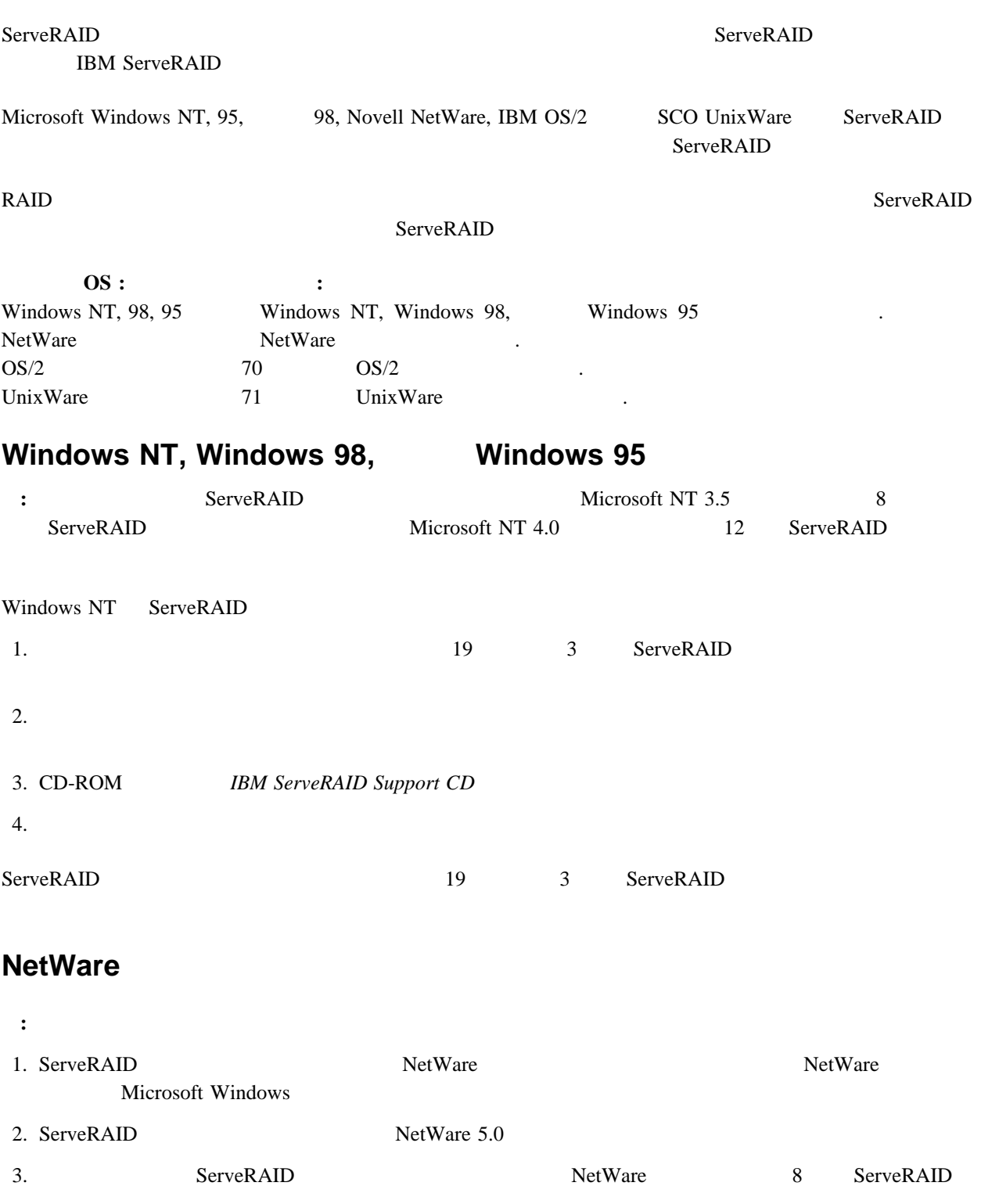

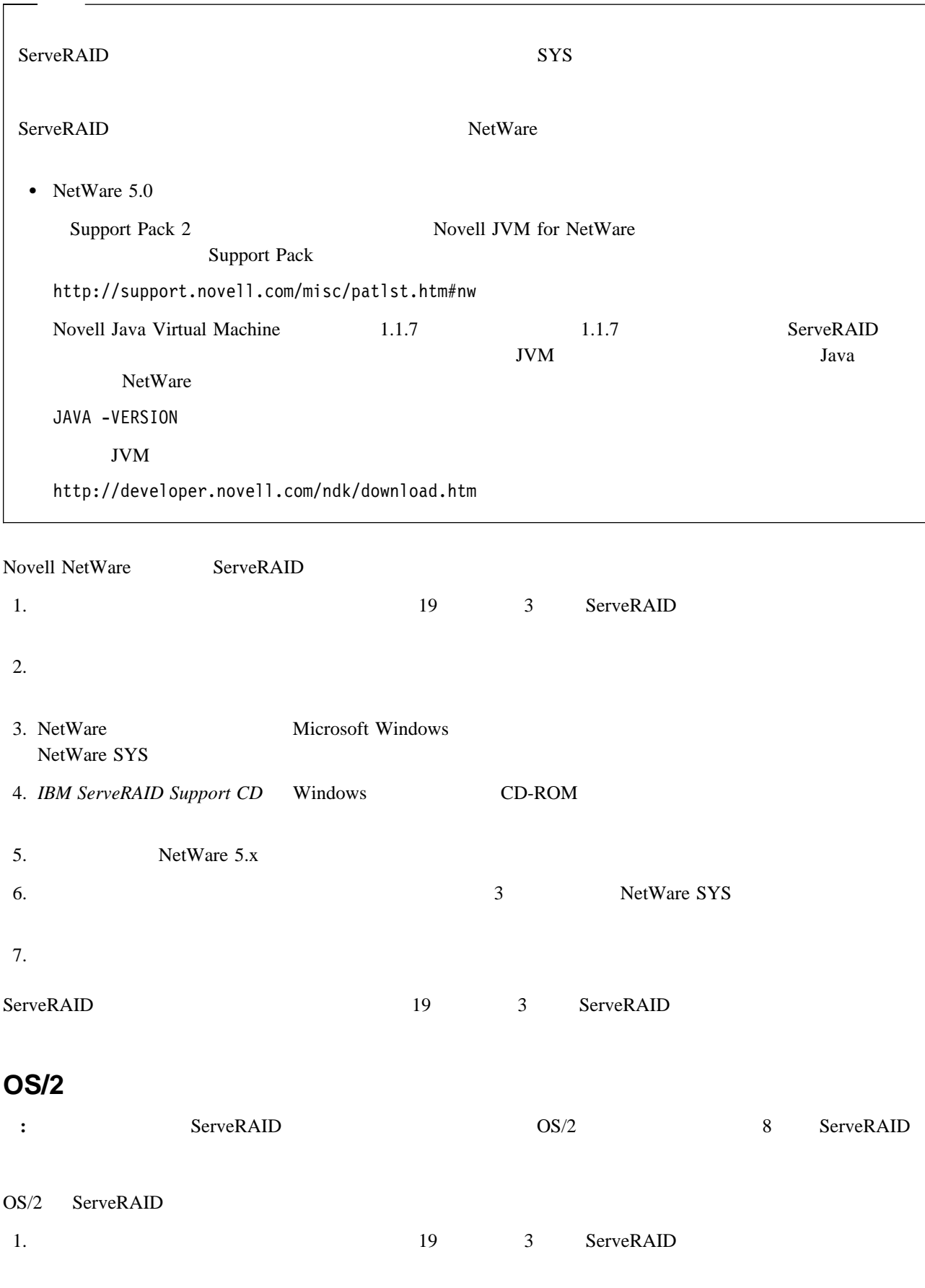

 $2.$ 

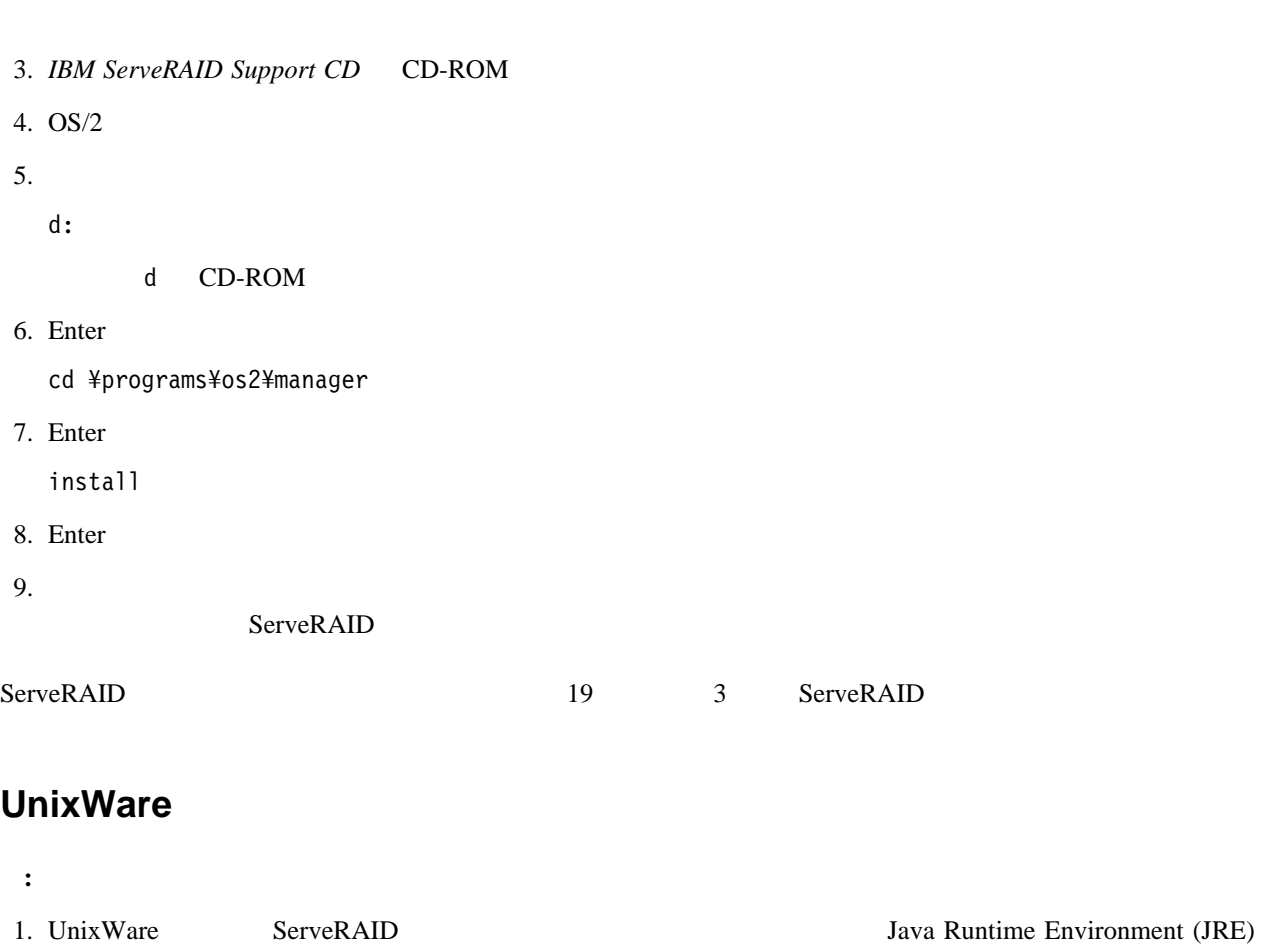

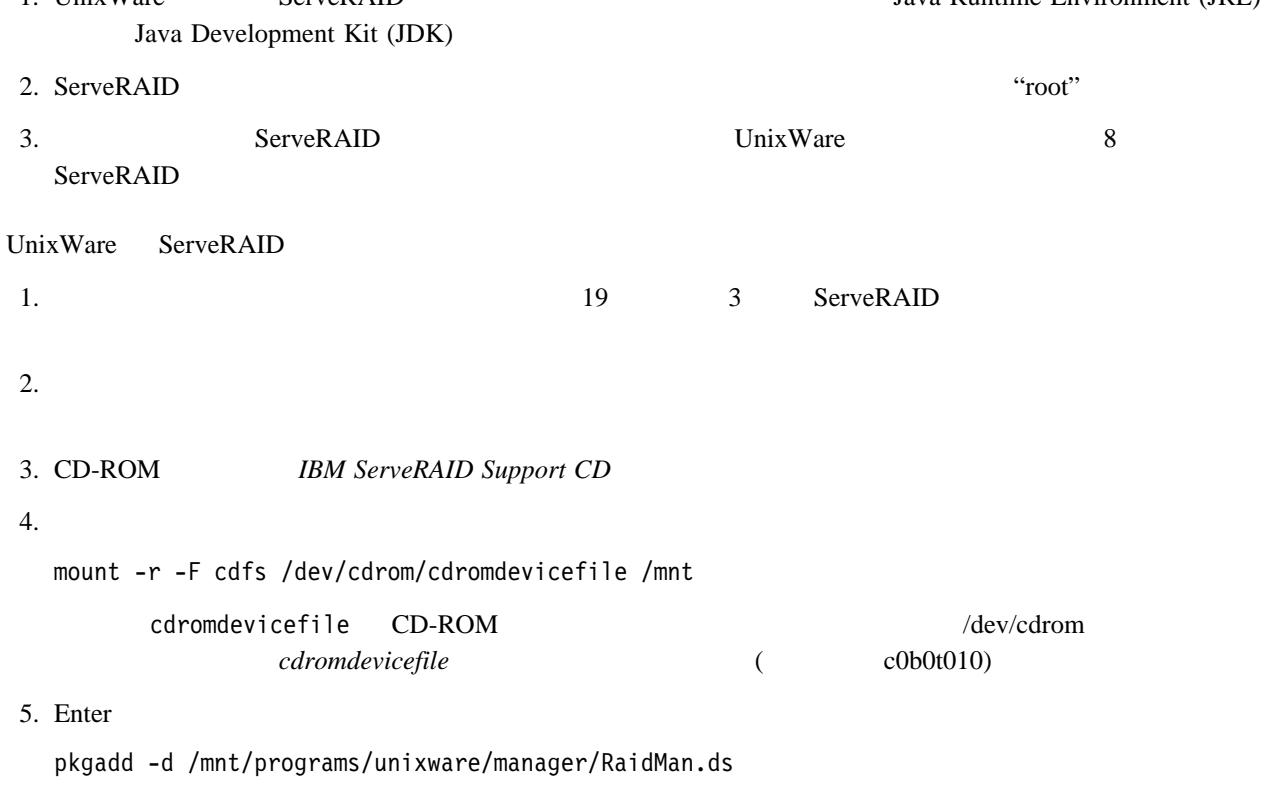

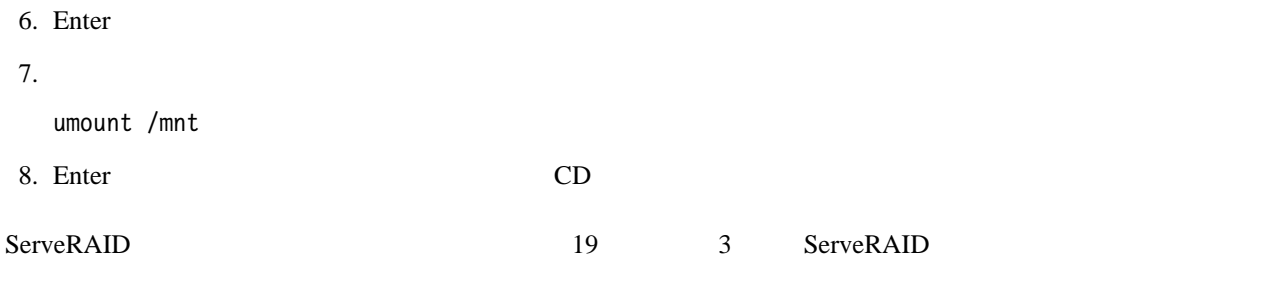

# **IPSSEND IPSMON**

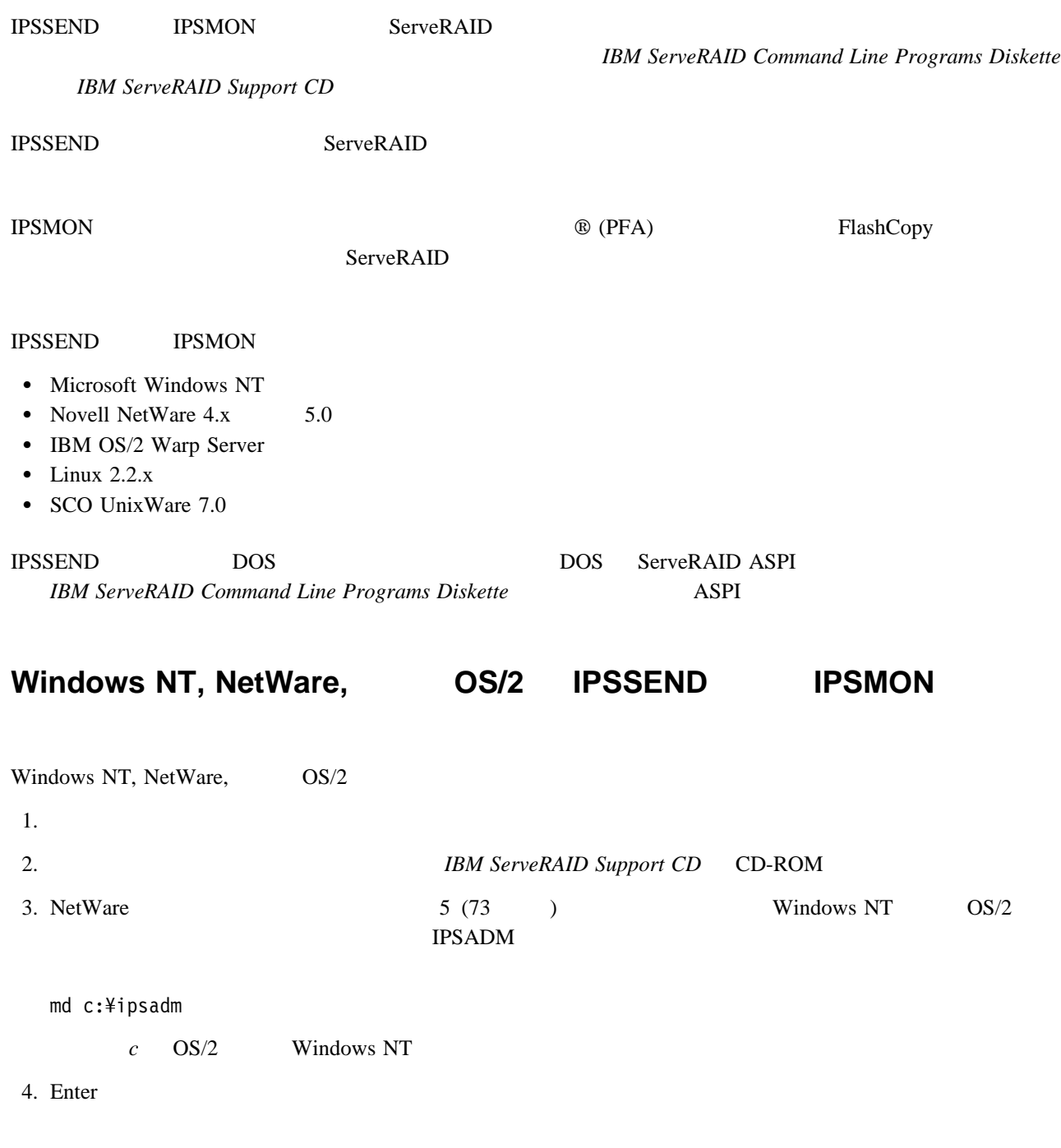

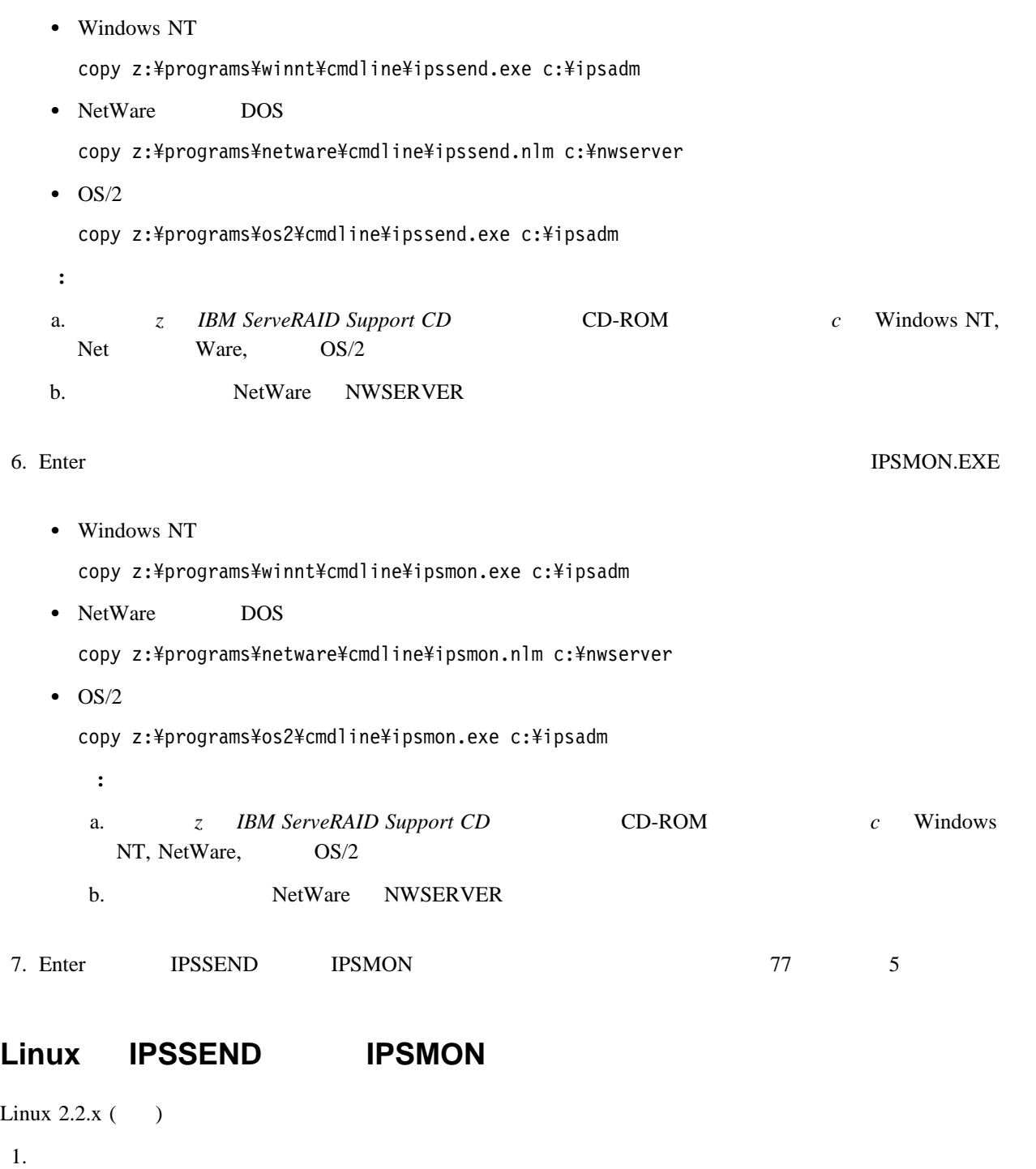

- 2. *IBM ServeRAID Support CD* CD-ROM
- $3.$  CD

mount -t iso9660 -o ro /dev/cd0 /mnt

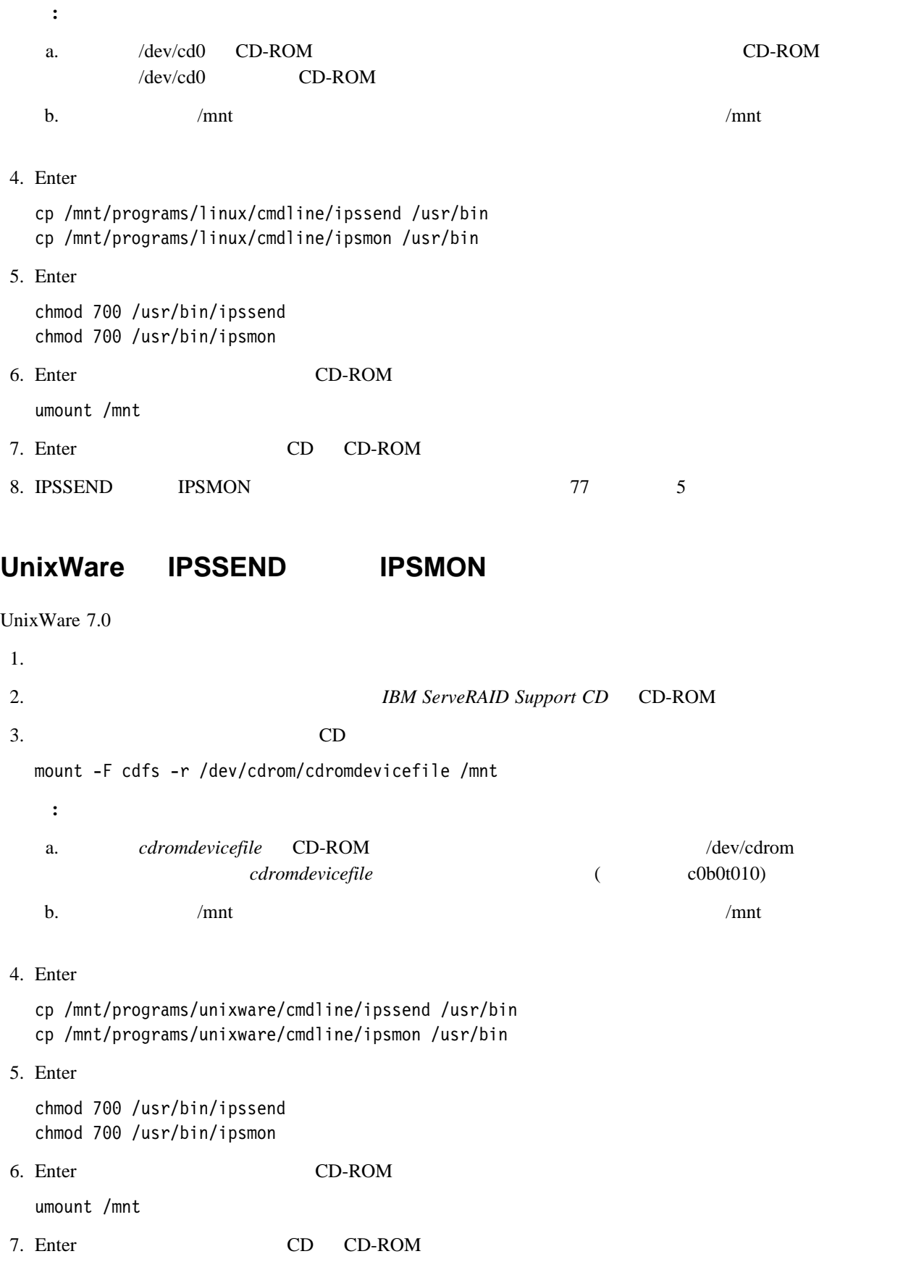

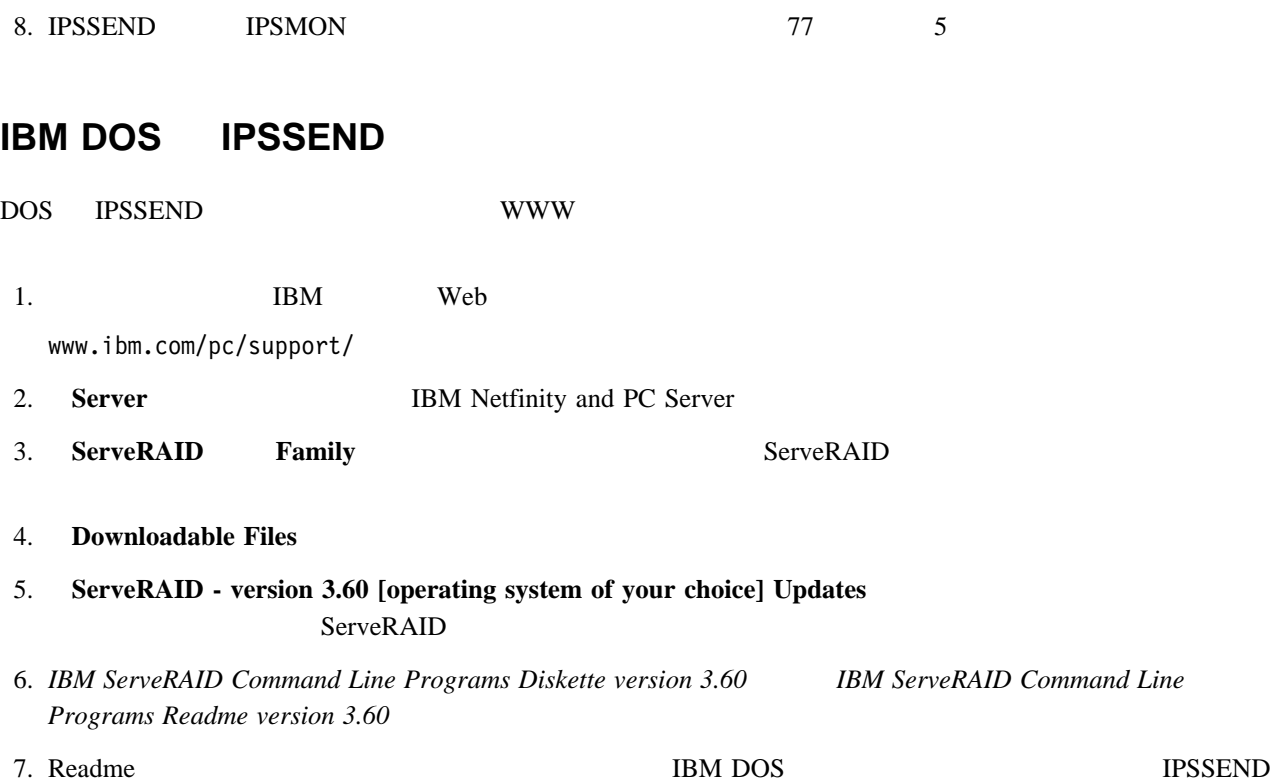

**5**章 ユーティリティー・プログラムの使用

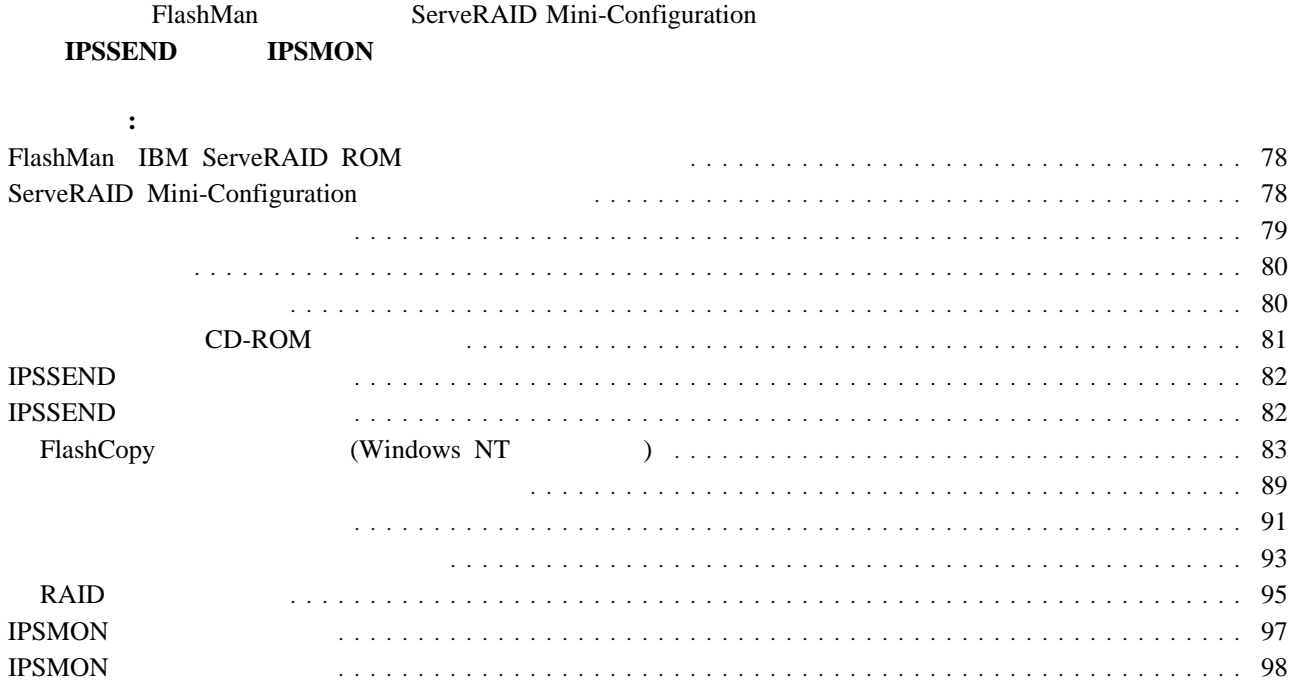

# **FlashMan IBM ServeRAID ROM**

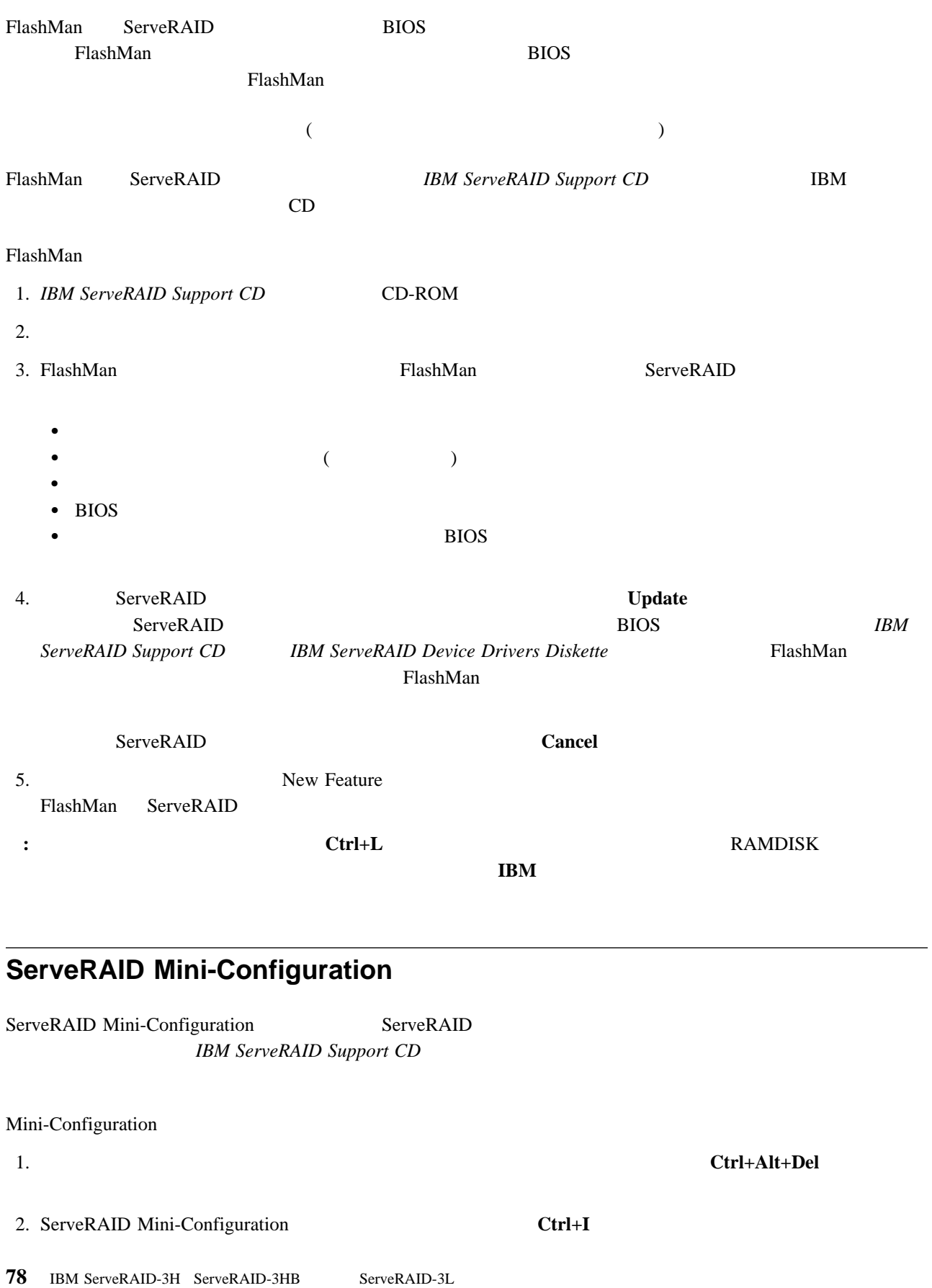

3. ServeRAID **ServeRAID**  $\alpha$ a.  $(\uparrow)$   $(\downarrow)$ b. **Enter** ServeRAID 1 3 ServeRAID 3 ServeRAID 3 ServeRAID 3 ServeRAID 3 ServeRAID 3 ServeRAID 3 ServeRAID 3 ServeRAID 3 ServeRAID 3 ServeRAID 3 ServeRAID 3 ServeRAID 3 ServeRAID 3 ServeRAID 3 ServeRAID 3 ServeRAID 3 ServeRAID 3 Serv Mini-Configuration **View Controller Status** ServeRAID (  $\lambda$ **•** View Configuration ServeRAID ( $80$  $($ **Advanced Functions** BIOS **BIOS** PCI (80  $\sim$ 4. 上矢印 (↑) キーまたは下矢印 (↓) キーを使用して、選択項目を強調表示して、**Enter** キーを押します。  $5.$ 

6. **Exit Enter** 

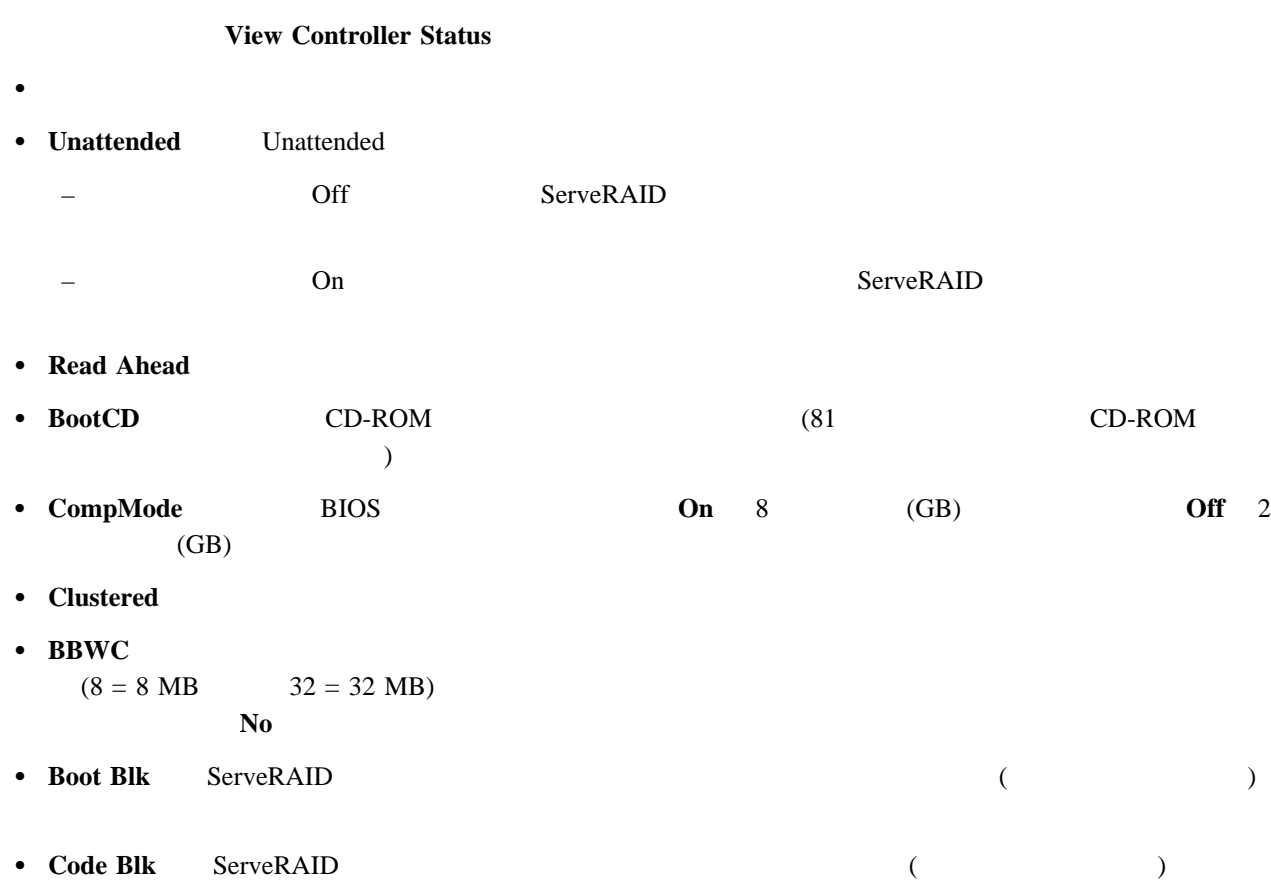

5章 ユーティリティー・プログラムの使用 **79**

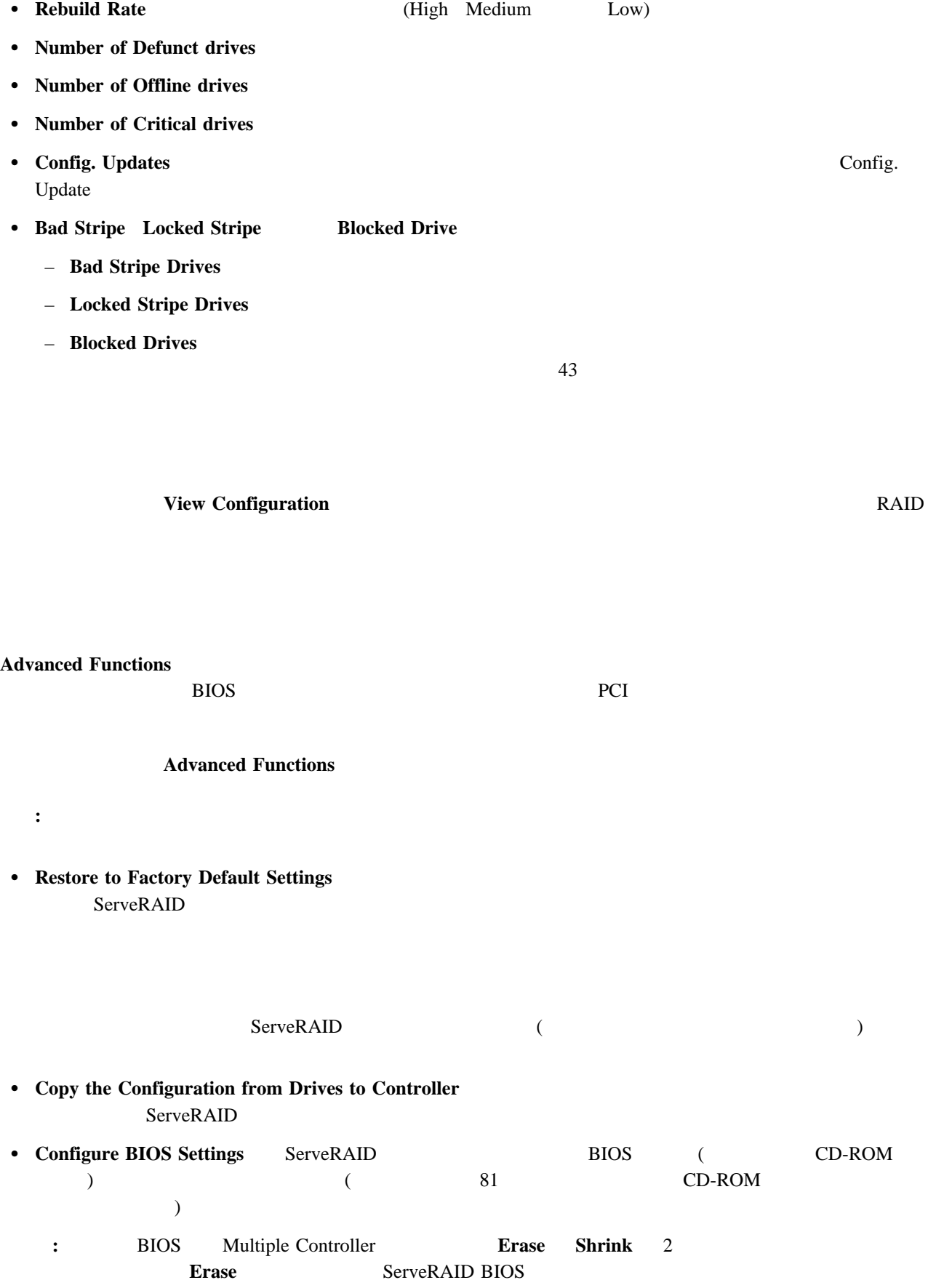

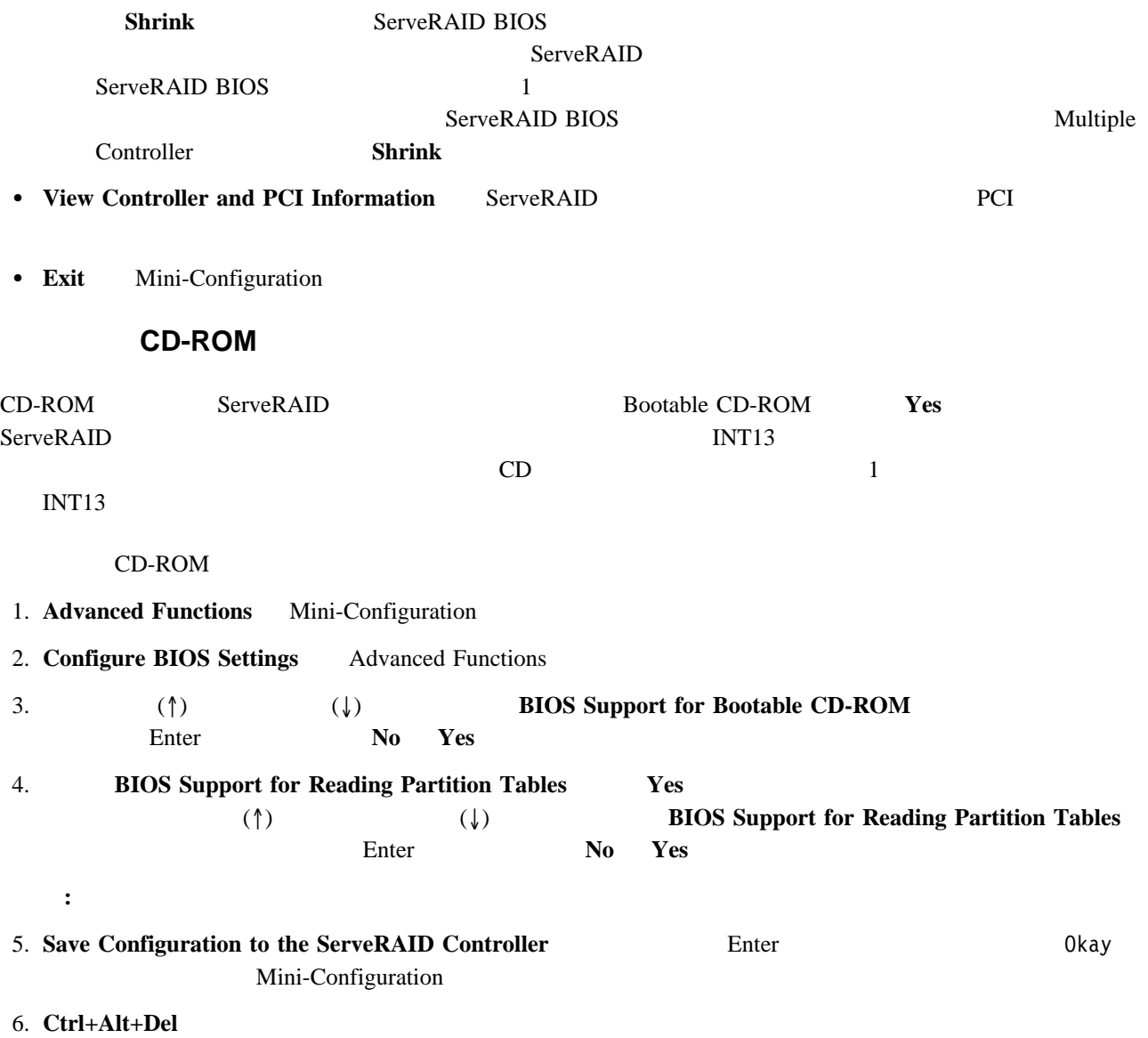

# **IPSSEND**

#### **IPSSEND** The IPSSEND Test is the interest of the interest of the interest of the interest of the interest of the interest of the interest of the interest of the interest of the interest of the interest of the interest of

**IPSSEND** 

#### **IPSSEND**

- $OS/2$  Windows NT :
	- 1.  $\frac{1}{2}$ 
		- *c:*¥ipsadm¥ipssend
		- c OS/2 Windows NT
	- 2. **Enter**
- NetWare :
	- $1.$
	- load ipssend
	- 2. **Enter**
- $DOS$  :
	- 1. SIPSSEND A LEA
		- a:¥ipssend
		- a the state of the state of the state of the state of the state of the state of the state of the state of the state of the state of the state of the state of the state of the state of the state of the state of the state of
	- 2. **Enter**
- Linux UnixWare :
	- 1.  $\frac{1}{2}$ 
		- /usr/bin/ipssend
	- 2. **Enter**

## **IPSSEND**

IPSSEND 5

- FlashCopy
- $\bullet$
- $-$
- $\bullet$
- $\bullet$  RAID

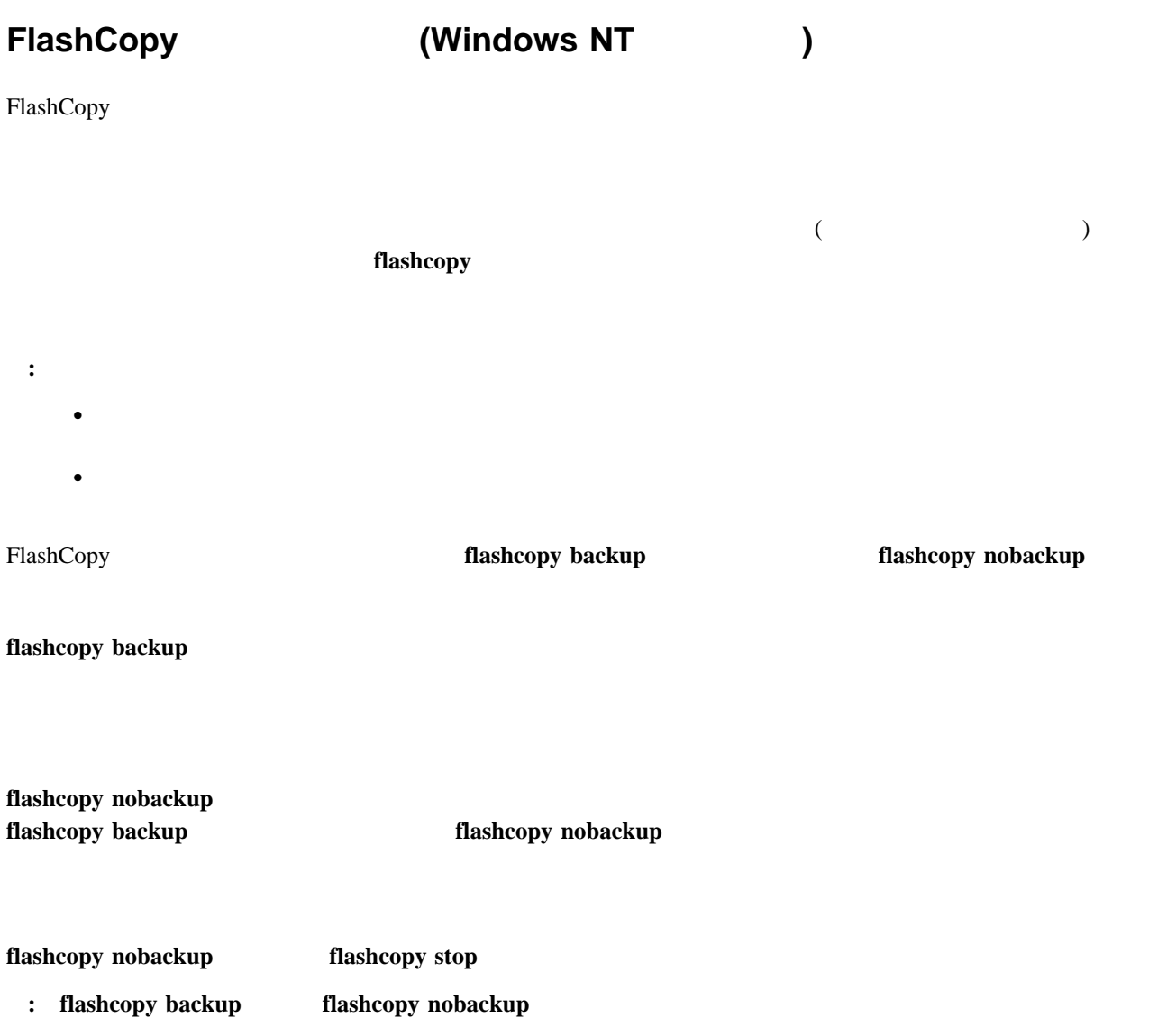

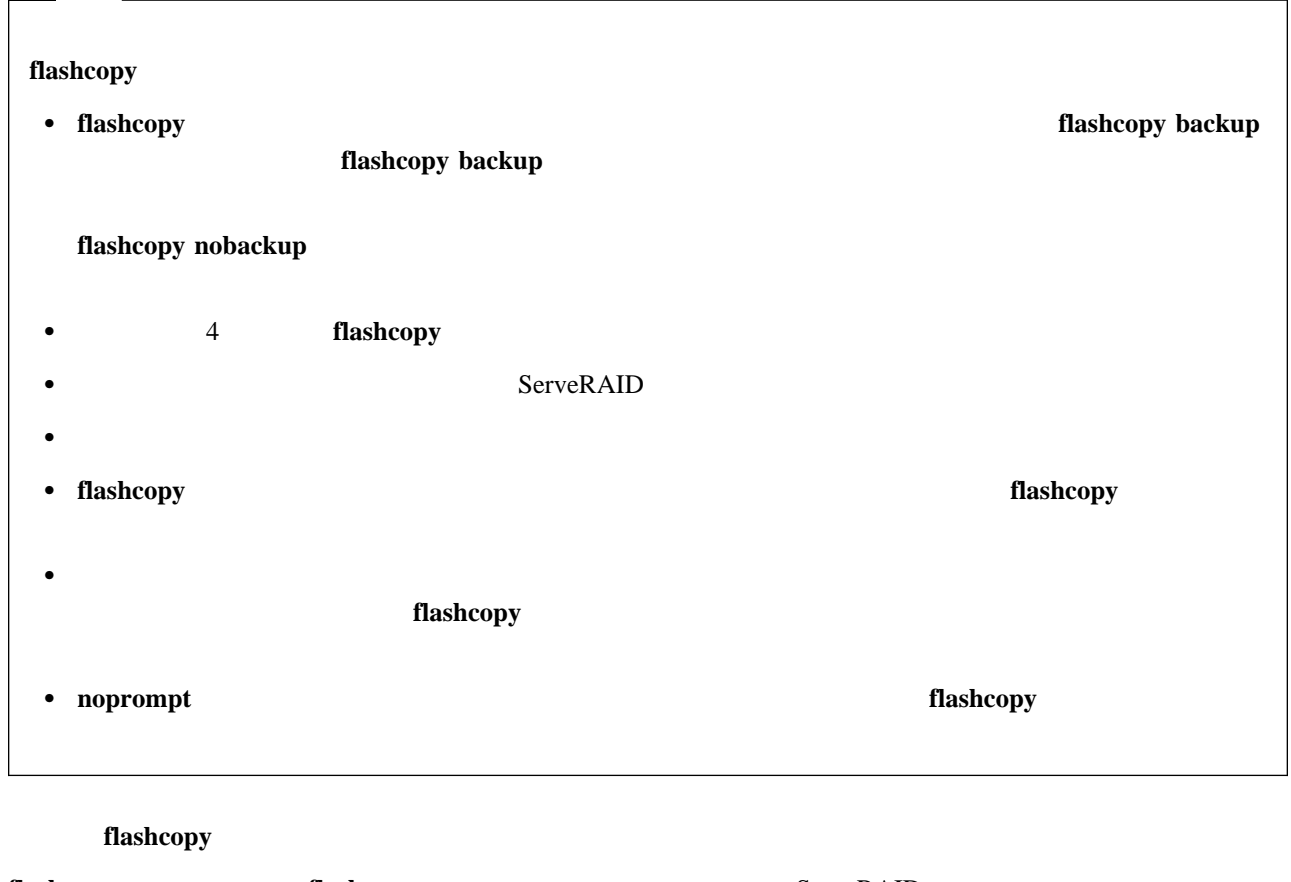

**flashcopy map flashcopy map flashcopy map** ServeRAID : Windows NT コマンド: **ipssend flashcopy** *controller* **map** • *controller* ServeRAID (1 12) ipssend flashcopy 2 map

#### 2 IBM ServeRAID

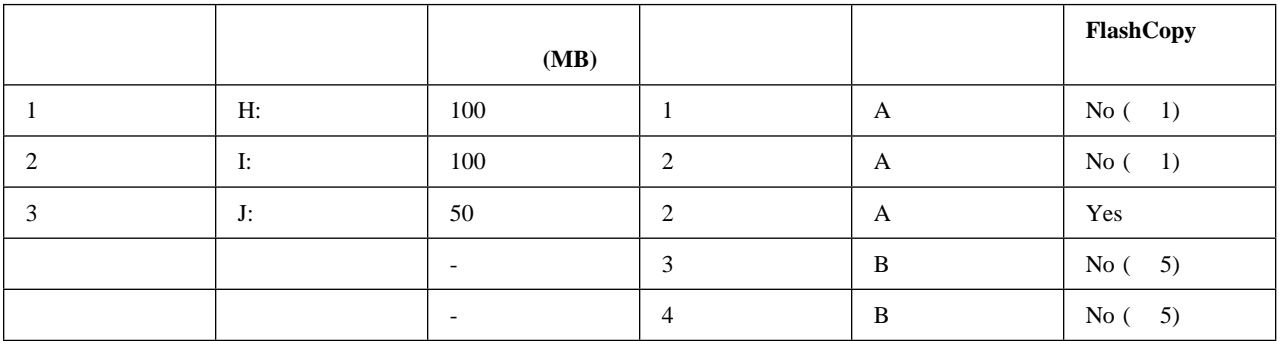

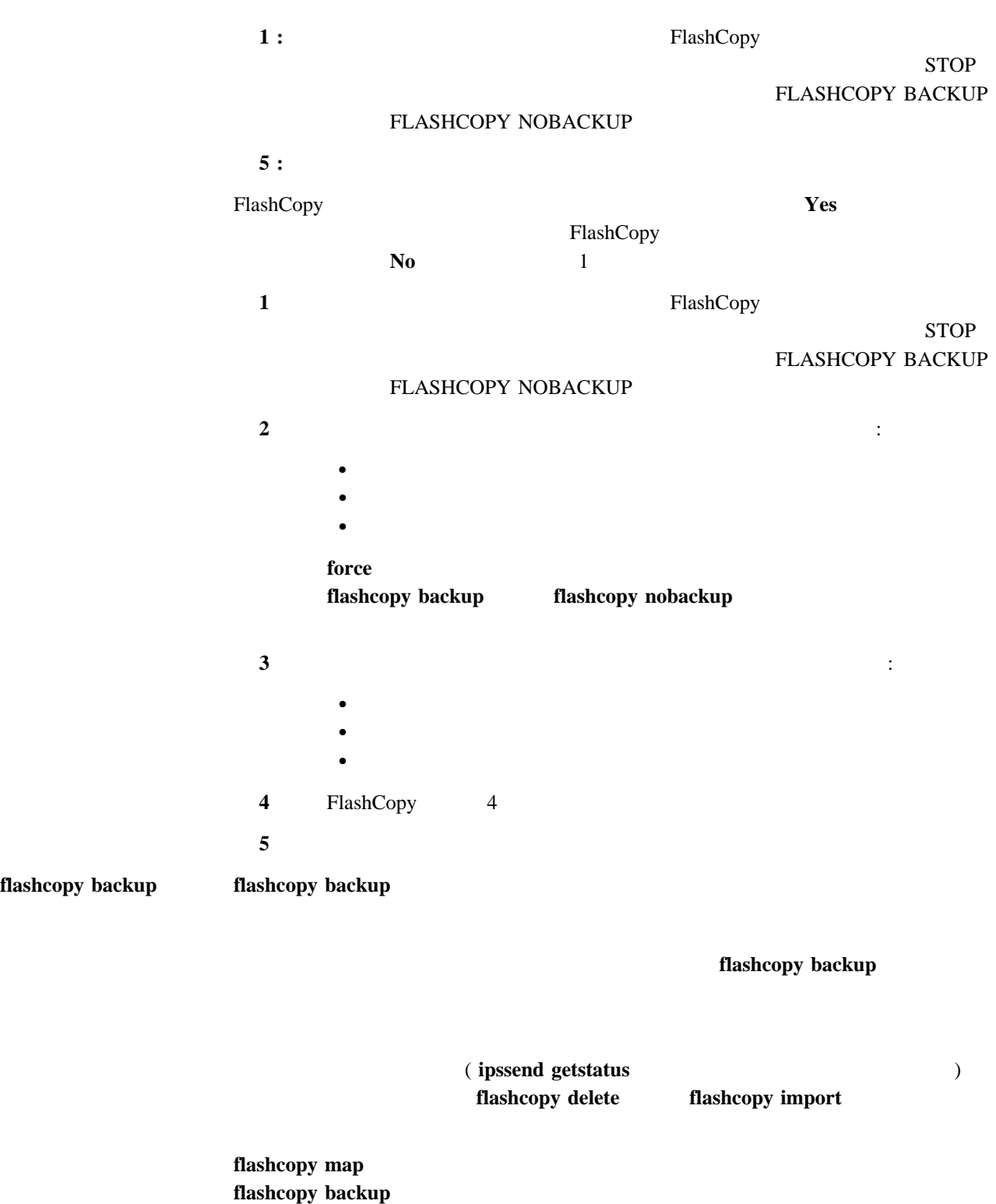

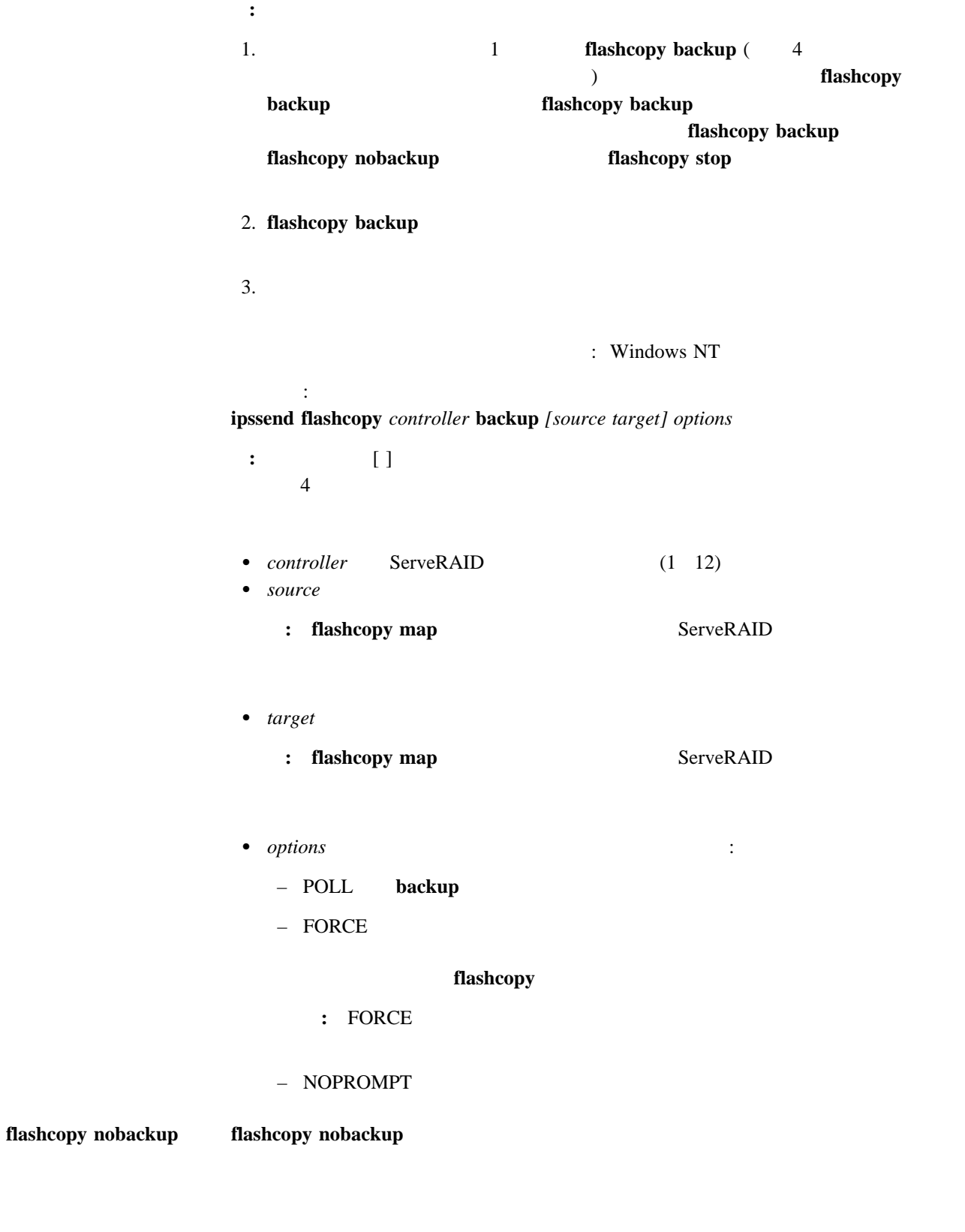

flashcopy stop

## flashcopy nobackup

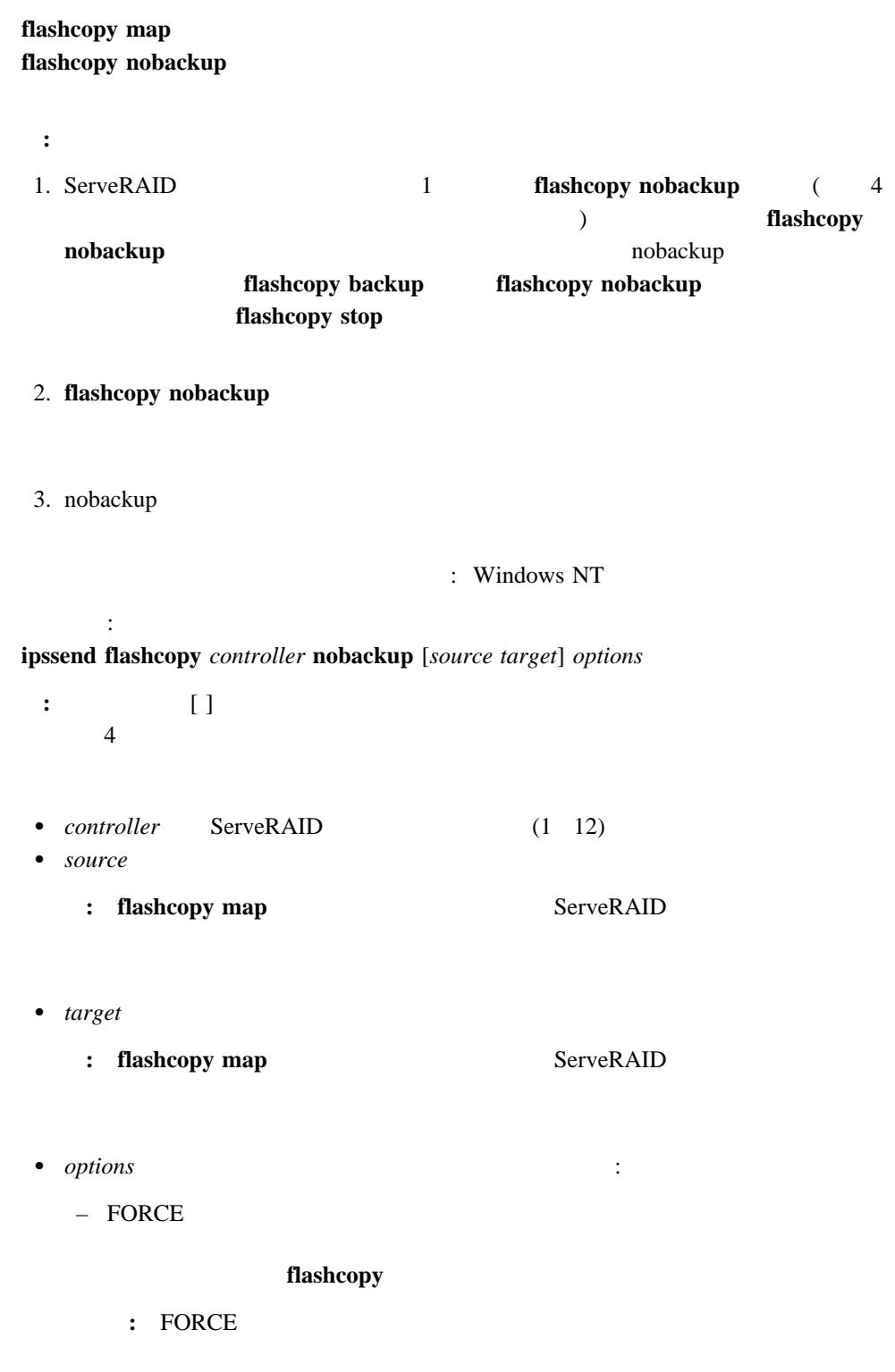

– NOPROMPT

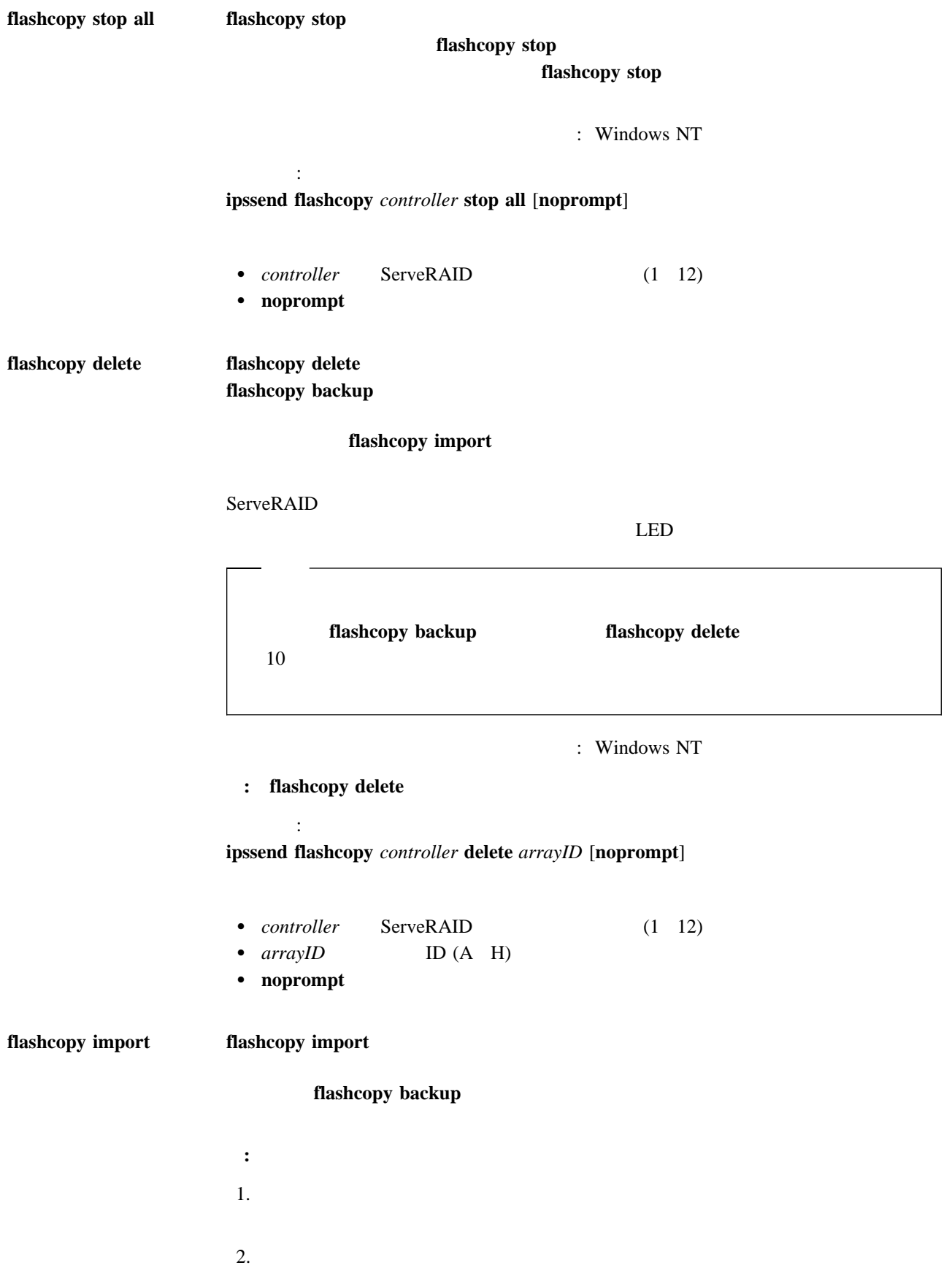

 $3.$  $4.$  $5.$ : Windows NT **:** flashcopy import コマンド: **ipssend flashcopy** *controller* **import** *options* • *controller* ServeRAID (1 12) • *options* 

– ALL  $\;$  $- n 1$  (1 8)

**IPSSEND** 

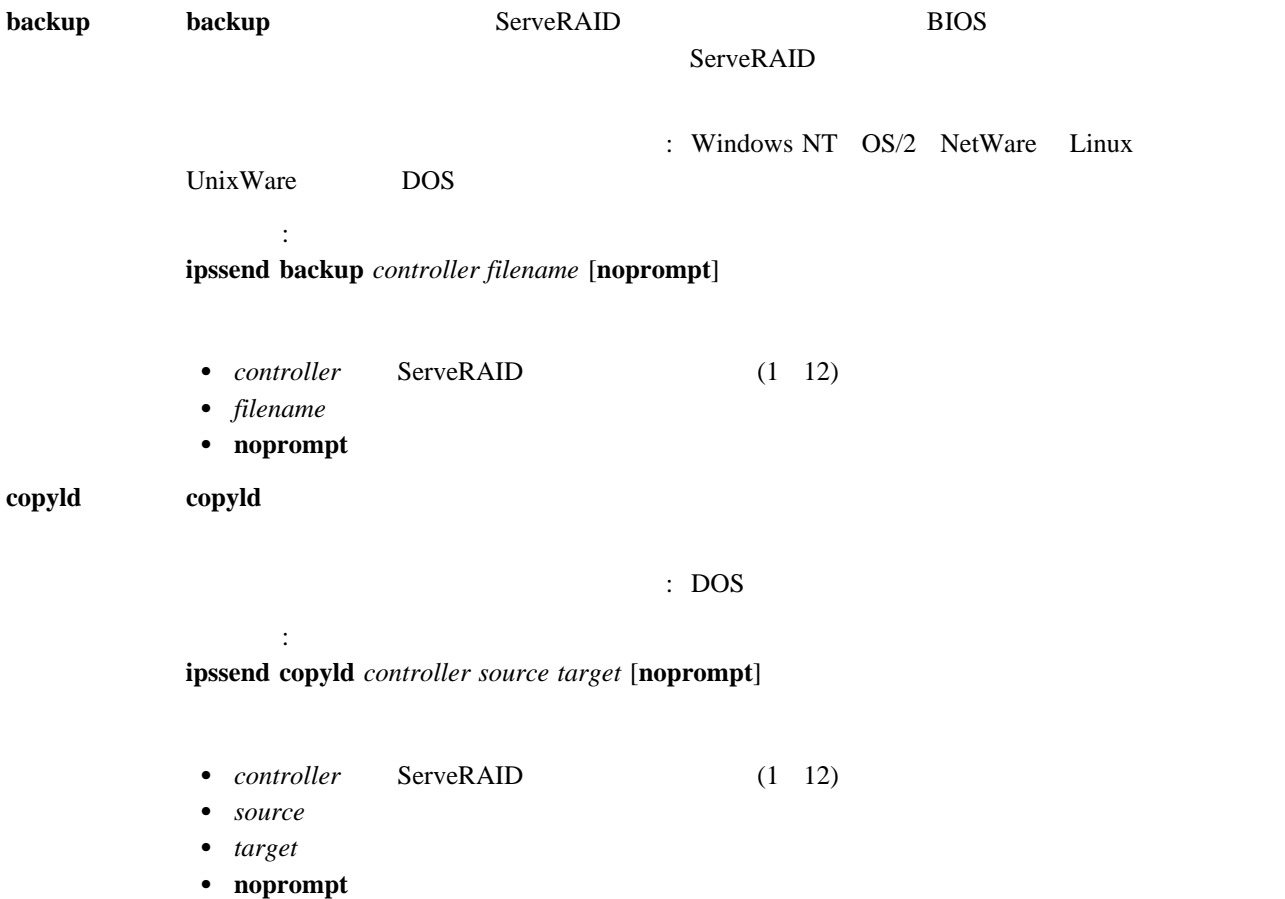

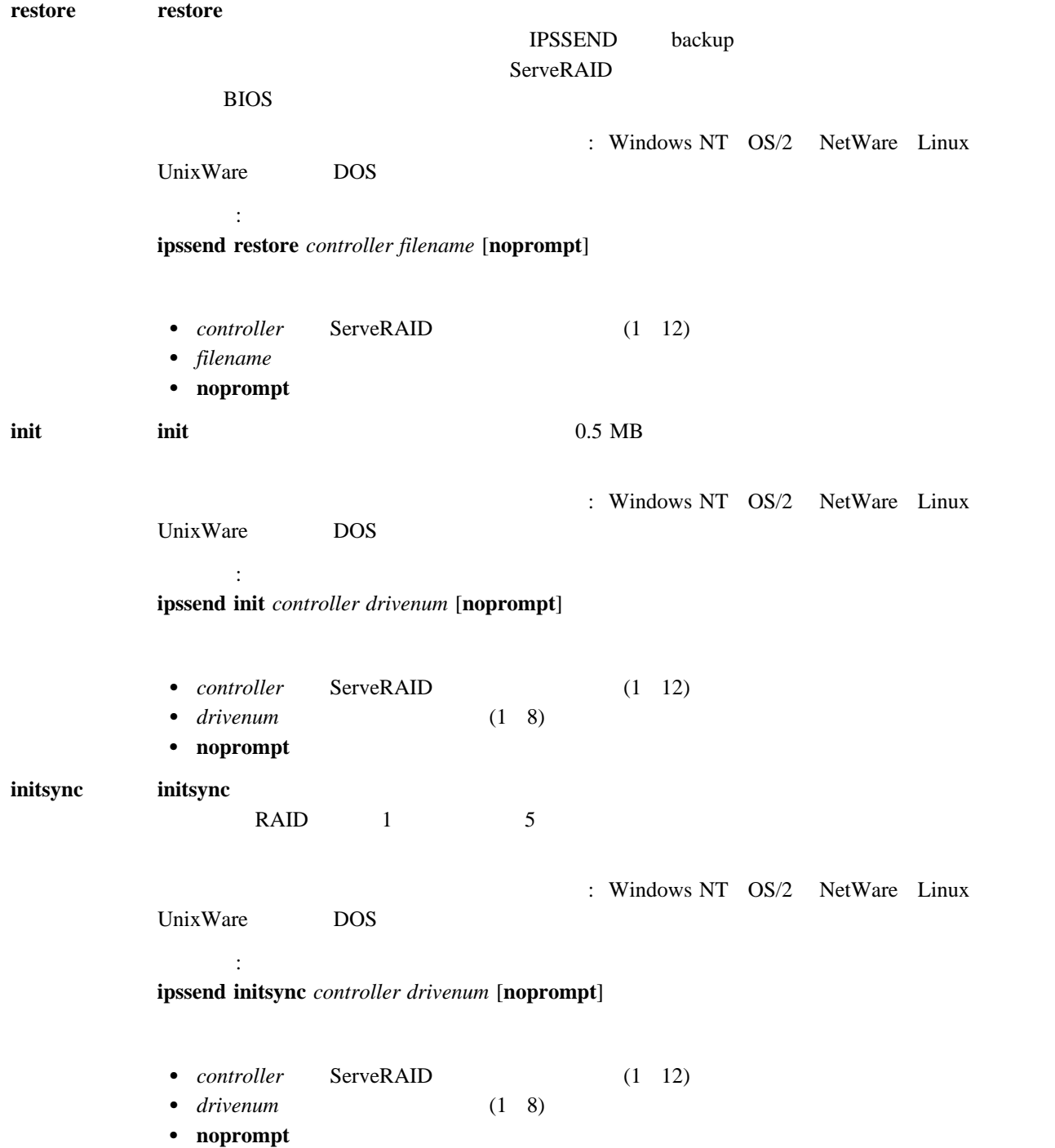

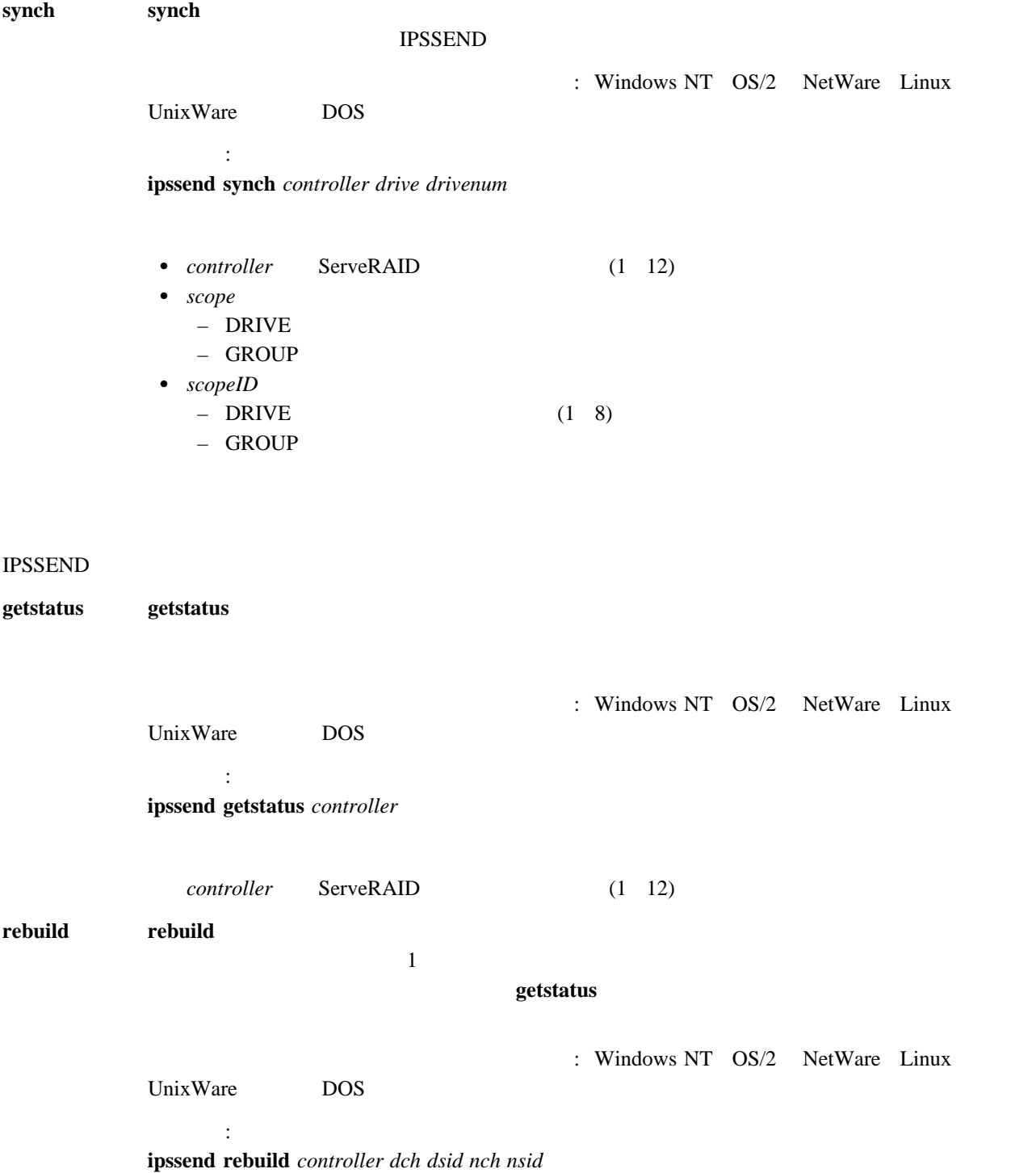

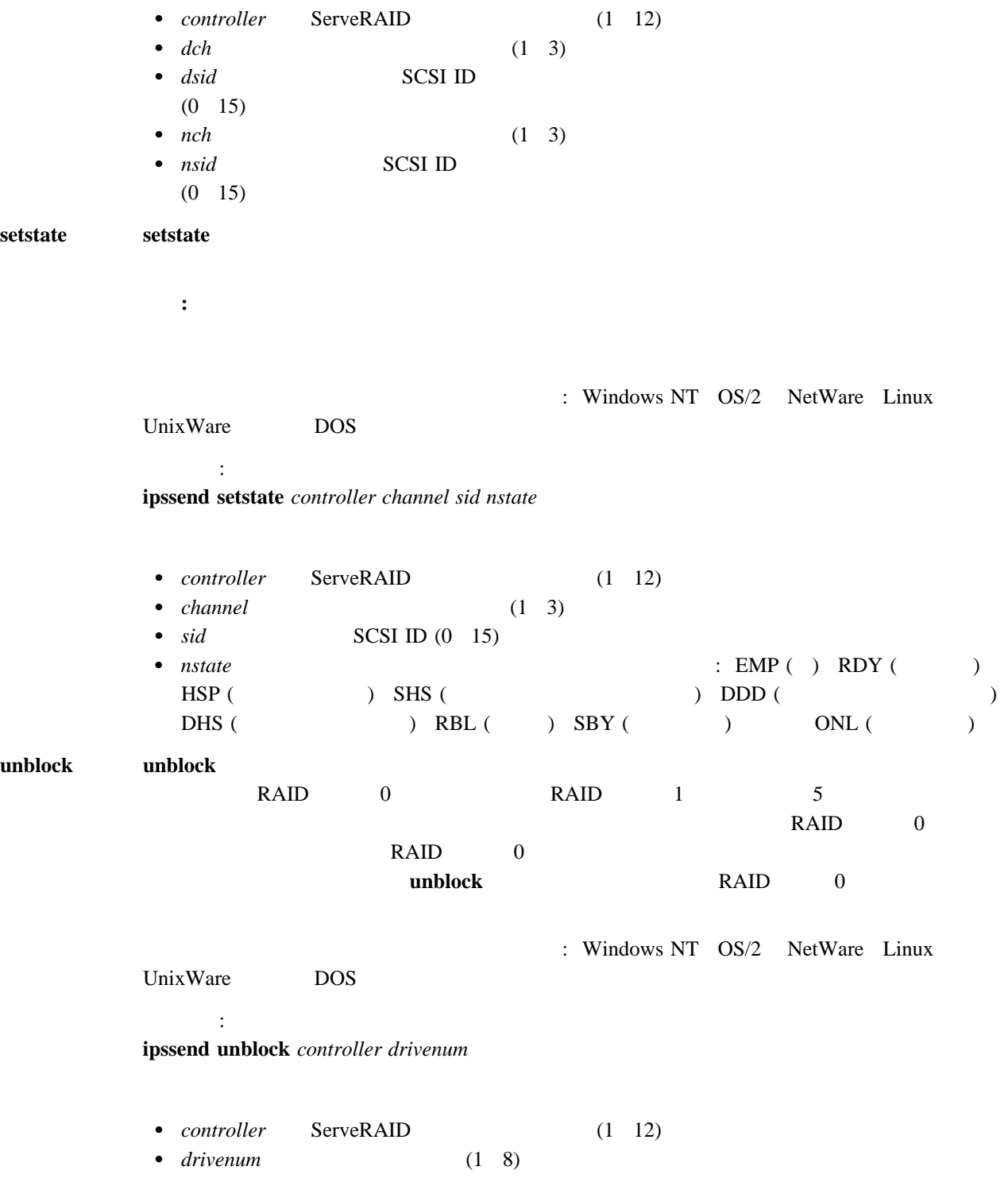

## **IPSSEND**

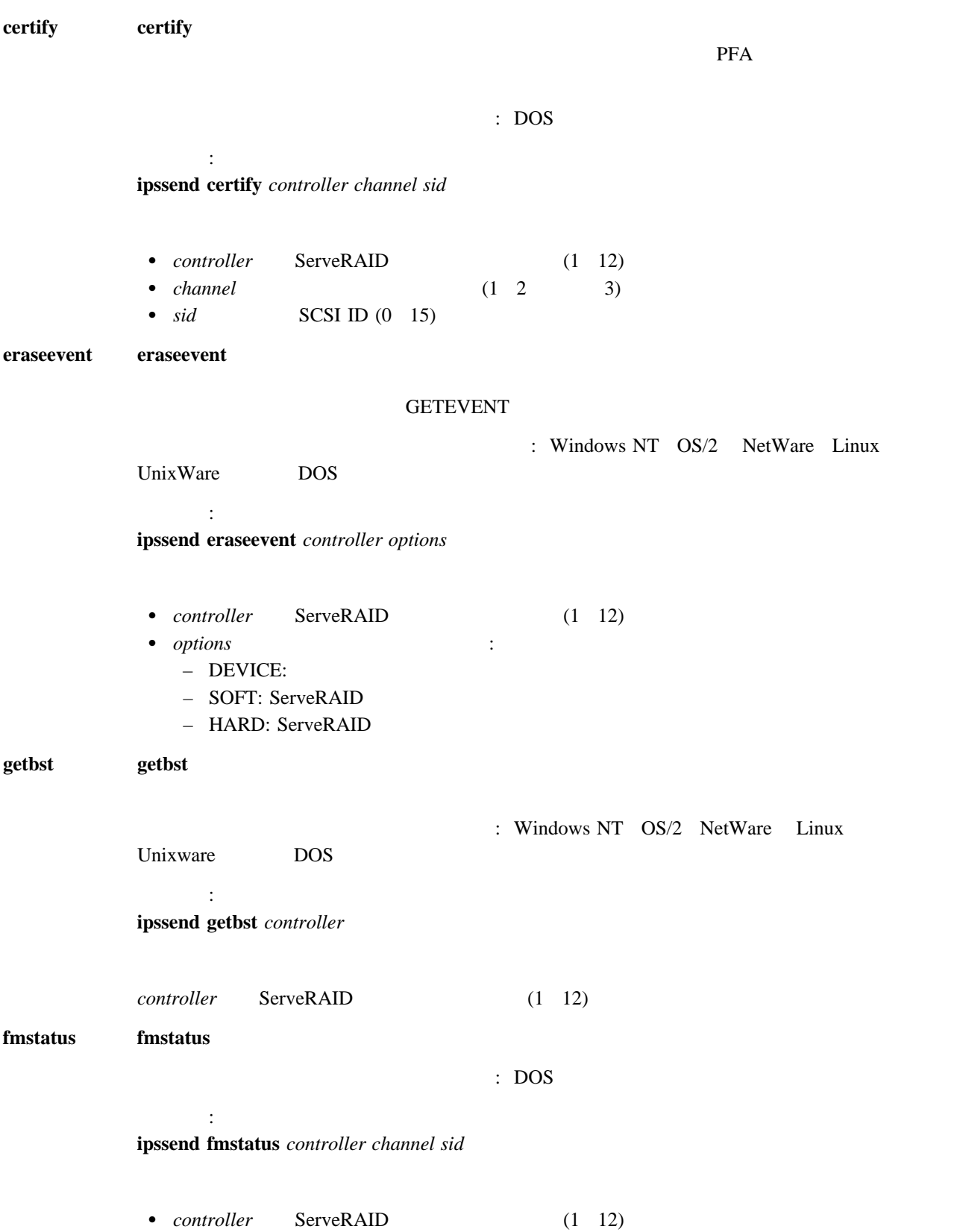

 $\frac{5}{3}$  **93** 

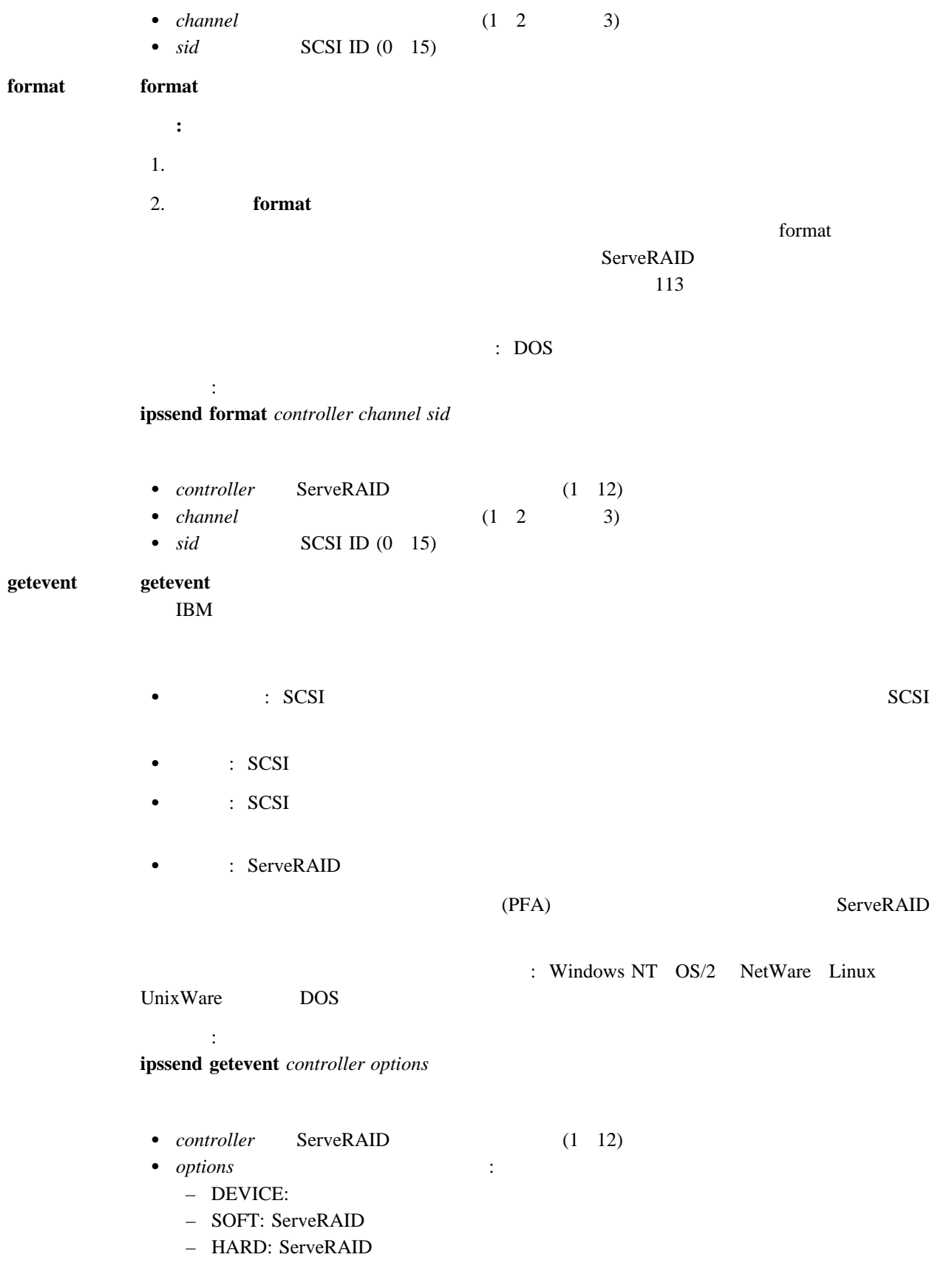

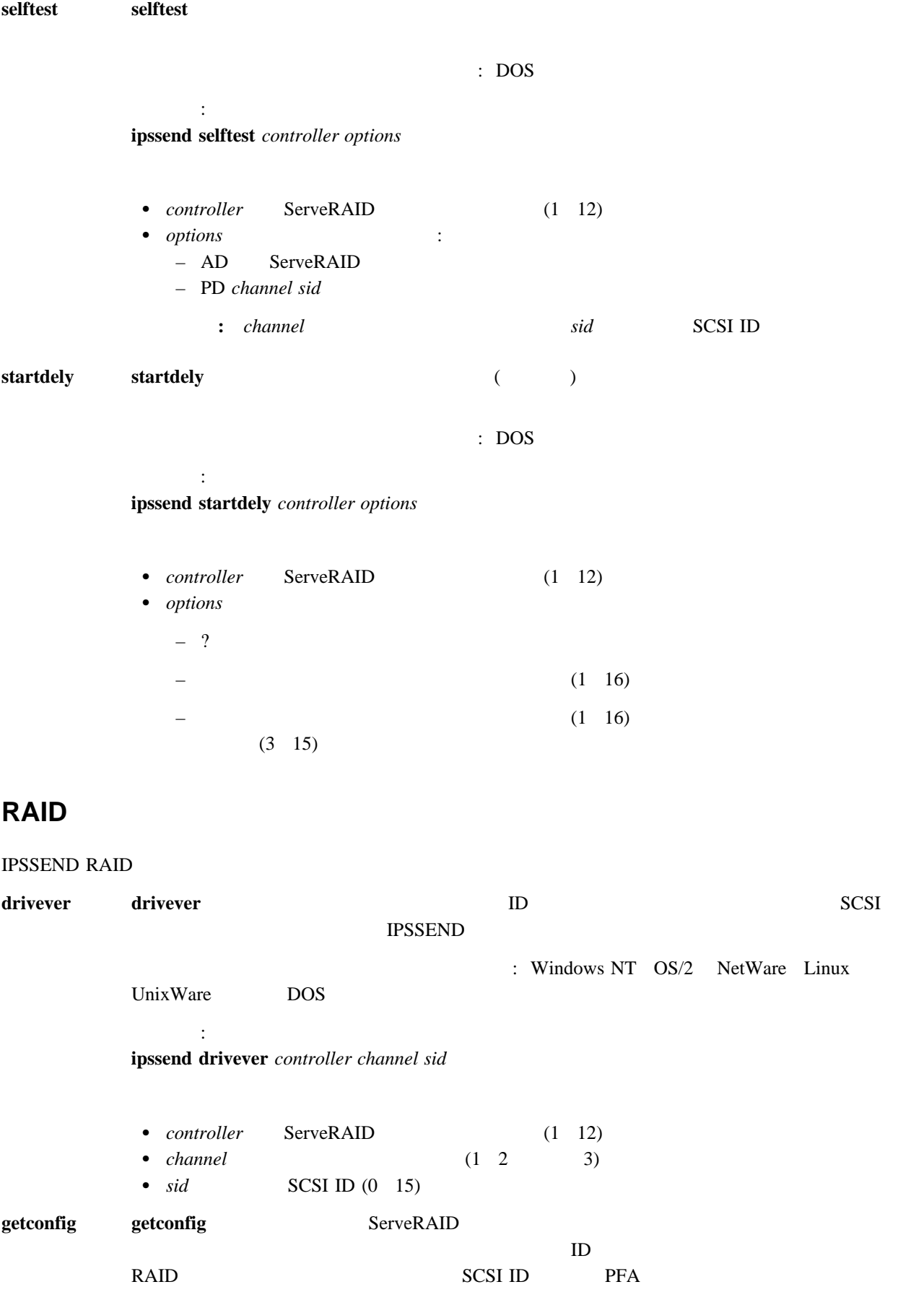

5章 ユーティリティー・プログラムの使用 **95**

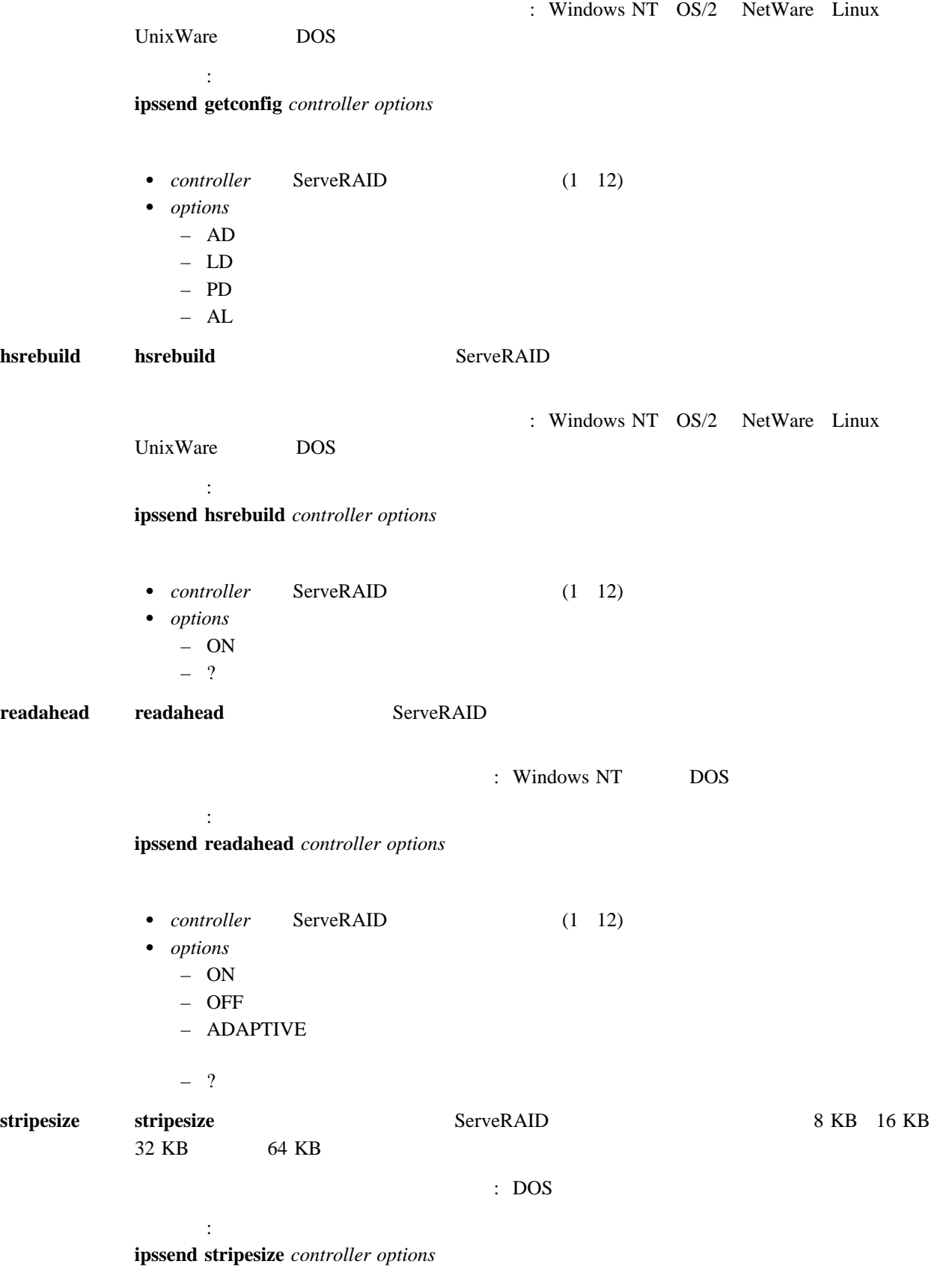
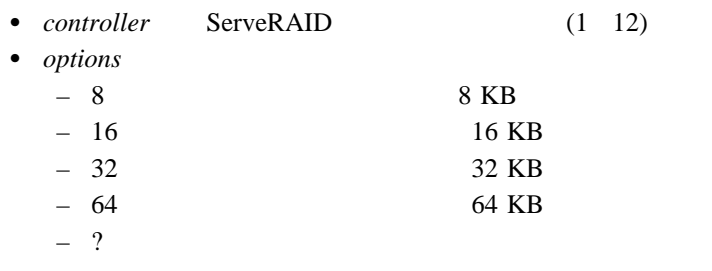

**unattended unattended** ServeRAID **2006** 

: Windows NT OS/2 NetWare Linux

Unixware DOS

コマンド: **ipssend unattended** *controller options*

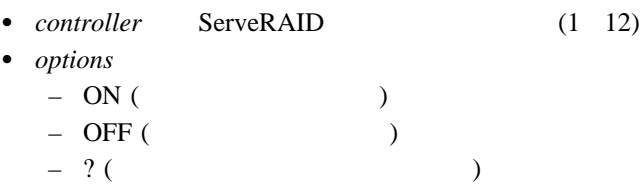

### **IPSMON**

#### $IPSMON$

#### **IPSMON**

- OS/2 Windows NT :
	- 1.  $\frac{1}{2}$

*c:*¥ipsadm¥ipsmon

c OS/2 Windows NT

#### 2. **Enter**

• Novell NetWare

 $1.$ 

load ipsmon

#### 2. **Enter**

• Linux UnixWare :

1.  $\sim$   $\sim$   $\sim$   $\sim$   $\sim$ 

/usr/bin/ipsmon

2. **Enter** 

### **IPSMON**

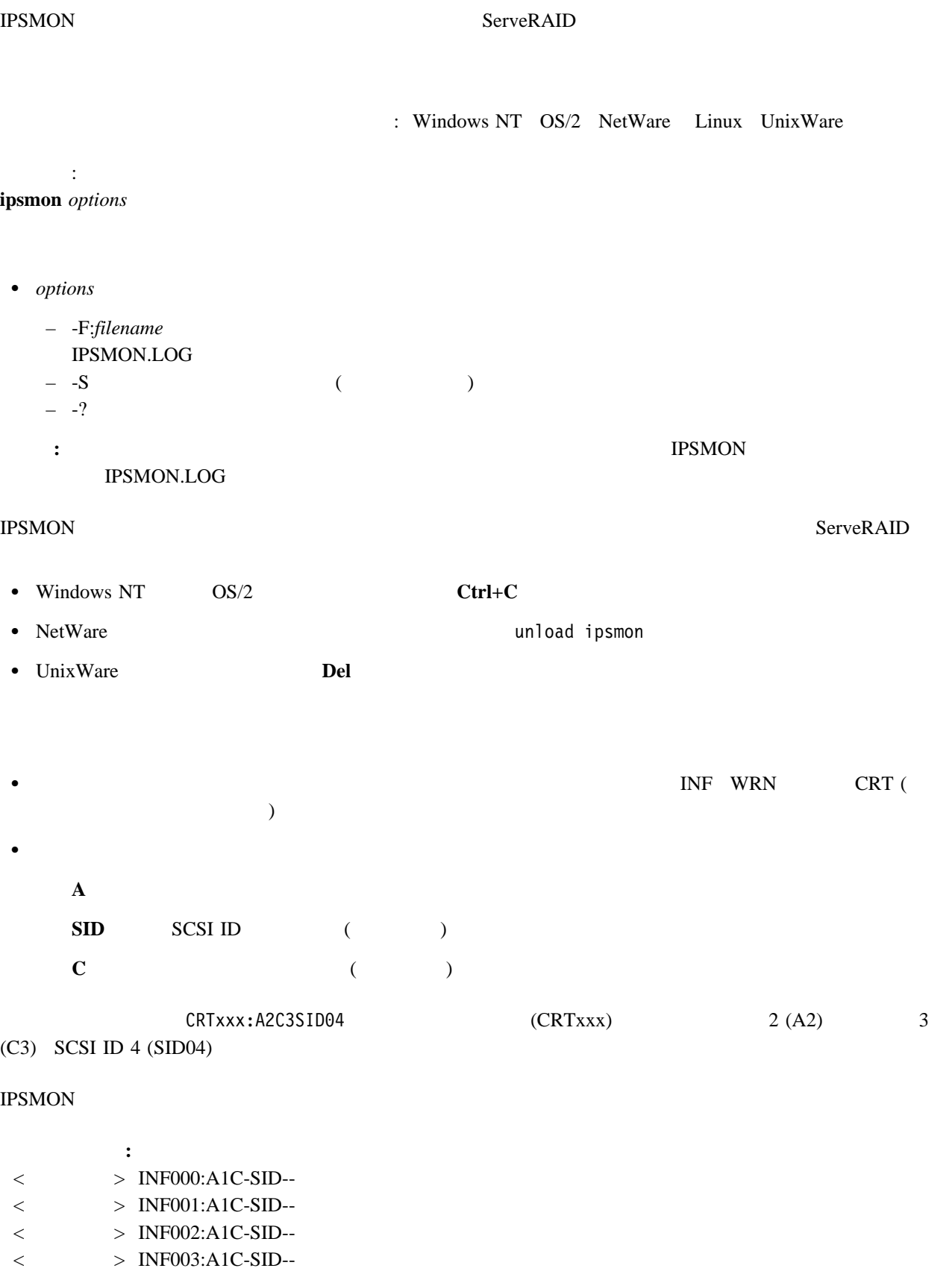

- $\langle$  > INF004:A1C-SID--
- $<$   $>$  INF005:A1C-SID--
- $<$   $>$  INF006:A1C-SID--
- 警告メッセージ**:**
- $<$   $>$  WRN001:A2C3SID12 PFA

クリティカル・メッセージ**:**

- $<\qquad \qquad >\text{ CRT001:}\text{A3C2SID04}\qquad \quad \text{(DDD)}$
- $\langle$  > CRT002:A1C-SID--

### **6 ServeRAID**

 $ServeRAID$ 

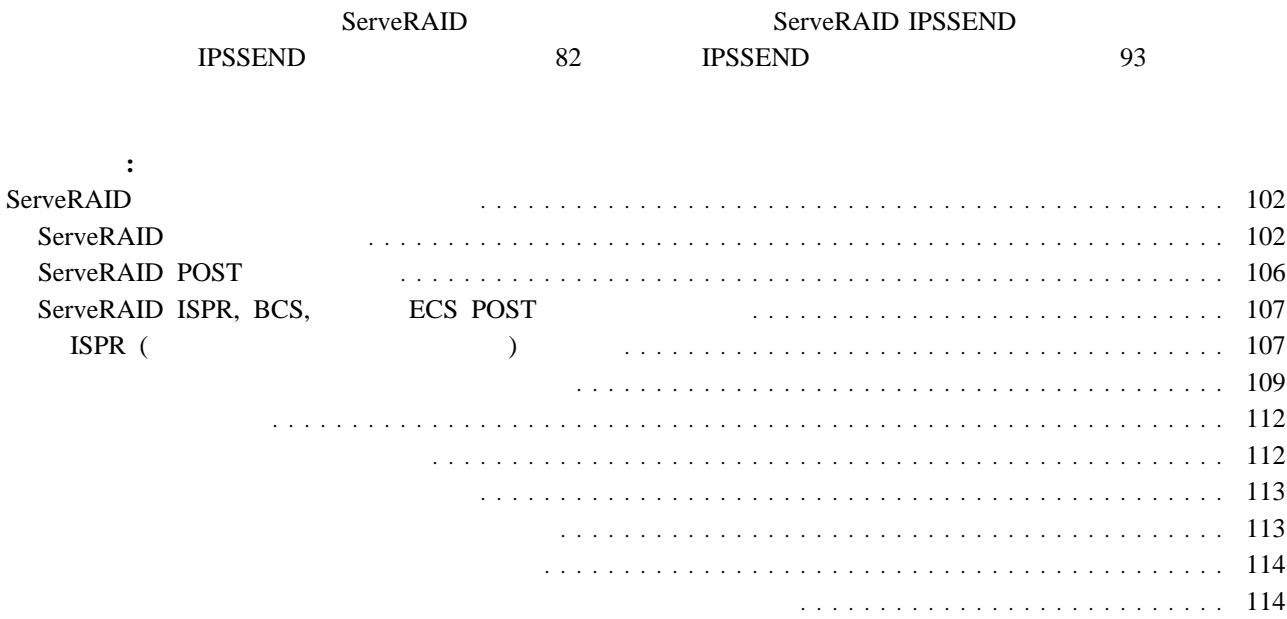

# **ServeRAID** ServeRAID ServeRAID コントローラーは、選択された 物理ドライブ 上に発生するイベントの数およびタイプに関する統計を集 93 "eraseevent"  $ID$  ServeRAID **ServeRAID** POST ( ) ServeRAID  $\overline{POST}$  and  $\overline{POST}$  and  $\overline{SST}$  and  $\overline{SST}$  and  $\overline{SST}$  and  $\overline{SST}$  and  $\overline{SST}$  and  $\overline{SST}$  and  $\overline{SST}$  and  $\overline{SST}$  and  $\overline{SST}$  and  $\overline{SST}$  and  $\overline{SST}$  and  $\overline{SST}$  and  $\overline{SST}$  and  $\overline{SST}$  a **:** 1. ServeRAID 2. IBM ServeRAID **IBM ServeRAID**  $\rm CD\text{-}ROM$ 3. *SID*  $ch$   $sid$   $SCSI$  ID  $ch$ 4. これらのメッセージに *m* または *n* が表示されている個所は、実際のメッセージでは数字が表示されます。 ServeRAID **A new drive was installed.**   $\blacksquare$ :  $\blacksquare$  ServeRAID  $\blacksquare$ *x* new Ready drives found  $\boldsymbol{x}$ 処置**:** これは、通知メッセージです。処置は必要ありません。

#### **Auto rearrange.**

- : Auto rearrange
- 処置**:** これは、通知メッセージです。処置は必要ありません。

**Configured drives are missing.**   $\blacksquare$ :  $\blacksquare$ *x* Online drives not responding  $\boldsymbol{x}$  $\ddot{\mathbf{u}}$ Online Drive on Channel 3 SCSI ID 3 is not responding. 処置**:** 次のいずれかのキーを押します。 F2  $F2$ **F4** 再試行します。問題を解決してから、このキーを押してください。たとえば、物理ドライブが搭載されている外部記憶格納  $F4$ **F5** ServeRAID 30  $S$ erveRAID  $S$  $ServeRAID$  (DDD) (EMP) F5 RAID  $1$  RAID 5  $\blacksquare$  $ServeRAID$  $(DDD)$ **:** 物理ドライブが無効状態であるからといって、必ずしも、そのドライブの交換が必要となるわけではありません。ドラ 1.  $\blacksquare$  $2.$ 3.  $112$ 

#### **F10** 構成を変更せずにブートを続行します。このキーを押すと、構成に対する変更を行わずに続行します。

#### **Configured drives are not in the configured location.**

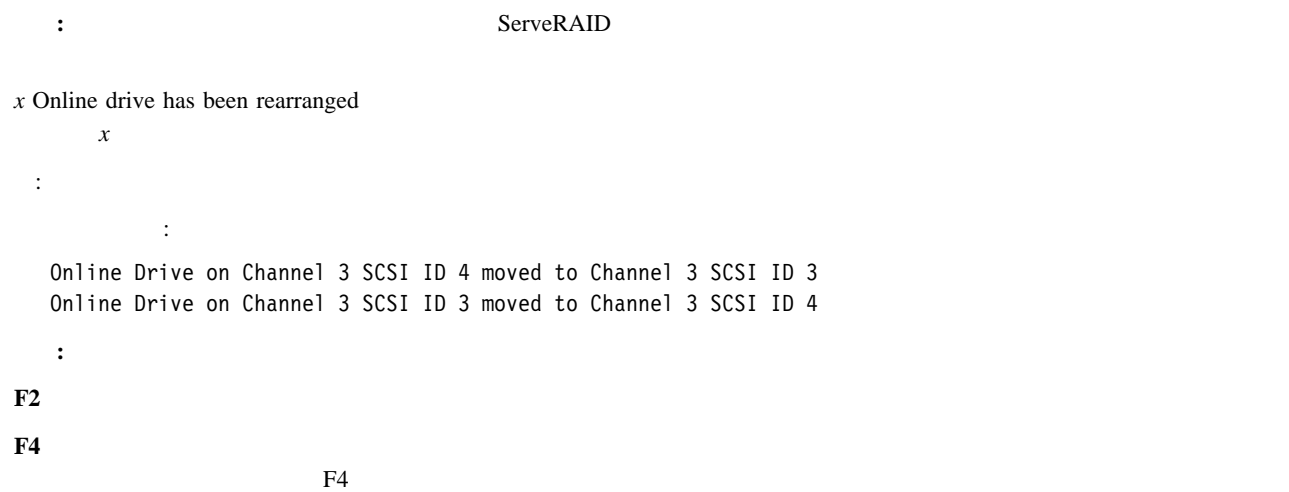

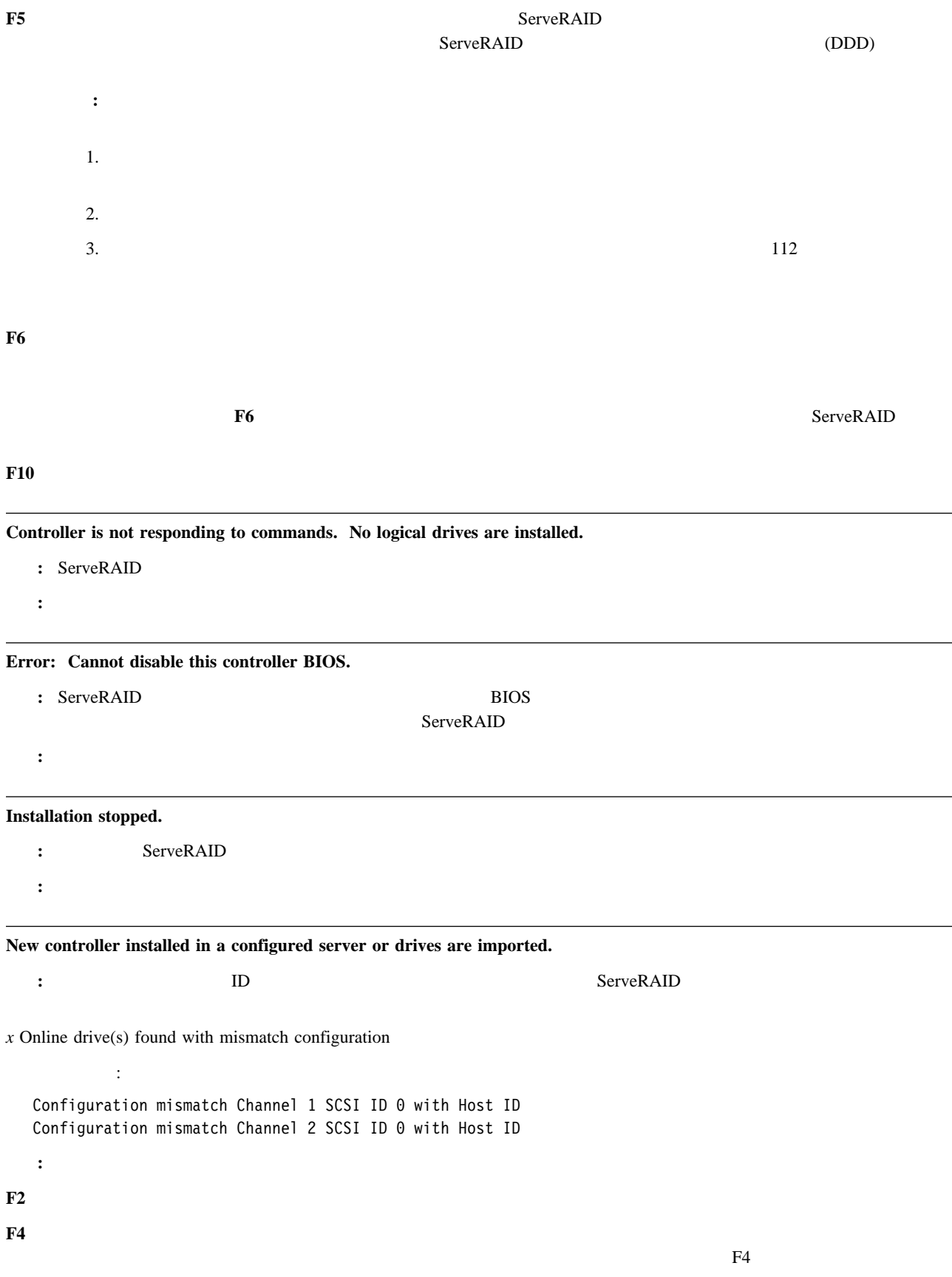

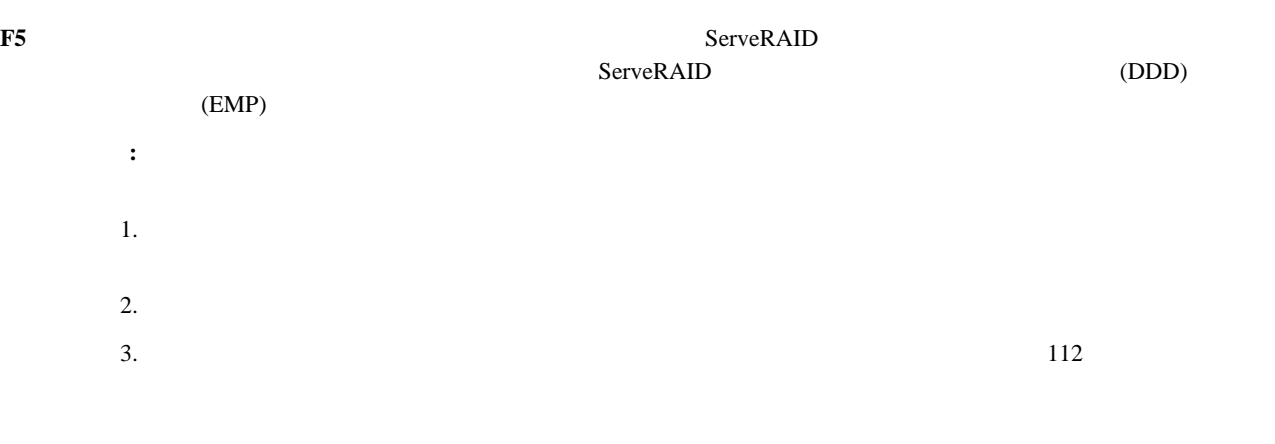

#### **F7** ドライブから構成情報をインポートします。このキーを押してサーバーを再始動します。このキーは、ドライブから構成

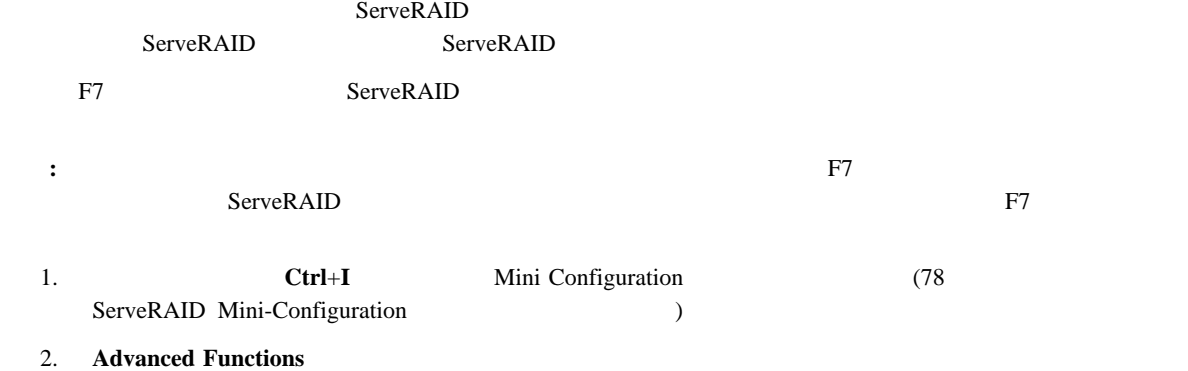

### 3. **Copy the Configuration from Drives to the Controller**

### **Battery-Backup Write Cache Not Responding**

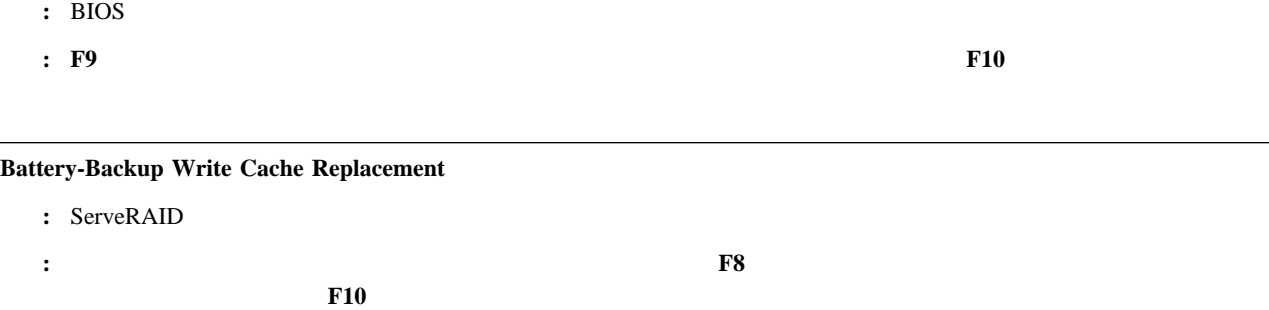

#### **Recoverable configuration error**

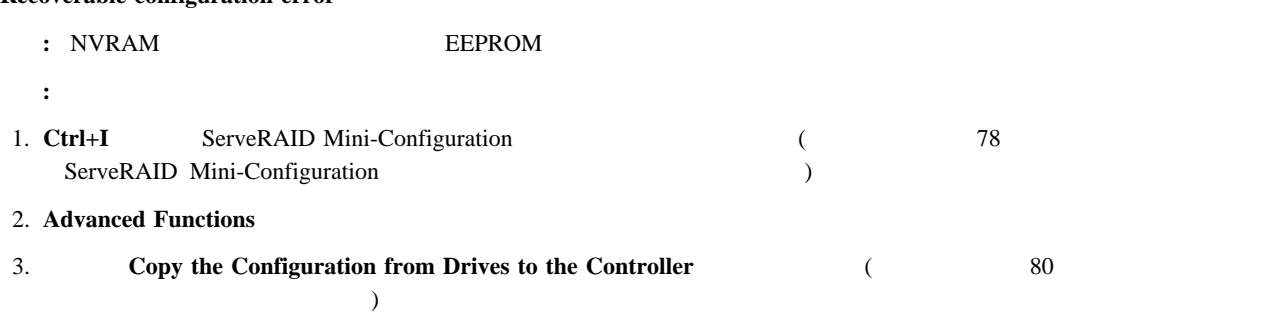

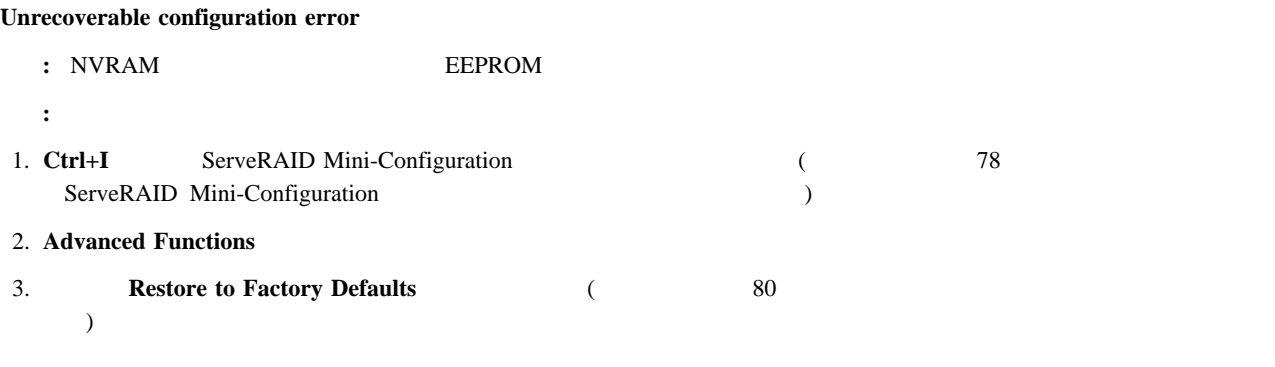

**WARNING: n logical drives are critical; n logical drives are offline.**

 $\mathbf{B}$ : 1  $\mathbf{B}$   $\mathbf{B}$   $\mathbf{C}$  and  $\mathbf{D}$   $\mathbf{D}$   $\mathbf{D}$   $\mathbf{D}$   $\mathbf{D}$   $\mathbf{D}$   $\mathbf{D}$   $\mathbf{D}$   $\mathbf{D}$ 処置**:** データの消失を防ぐため、無効ドライブをできるだけ早く交換してください。

**Your server has an error due to a Blocked Logical Drive.** 

説明**:** 1 台または複数の論理ドライブが、ブロックされています。ブロックされた論理ドライブにはアクセスできません。追加情報 43  $:$  F4 **F5** 

### **ServeRAID POST**

POST 16

#### **1xxx to 7xxx**

: POST

処置**:** システムの保守を依頼してください。

#### **2601 to 260B**

: POST ServeRAID

処置**:** システムの保守を依頼してください。

#### **2610**

: POST ServeRAID 処置**:** システムの保守を依頼してください。

#### **2620**

- : POST ServeRAID
- **:** *IBM ServeRAID Support CD* ServeRAID

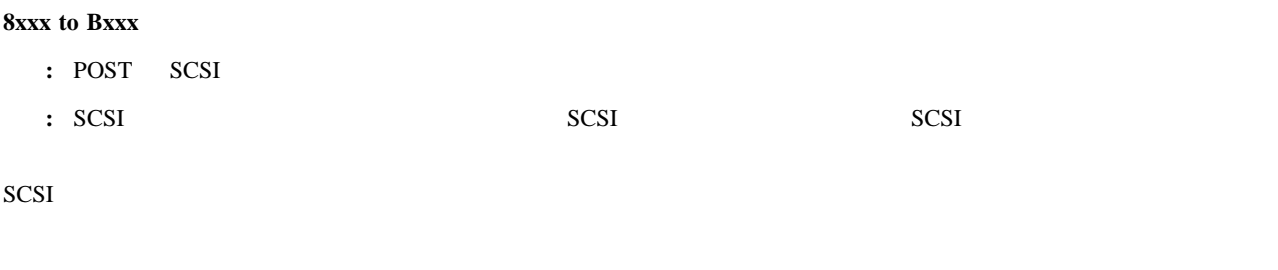

# **ServeRAID ISPR, BCS, LECS POST**

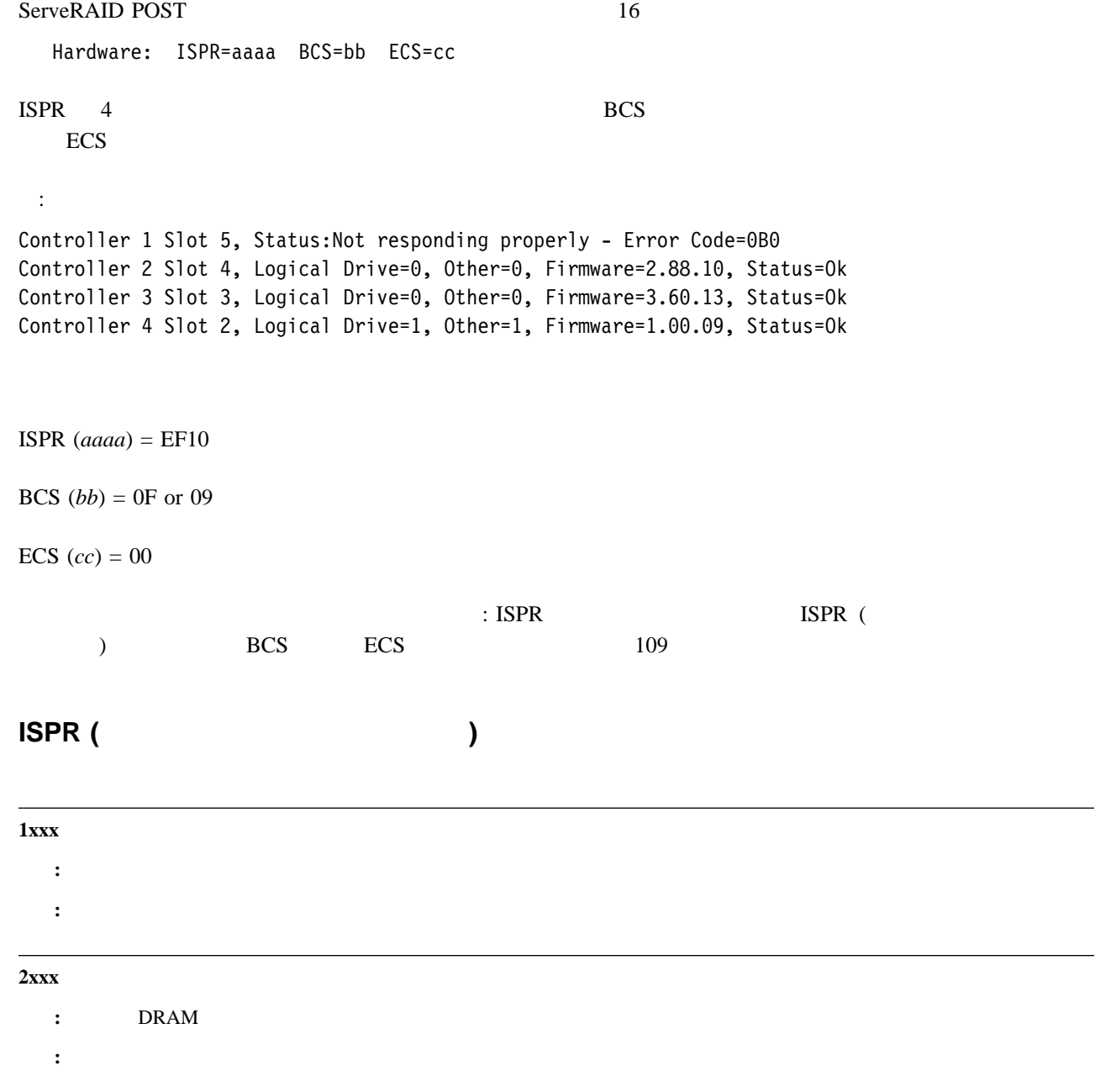

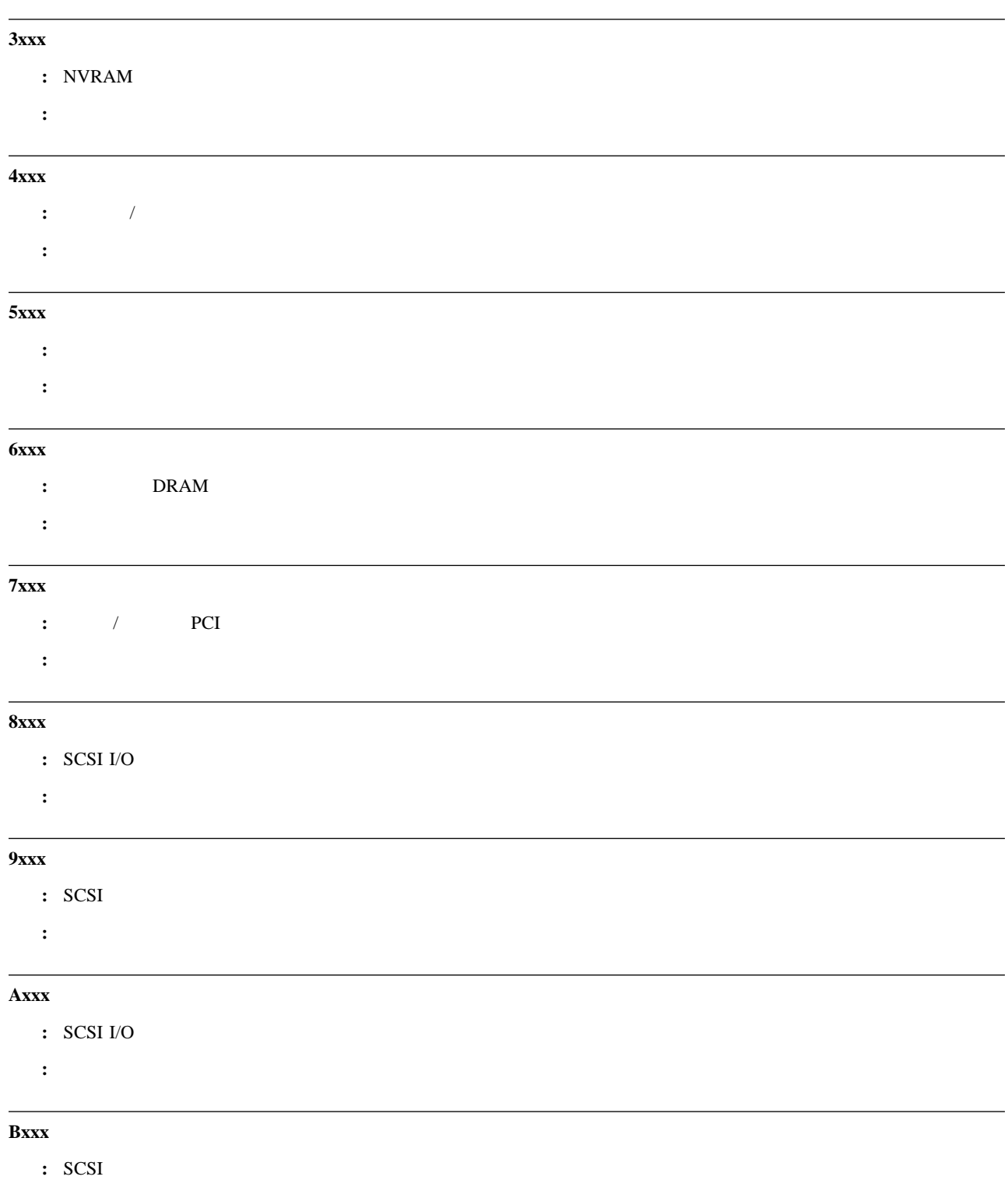

処置**:** システムの保守を依頼してください。

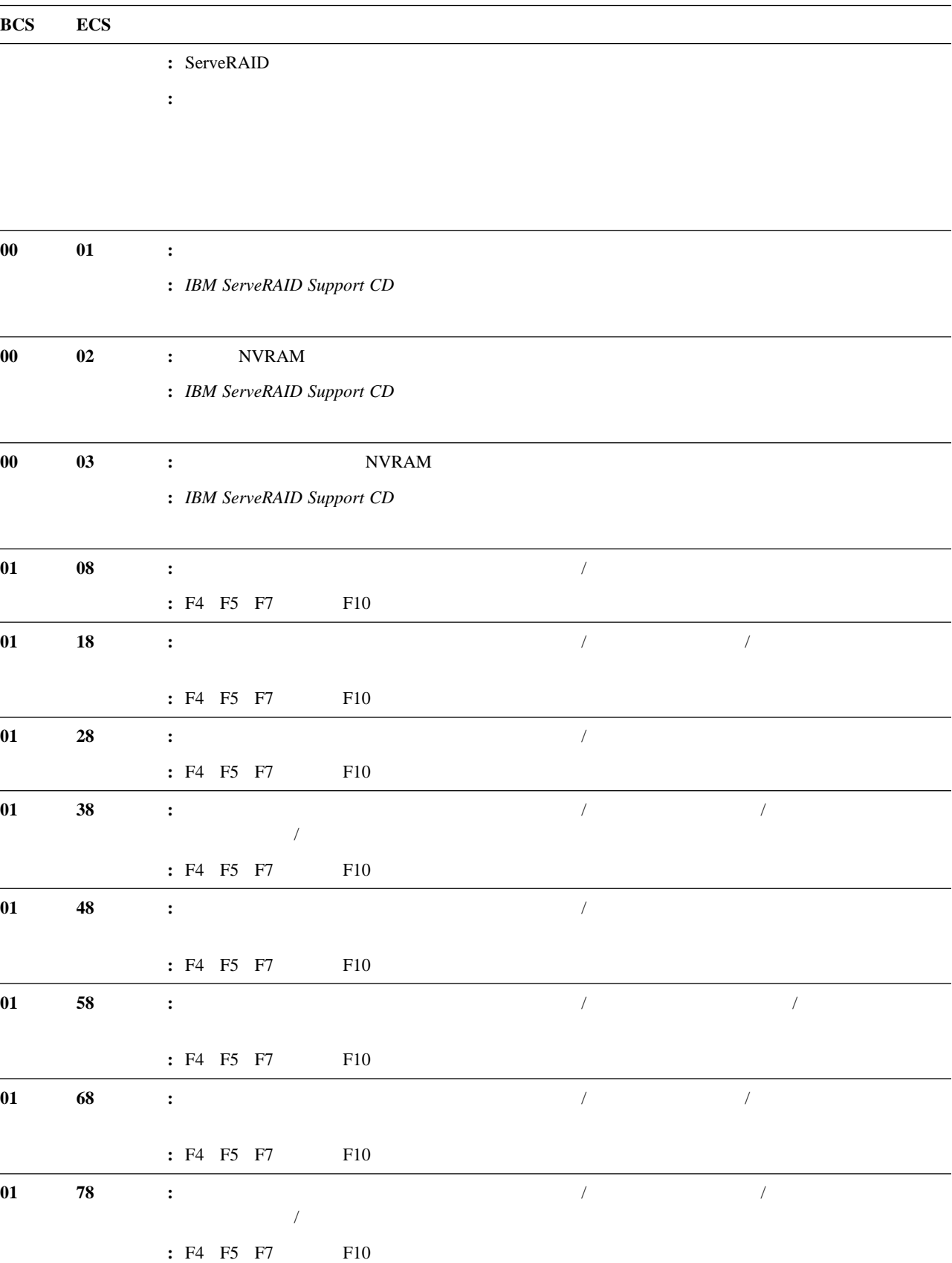

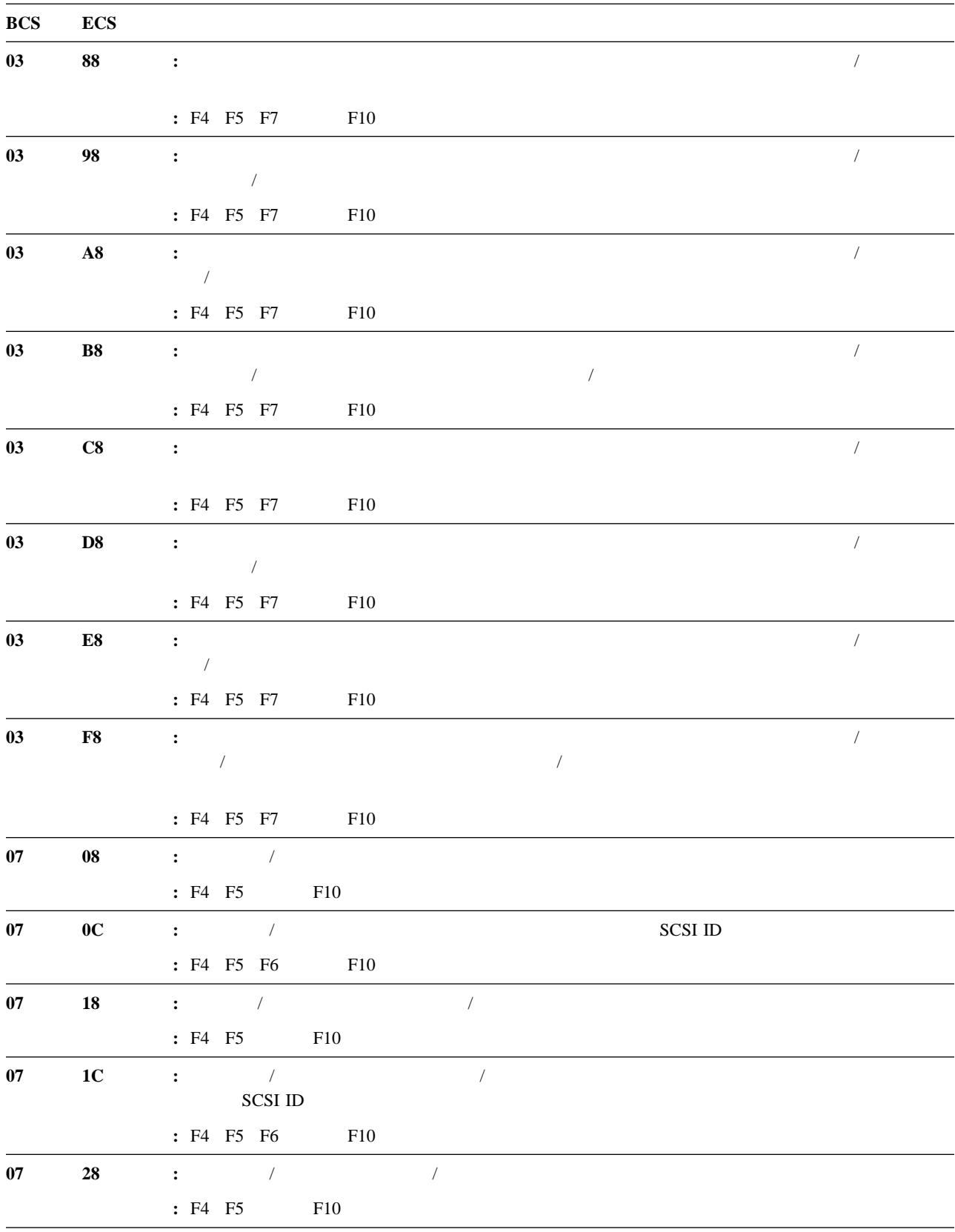

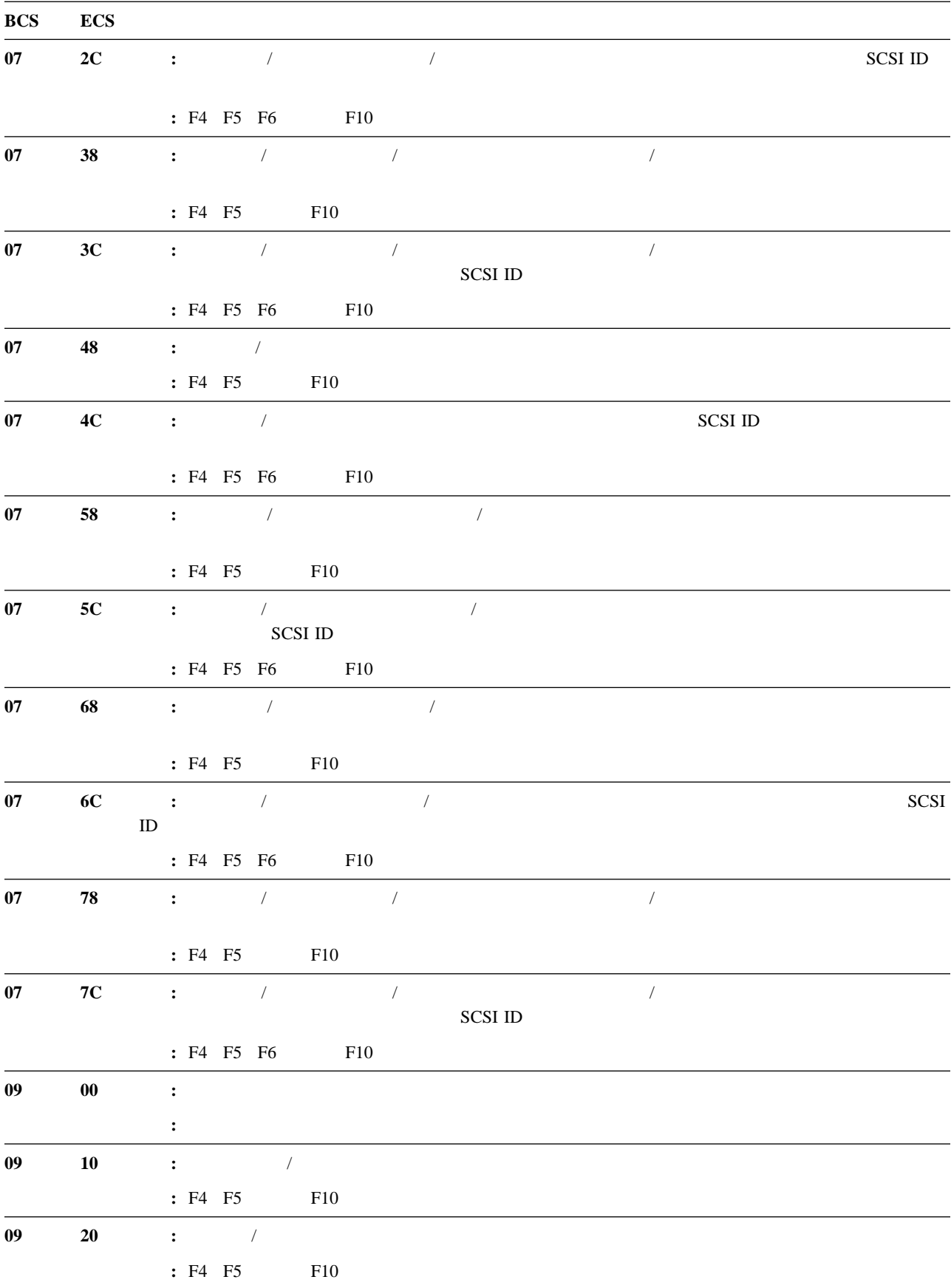

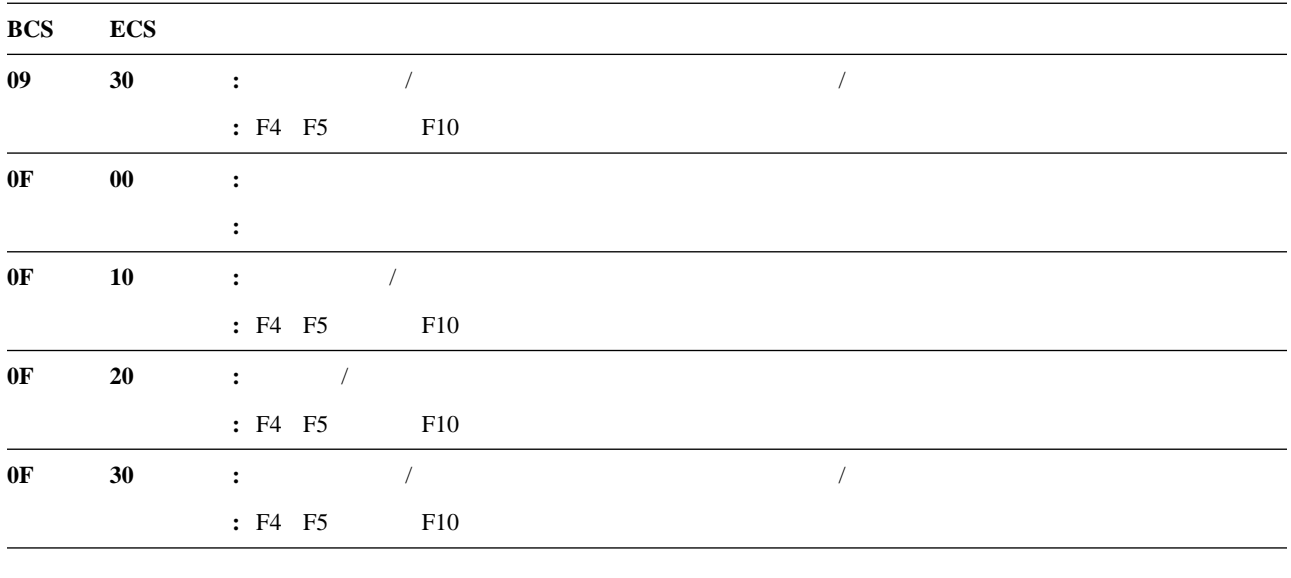

- 
- $\bullet$
- $\bullet$
- 

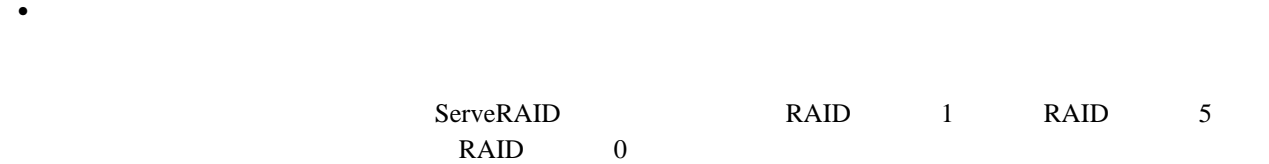

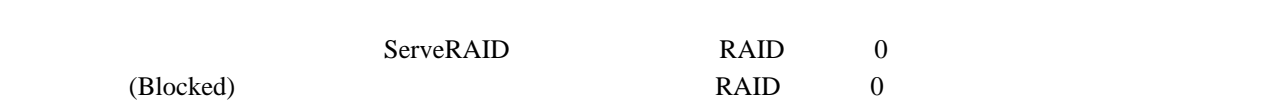

には<sub>アレ</sub>イブがアレイの一部では、IBM

- $\bullet$  2 2 1BM
- $\bullet$  $\bullet$  2 decreases the results of the results of the results of the results of the results of the results of the results of the results of the results of the results of the results of the results of the results of the resul
	- 1.  $\blacksquare$ 2.  $113$

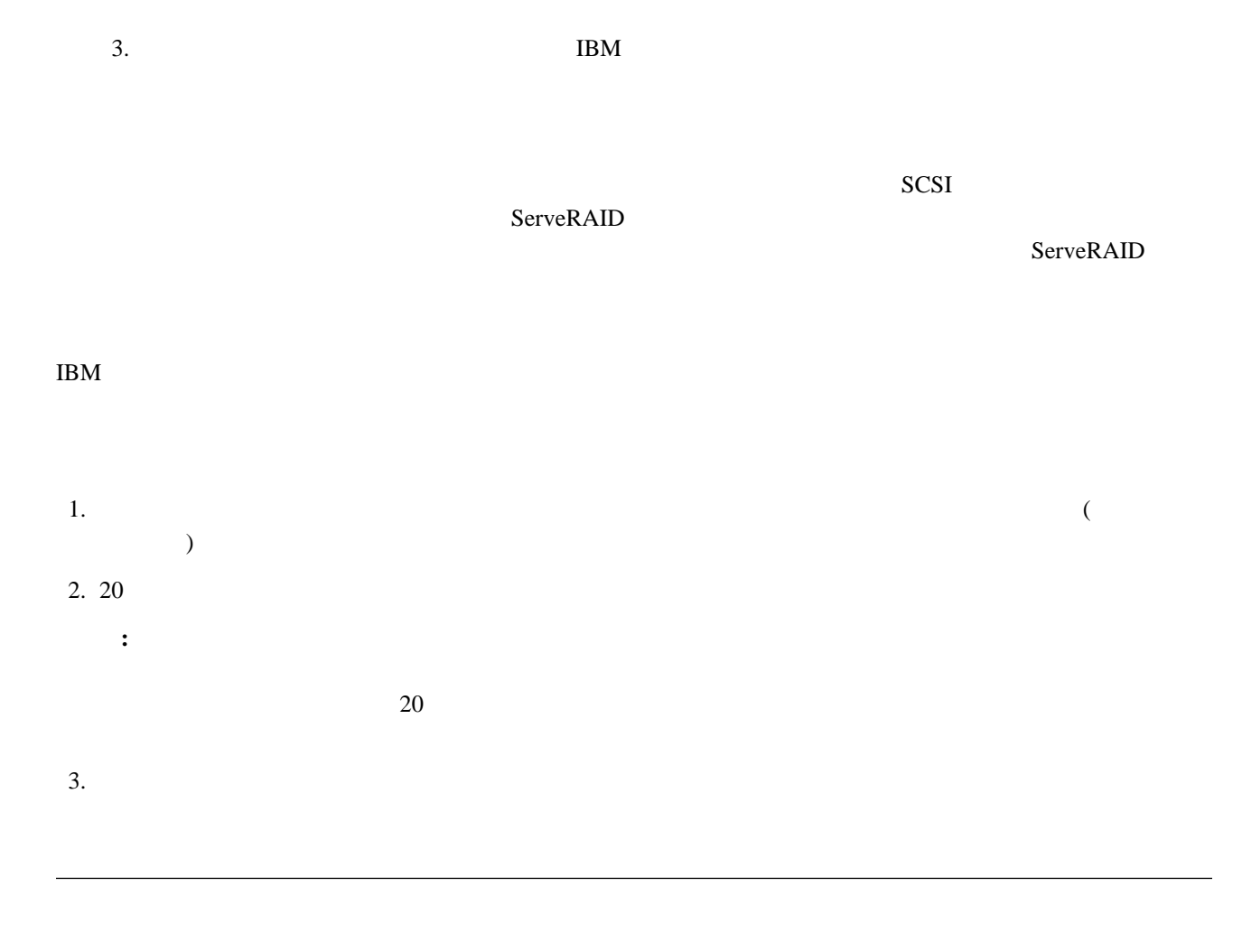

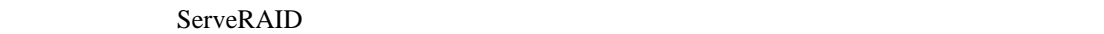

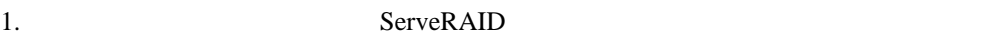

- 2. SCSI ID
- 3. **ipssend format ipssend format** *controller channel sid*
	- ただし:
	- *controller* ServeRAID (1-12)
	- **channel** (1, 2, 3) • *sid* **SCSI ID** (0 15)

ServeRAID

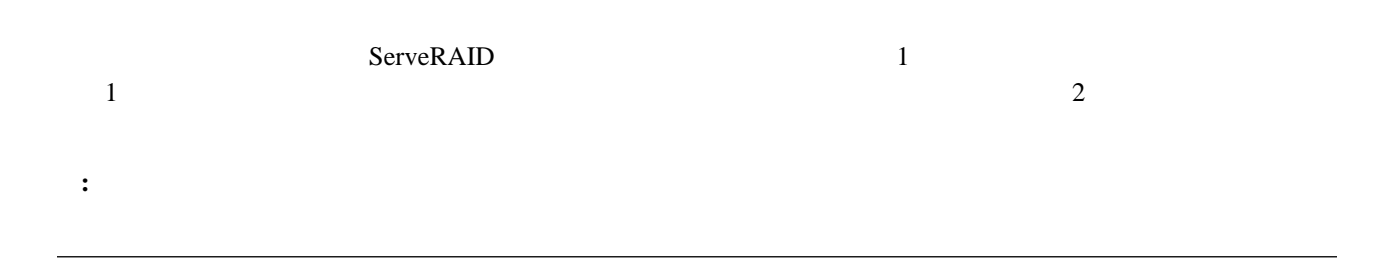

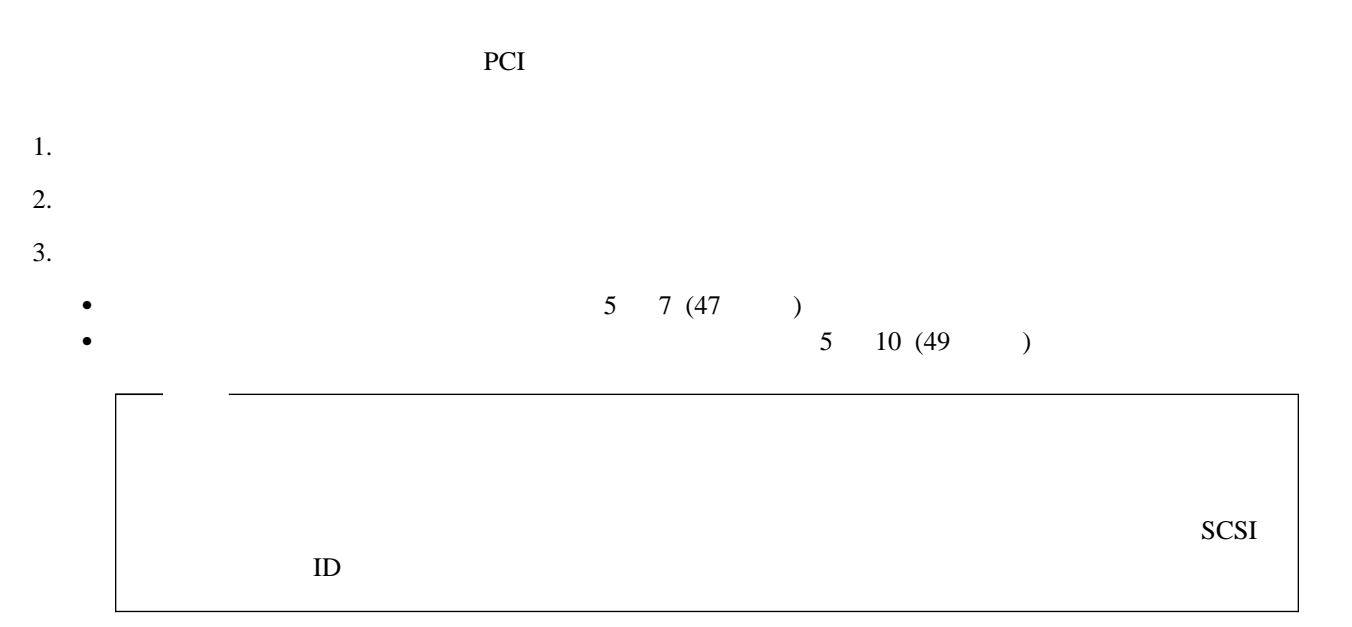

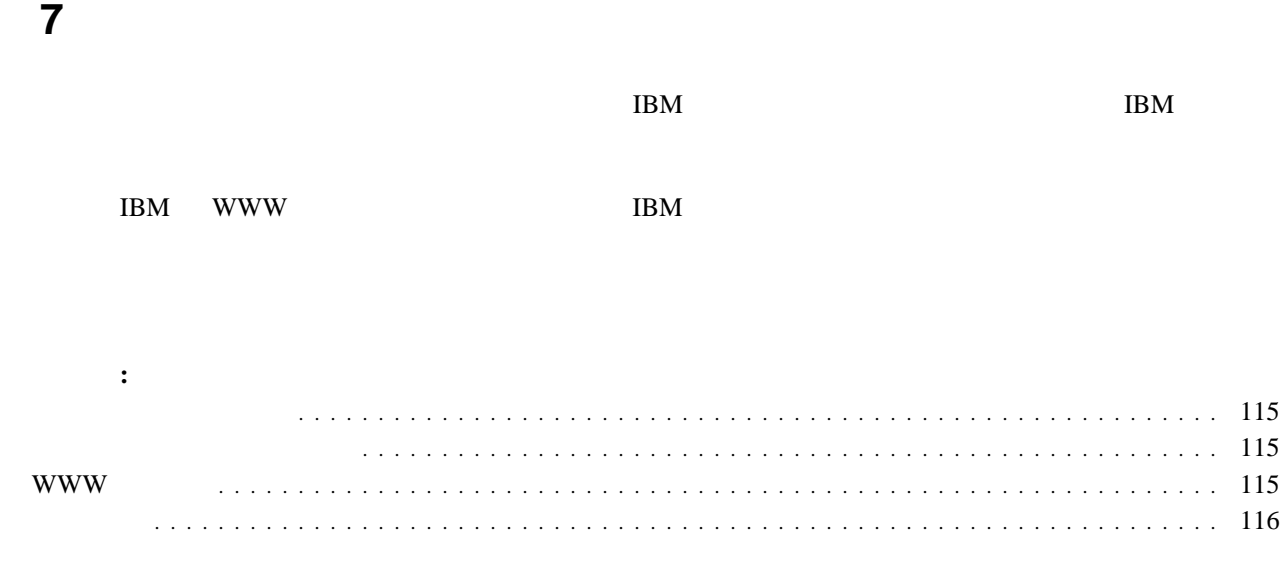

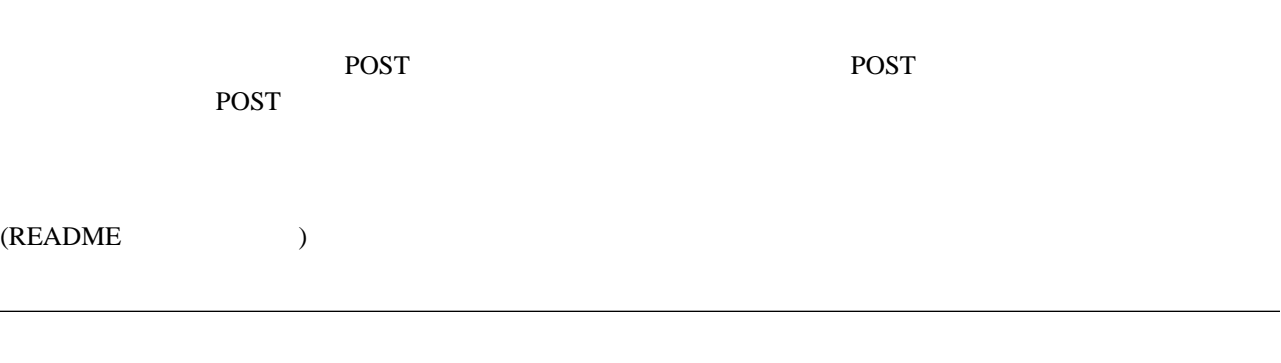

IBM Netfinity

### **WWW**

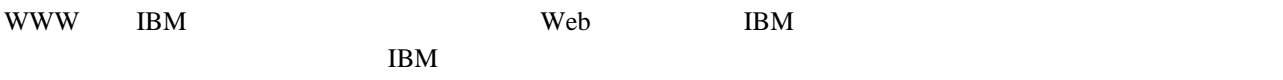

http://www.pc.ibm.com

**README** 

サポート・ページから Profile を選択すると、頻繁に質問される事項、部品情報、技術的ヒントおよびアドバイス、な

 $\mathbf 1$  $\rm IBM$ 

### http://www.ibm.com/pc/us/thinkpad/

http://www.ibm.com/pc/us/options/

http://www.ibm.com/pc/us/netfinity/

http://www.ibm.com/pc/us/desktop/

http://www.ibm.com/pc/us/intellistation/

http://www.pc.ibm.com/support

http://www.ibm.com/pc/us/aptiva/

Web  $\lambda$ 

 $IBM$  iBM  $IBM$ 

 $\rm IBM$  ibm

付録**A.** 特記事項

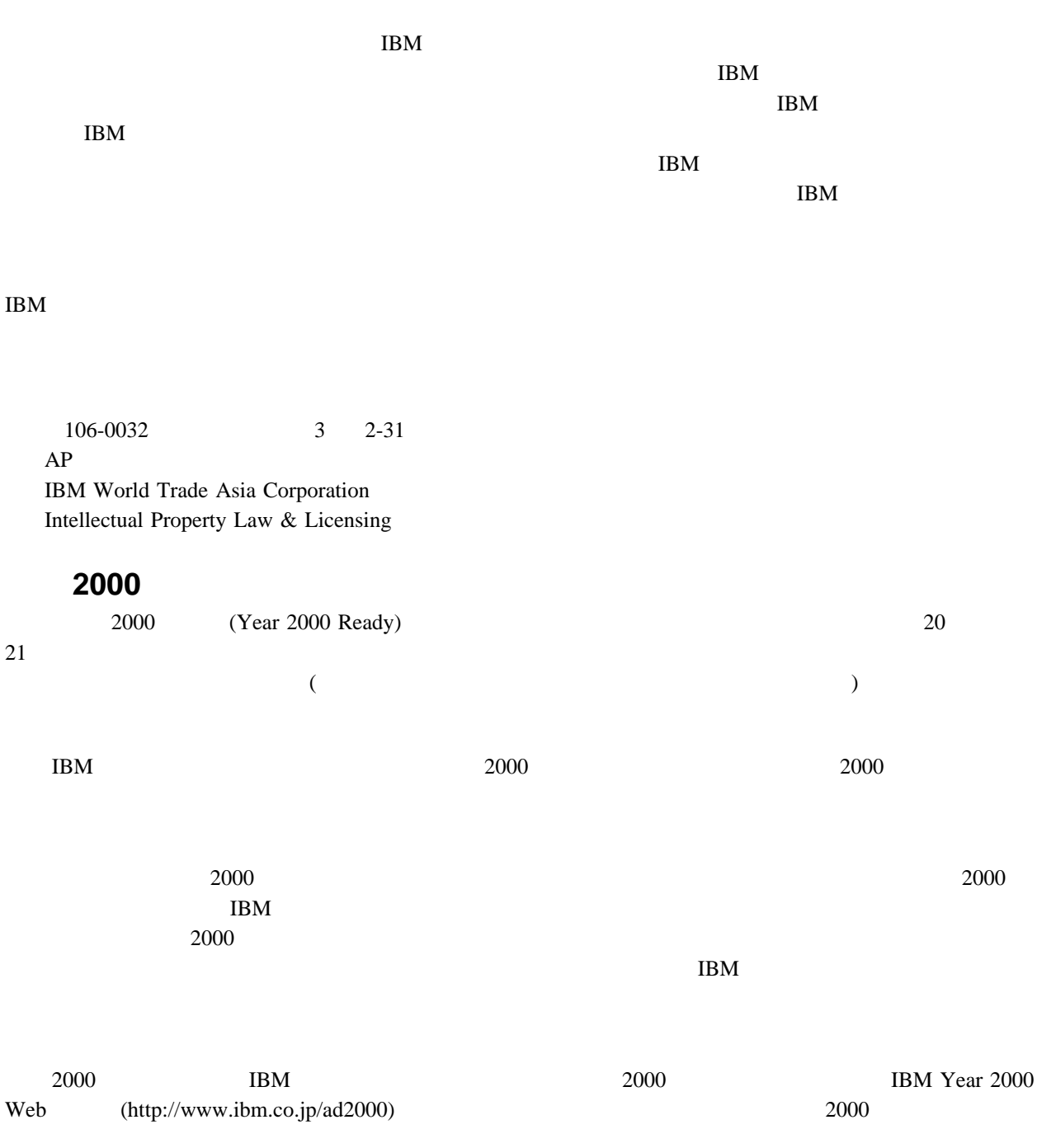

**IBM Corporation** 

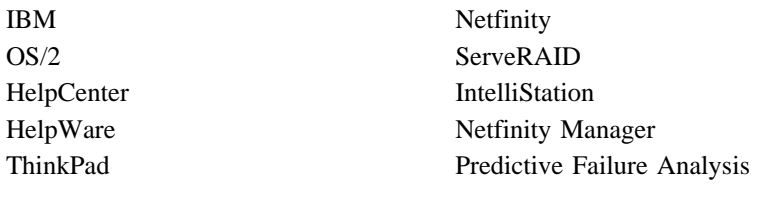

### UNIX X/Open Company Limited

Microsoft Windows Windows NT Windows NT Windows NT Microsoft Corporation

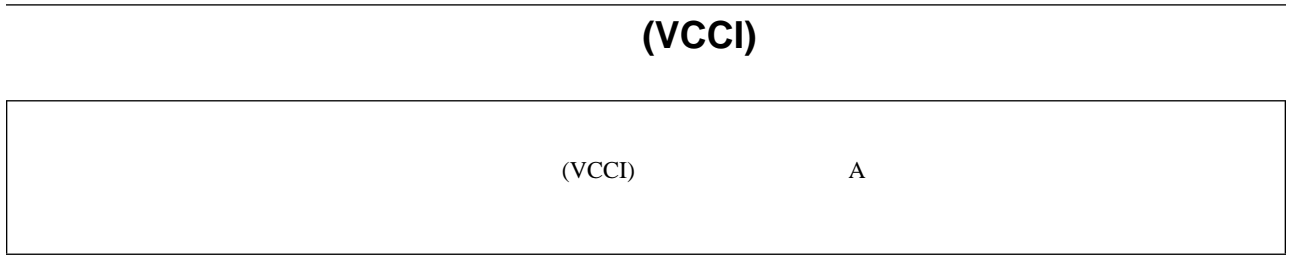

 $22\,$ ツールバー 21  $\sim$  29 13, 17 機能 14  $\,$  3  $\,$ 配線 13 54 アラーム設定 41 拡張 37, 38 構成 24, 35 最大サポート 14 説明 4  $27\,$ 106 移行、論理ドライブ 36 移行状態 44  $22$  $21\,$  $\sim$  3  $\sqrt{53}$  $72$ 17 37, 38 3, 53, 55 Linux 60, 61 NetWare 57 Windows NT 55, 56 IPSSEND IBM DOS 75 IPSSEND IPSMON 72 NetWare 4.x 58  $OS/2$  62, 64 ServeRAID 13 ServeRAID 3 UnixWare 65, 68 Windows NT 55 115  $80$ 液晶ダイオード 14 107, 109 107, 109 102, 106, 107, 109 102  $107$ POST 102, 106, 107 ServeRAID 102 応答、同時 4 応答時間 4  $\overline{\phantom{a}}$ 44 43 101, 115 構成プログラム 22, 33 FlashMan 78 IPSMON 97 IPSSEND 82 Mini-Configuration 78 ServeRAID 19, 22, 33, 34, 35  $\overline{a}$ SCSI 14, 15 概要、導入の 3 RAID  $1 \t 7$ 37, 38 使用 80 Mini-Configuration 79 27 使用 28 27  $\sim$  21 プログラム、使用 19 ServeRAID 14  $\frac{3}{16}$ ホット・スワップ再構築 112  $RAID$  4

ServeRAID 14 79  $\sim$  79  $\sim$  14  $16$ メモリー、標準 14 23 23, 24 25 クラスター化 79 43, 44 14  $3 \t 16$  $\frac{3}{2}$  2 欠落品目 2 107, 109  $29$  $21$ エクスプレスパス 26 24, 27, 28 25 109 24, 25 32 109 33 情報モード 33 初期化 80  $\sim$  29 パス 24 表示 79 フェールオーバー 44 22, 33 プログラム画面 21 BCS 109 BIOS 設定 80 CD, ServeRAID 2, 54 ECS 109 ServeRAID CD 53  $\sim$  24 使用 24, 26 25 BIOS 79 位置 14, 15, 16 DASD 15 SCSI 14, 15  $\sim$  98  $\sim$  89 状態 43 論理ドライブ 112 112 再構築率 80 サポートされるアレイ 14  $\frac{14}{2}$ and  $14$ 先読みキャッシュ 79 30  $\sim$  30 アレイ 24 24 作動可能状態 43 アレイ、最大 14  $\sim$  14 論理ドライブ、最大 14  $RAID$  4 PCI 14 システム状態 44  $\sim$  34 102, 106 25, 26 拡張構成機能 80 27, 28 構成機能 35 構成モード 24 情報モード 33  $40$ 通知マネージャー 38 41 29, 30 FlashMan 78 IPSMON 98 IPSSEND 82 Mini-Configuration 78 Pkgadd 68 SCOAdmin 68 ServeRAID 21

72, 77

22, 33

102 ServeRAID 102  $\sim$  21 移行 44 44 43 43, 44 作動可能 43 システム 44  $\sim$  43 正常 44 定義 43 物理ドライブ 43 43 ホット・スペア 43 無効 43 論理 43 商標 117 情報モードの説明 33 コントローラー構成 80 初期化、設定の 41 116 数値メッセージ 106  $21$ RAID  $0<sub>5</sub>$ スタンバイ・ドライブ 43 22  $\sim$  4  $\sim$  4 4, 25, 28  $\sim$  4 正常状態 44  $40$ 13, 14, 17 13 外付け装置 18 CD-ROM 81 アレイ 4 エクスプレス構成 25  $\sim$  2 27 and  $14$ 24 情報モード 33  $\sim$  4  $40$ 通知マネージャー 38  $\sim$  2  $16$ 物理ドライブ状態 43 PCI 17 論理ドライブ 4 論理ドライブ状態 43 IPSSEND IPSMON 72  $RAID$  4  $RAID$  4 ServeRAID レイアウト 21  $\sim$  37  $SCSI$  14 外付け装置の接続 18  $\sqrt{2}$ CD 54  $3<sub>2</sub>$ 3 16 SCSI 14, 15 x, 117 ツールバー 21 37, 38  $38$  $\sim$  4 データ・スペース 30 PCI 14 論理ドライブ 30  $\sim$  600  $\sim$  600  $\sim$  削除 30 作成 24 増加、空きスペース 37 IBM ServeRAID Device Drivers Diskette 2, 54 IBM ServeRAID Device Drivers for SCO Operating Systems Diskette 2, 55 102 RAID 4 102 3, 53, 55 Linux  $60, 61$ 

NetWare 4.x 58 OS/2 62, 64 UnixWare 65, 68 Windows NT 55, 56  $\overline{4}$ 同時応答 4  $3$ ドライブ状態 43  $\sim$  27  $\sim$  113  $30$  $\sim$  14 SCSI 14, 15  $\sim$  2 54  $3\,$ 最大サポート 14 状況 43  $28\,$ 容量、アレイに対する影響 27  $\mathbf 1$  $\sim$  24 55  $\sim$  2  $\sim$  79 14, 16 パリティー・スペース 30 22 33, 79 コントローラーの状態 79 装置情報 33  $\sim$  2 CD-ROM 17, 79, 81 27, 30, 31 41 フェールオーバー 44  $113$ 79 オンライン 43 最大サポート 14 作動可能 43 状態 43  $\sim$  43 追加 37, 38 ホット・スペア 43 無効 43  $80$ 構成の開始 22, 33 構成の使用 24  $72$ FlashMan 78 IPSSEND IPSMON 72 Mini-Configuration 78 ServeRAID 53  $\overline{\phantom{a}}$  77  $\overline{a}$  43 43, 106 並列転送 4  $21$ CD 81 RAID 36 変更ボタン 27  $1BM$  115  $1BM$  115  $\sim$  21 23 変更 27  $\sim$  28 状態 43 スタンバイ 43 説明 28 取り外し 30 PCI 17, 22 96, 112 viii viii  $14$ viii 29, 30  $\sim$  80 初期化、構成 80 表示、構成 80

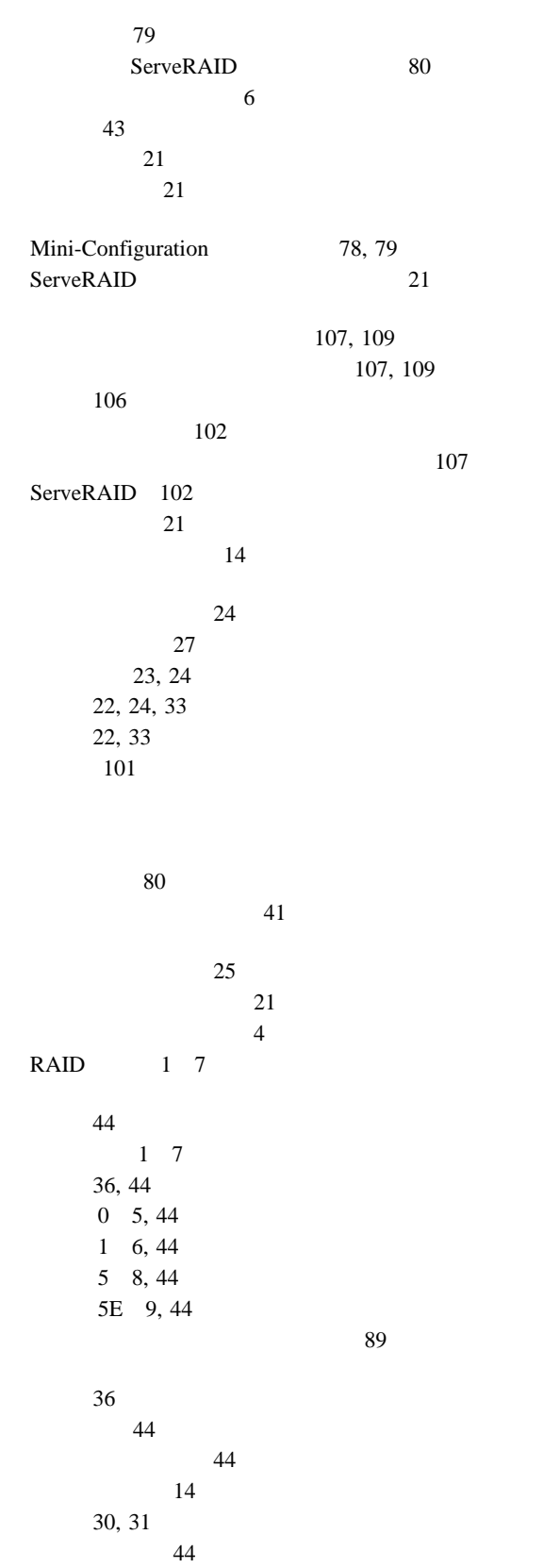

状態 43 説明 4 増加、サイズ 38 定義 30, 31  $1$  27, 30, 31 不良ストライプ 80 43, 80  $43, 80$  $(WWW)$ 

54  $54$ ServeRAID 2 115  $30$ 

### **B**

backup 89  $BCS$  107

# **C**

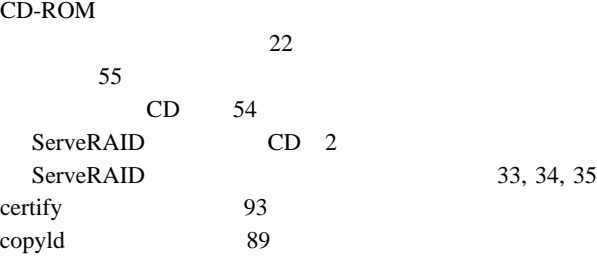

# **D**

DASD 15 drivever 95

# **E**

ECS 107 eraseevent 93

# **F**

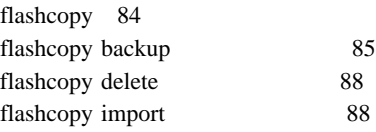

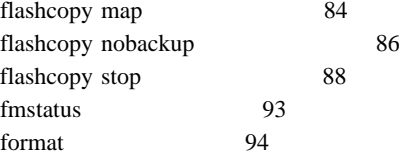

95

### **G**

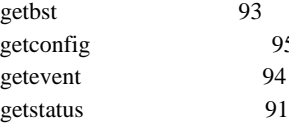

## **H**

hsrebuild 96

### **I**

init 90 initsync 90 **IPSMON** インストール 72 始動 97 使用 98 入手 54 パラメーター 98 ipsr 107 **IPSSEND** インストール 72 82, 96 始動 82 使用 82 入手 54

**L**<br>LDM (  $)$  36, 43 LEDs 14

## **N**

NetWare 55, 57, 60 ServeRAID 2  $4.x$  58

### **O**

OpenServer ServeRAID OS/2

55, 62, 64

ServeRAID 2

### **P**

PCI, 14 POST 102, 106

# **R**

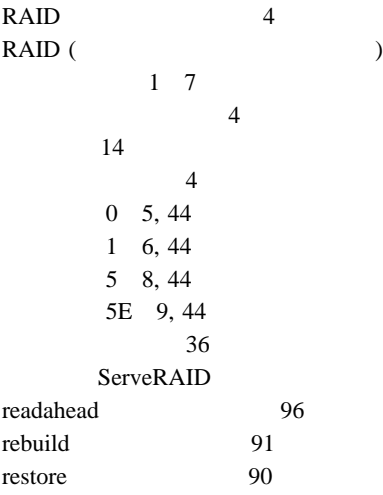

# **S**

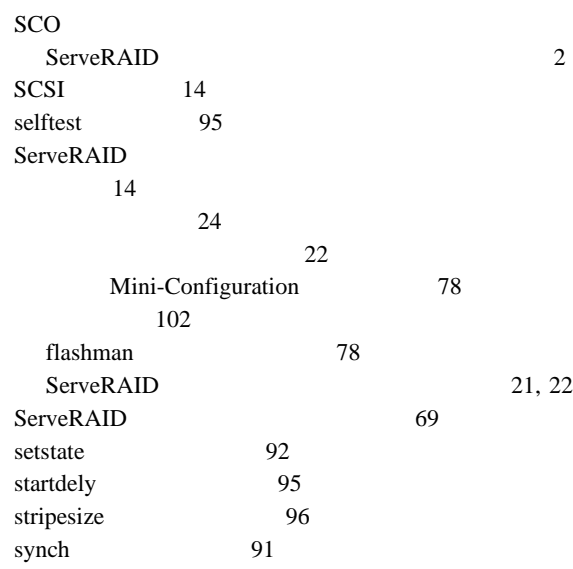

### **U**

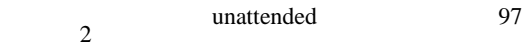

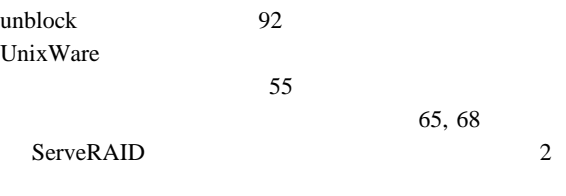

### **W**

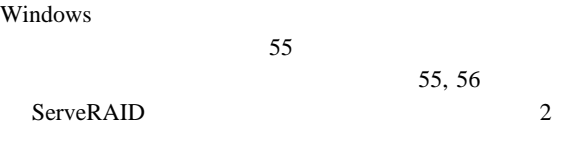

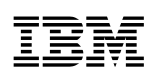

部品番号: 46L3924

Printed in Japan

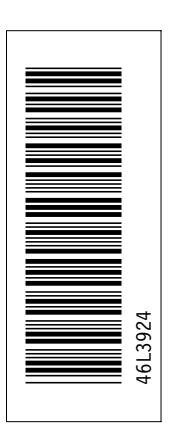

日本アイピーエム株式会社 〒106-8711 東京都港区六本木3-2-12

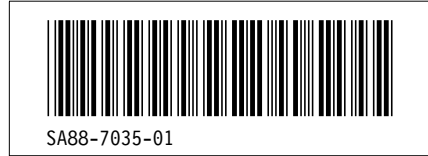